# **JVC**

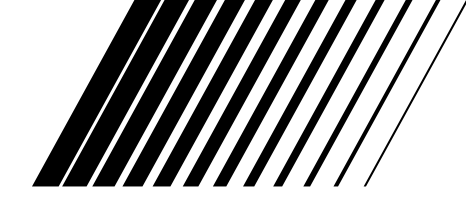

## **HOME CINEMA CONTROL CENTER ЦEHTP УПPABЛEHИЯ ДOMAШHИM KИHOTEATPOM**

**DVD PLAYER ПPOИГPЫBATEЛЬ ДИCKOB DVD**

# **RX-E5S XV-N312S**

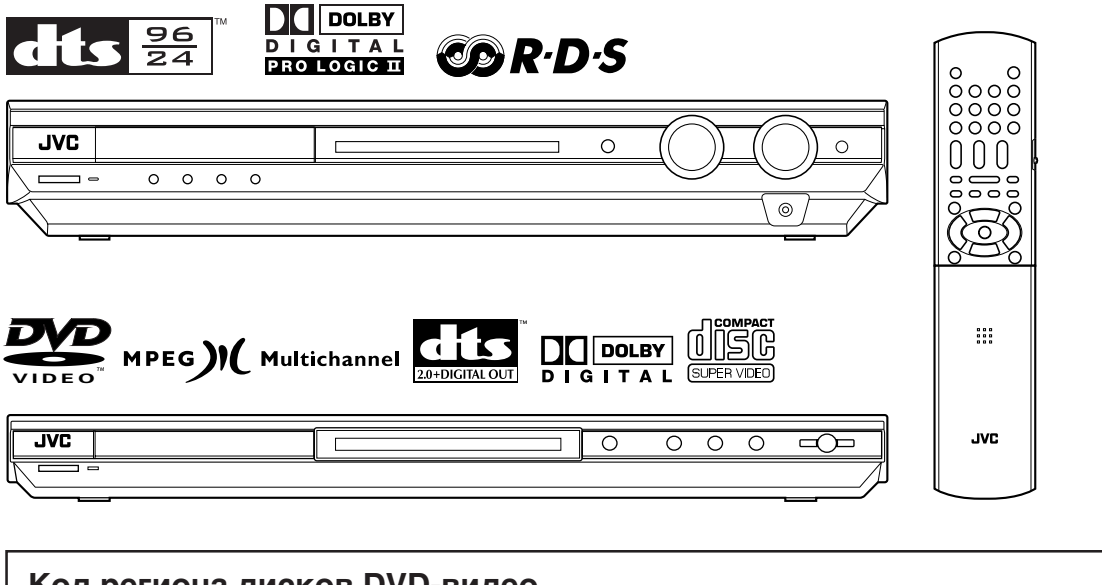

## **Koд peгиoнa диcкoв DVD-видeo**

Зтoт пpoигpывaтeль мoжeт вocпpoиэвoдить тoлькo диcки, кoд peгиoнa кoтopыx включaeт "5". Koд peгиoнa этoгo пpoигpывaтeля нaпeчaтaн нa эaднeй чacти ycтpoйcтвa.

Пpимepы вocпpoиэвoдимыx диcкoв DVD-видeo:

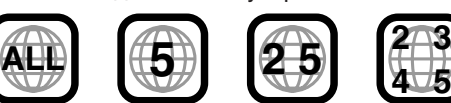

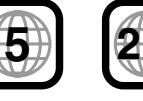

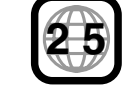

**3**

**2 1 2 3**

**4 5 6**

**4**

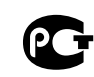

## **INSTRUCTIONS** *ИHCTPYKЦИЯ ПO ЗKCПЛУATAЦИИ*

## Предупреждения, предостереженияи другое

В соответствии с Законом Российской Федерации "О зашите прав потребителей" срок службы (годности) данного товара, "по истечении которого он может представлять опасность для жизни, здоровья потребителя, причинять вред его имуществу или окружающей среде" составляет семь (7) лет со дня производства. Этот срок является временем, в течение которого потребитель данного товара может безопасно им пользоваться при условии соблюдения инструкции по эксплуатации данного товара, проводя необходимое обслуживание, включающее замену расходных материалов и/или соответствующее ремонтное обеспечение в специализированном сервисном центре.

Дополнительные косметические материалы к данному товару, поставляемые вместе с ним, могут храниться в течение двух (2) лет со дня его производства.

Срок службы (годности), кроме срока хранения дополнительных косметических материалов, **УПОМЯНУТЫХ** 

в предыдущих двух пунктах, не затрагивает никаких других прав потребителя, в частности, гарантийного свидетельства JVC, которое он может получить в соответствии с законом о правах потребителя или других законов, связанных с ним.

#### ПРЕДОСТЕРЕЖЕНИЕ-Кнопка (У/I STANDBY/ON!

Отсоедините сетевую вилку для полного отключения питания. Пнопка (У) STANDBY/ON в любой позиции не отключает сеть питания, итанием можно управлять дистанционно.

#### ПРЕДОСТЕРЕЖЕНИЕ

Во избежание риска поражения электрическим током, пожара и т.п.:

- 1. Не снимайте винты, крышки или корпус. 2. Не подвергайте это электрическое
	- оборудование воздействию дождя или влаги.

#### Дополнительные правила техники безопасности

- Не пользуйтесь этим прибором в ванной или на местах с источником воды. Не кладите никакие емкости, наполненные водой или другими жидкостями, на верх прибора (напр. лекарства, косметические препараты, вазы, горшки с цветами, кружки, чашки и т.п.).
- Не перекрывайте вентиляционные отверстия/ люки. (Тепло не может уходить через газетой или тканью перекрытые вентиляционные люки).
- Не кладите никакие источники открытого огня. напр. горящие свечи, на прибор.
- Не подвергайте даиную аппаратуру воэдействию дождя, влаги, падающей каплями или раэбрыэгивающейся жидкости, а также не ставьте на эту аппаратуру никаких эаполненных жидкостью предметов, таких как вазы.

#### ВАЖНО ДЛЯ ЛАЗЕРНОЙ АППАРАТУРЫ

- 1. ЛАЗЕРНАЯ АППАРАТУРА КЛАССА 1
- 2. ПРЕДУПРЕЖДЕНИЕ: Не открывайте верхнюю крышку. Внутри устройства нет частей, которые пользователь может отремонтировать. Ремонт должен осуществляться квалифицированным обслуживающим персоналом.
- 3. ПРЕДУПРЕЖДЕНИЕ: Видимое и невидимое лазерное излучение при открытом устройстве, отказе или нарушении блокировки. Избегайте прямого воздействия излучения.
- 4. ЗТИКЕТКА: ПРЕДУПРЕЖДАЮЩАЯ ЗТИКЕТКА, РАЗМЕЩЕННАЯ НА НАРУЖНОЙ СТОРОНЕ УСТРОЙСТВА.

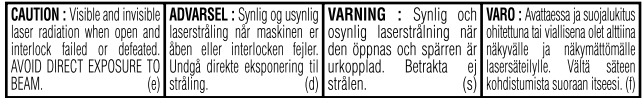

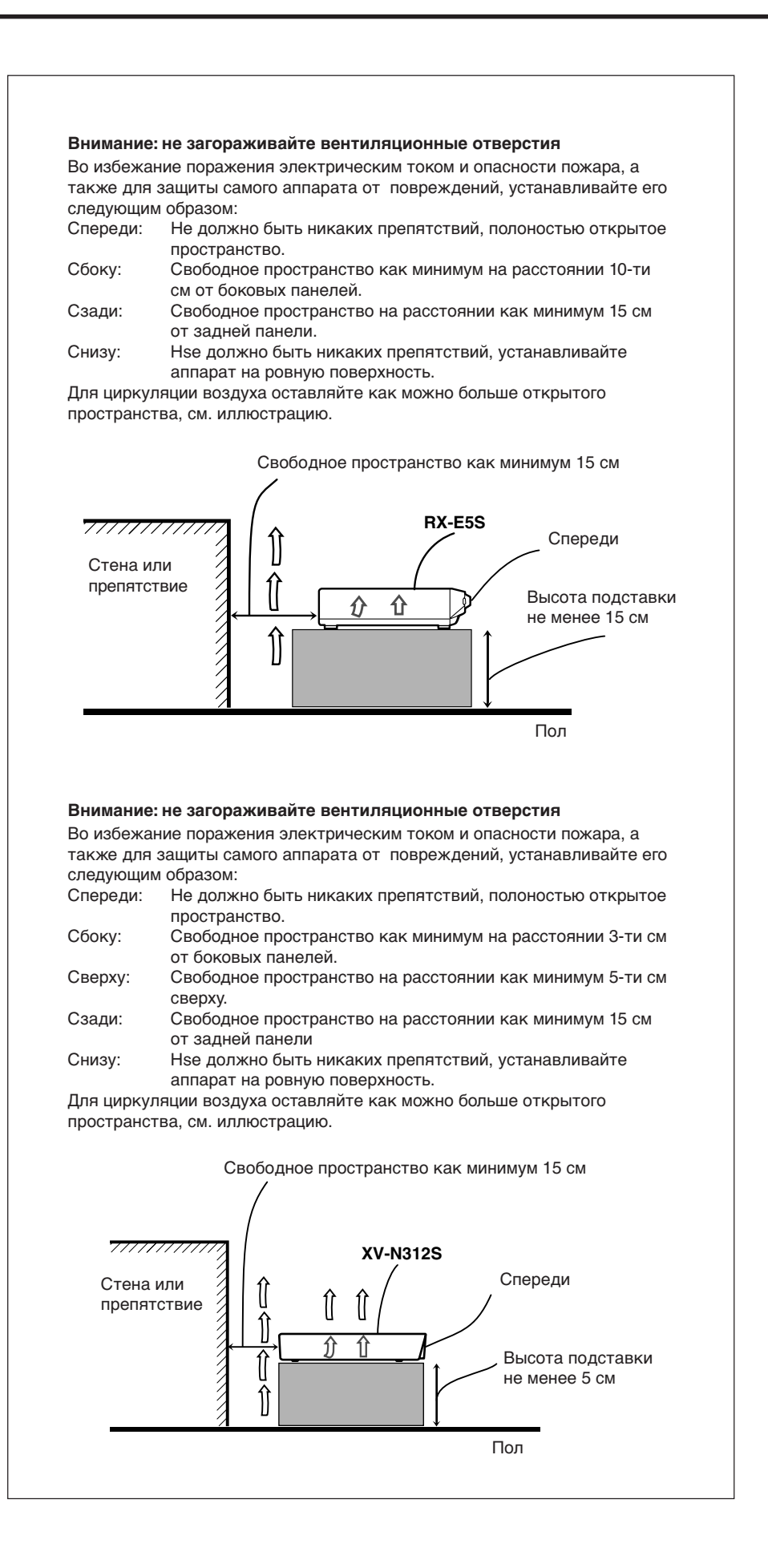

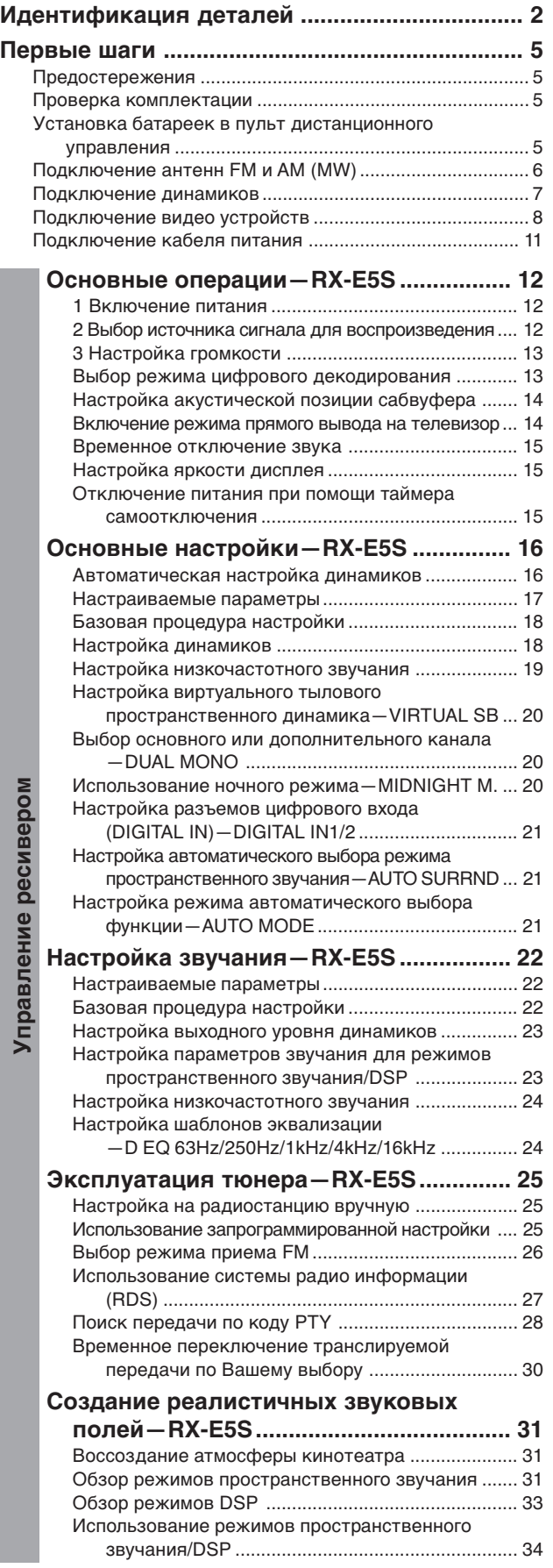

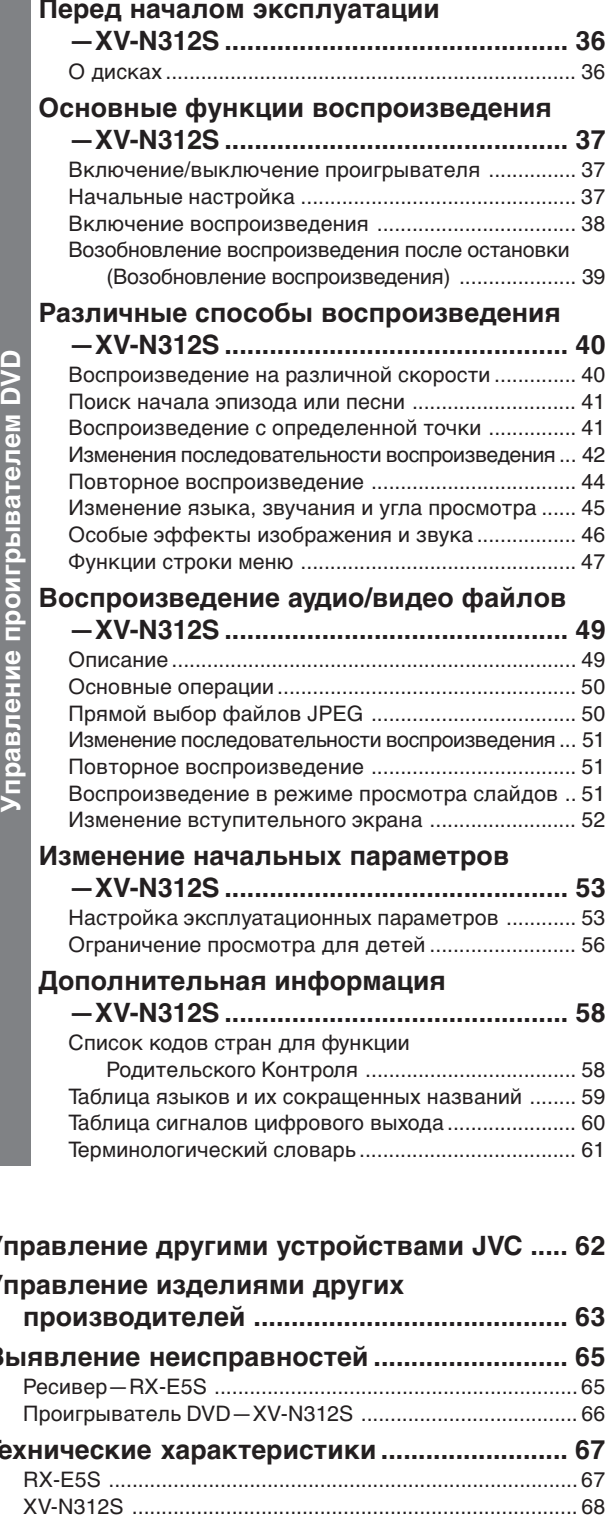

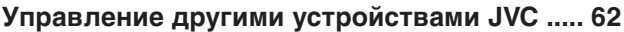

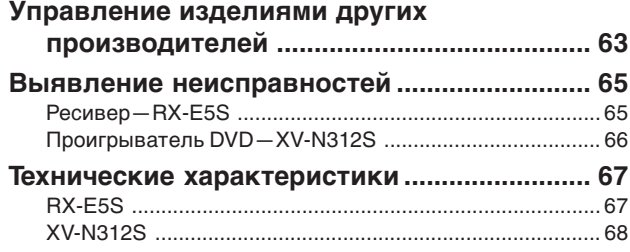

## *Идентификация деталей*

**При управлении ресивером (RX-E5S) установите переключатель режима (**d**) в положение "AUDIO/TV/VCR/STB".**

**При управлении проигрывателем DVD (XV-N312S) установите переключатель режима** (23) в положение "DVD".

**При управлении записывающим устройством DVD (DVR) установите переключатель режима (**d**) в положение "DVR".**

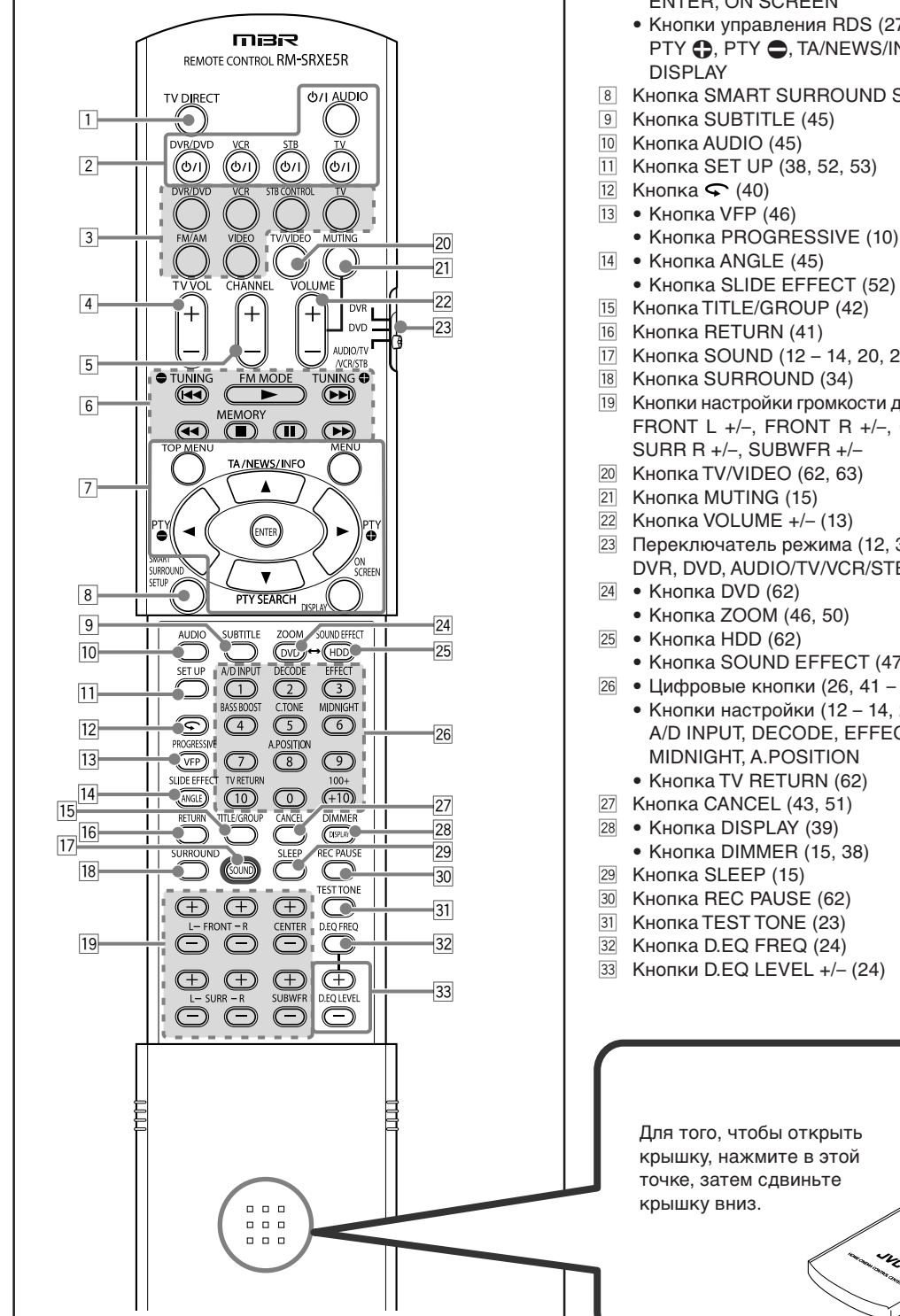

#### **Пульт дистанционного управления**

Для получения более подробной информации обращайтесь на страницы, указанные в скобках.

- **11 Кнопка TV DIRECT (14)**
- $\boxed{2}$  Кнопки включения/режима ожидания (12, 37, 62 64) Φ/Ι AUDIO, DVR/DVD Φ/Ι, VCR Φ/Ι, STB Φ/Ι, TV Φ/Ι
- 3 Кнопки выбора источника сигнала (12, 14, 25, 62, 63) DVR/DVD, VCR, TV, FM/AM, VIDEO
	- Кнопка STB CONTROL (64)
- 4 Кнопка TV VOL (громкость телевизора) +/- (62, 63)<br>5 Кнопка CHANNEL +/- (62 64)
- 5 Кнопка CHANNEL +/– (62 64)
- 6 Кнопки управления видео устройствами (38 41, 43,  $50 - 52, 62, 63$ 
	- $\left|\mathbf{44},\mathbf{5},\mathbf{56}\right|,\left|\mathbf{44},\mathbf{B},\mathbf{H},\mathbf{56}\right|$ • Кнопки управления тюнером (25, 26) TUNING, FM MODE, TUNING  $\bigodot$ , MEMORY
- 7 Кнопки управления проигрывателем DVD и записывающем устройством DVD TOP MENU, MENU, кнопки курсора ( $\blacktriangleright$ ,  $\blacktriangleleft$ ,  $\blacktriangleleft$ ,  $\ntriangleright$ ), ENTER, ON SCREEN
	- Кнопки управления RDS (27, 28, 30) PTY  $\bigcirc$ , PTY  $\bigcirc$ , TA/NEWS/INFO, PTY SEARCH,
- **8 Кнопка SMART SURROUND SETUP (16)**
- Кнопка SET UP (38, 52, 53)
- 
- 
- $|17|$  Кнопка SOUND (12 14, 20, 23, 24)
- 19 Кнопки настройки громкости динамиков и сабвуфера (23) FRONT L +/–, FRONT R +/–, CENTER +/–, SURR L +/–, SURR R +/–, SUBWFR +/–
- 20 Кнопка TV/VIDEO (62, 63)
- $23$  Переключатель режима (12, 37, 62 64) DVR, DVD, AUDIO/TV/VCR/STB
	- Кнопка SOUND EFFECT (47)
- $\boxed{26}$  Цифровые кнопки (26, 41 43, 56, 57, 62 64)
	- Кнопки настройки (12 14, 20, 23, 24) A/D INPUT, DECODE, EFFECT, BASS BOOST, C.TONE, MIDNIGHT, A.POSITION
- 
- 
- **33 Кнопки D.EQ LEVEL +/- (24)**

## **RX-E5S**

Для получения более подробной информации обращайтесь на страницы, указанные в скобках.

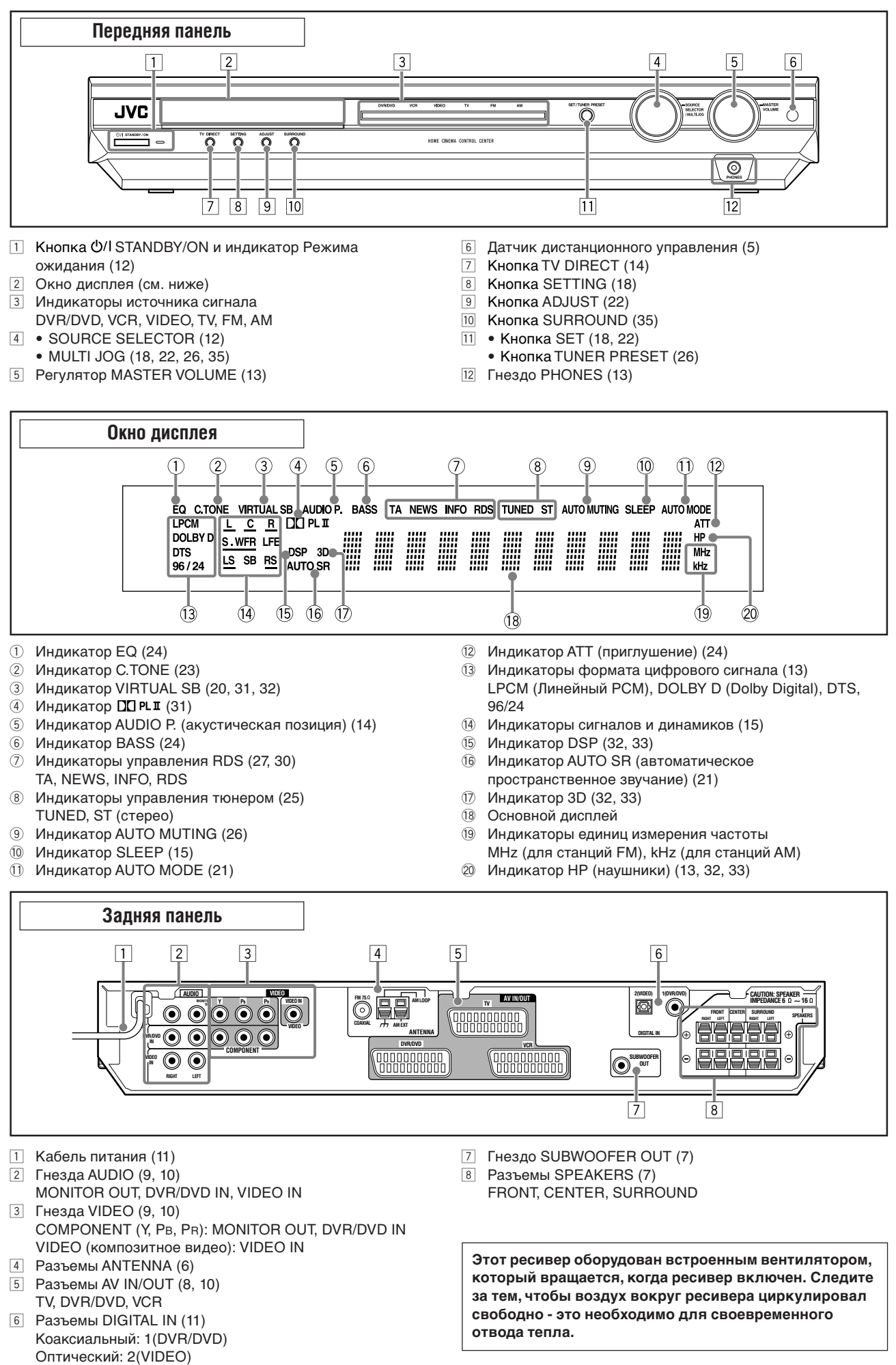

## **XV-N312S**

Для получения более подробной информации обращайтесь на страницы, указанные в скобках.

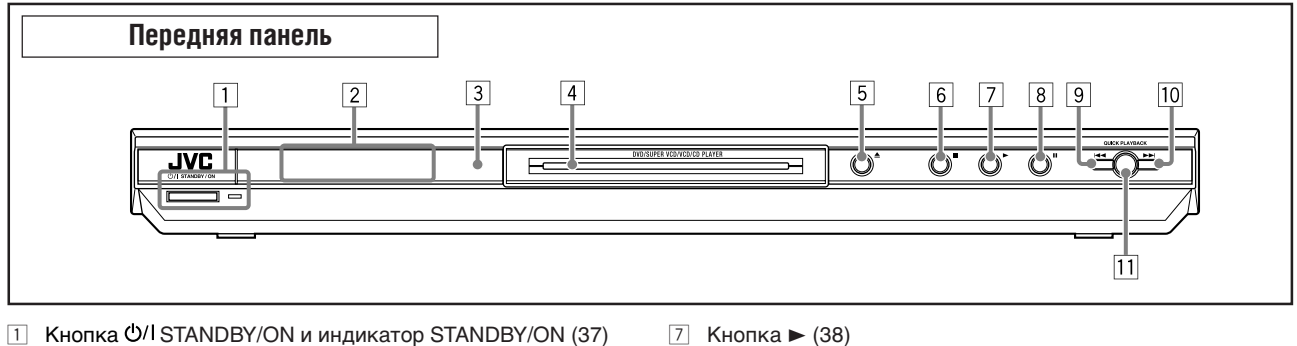

- 2 Окно дисплея (см. ниже)
- 3 Датчик дистанционного управления (5)
- 4 Держатель диска (38)
- 
- $5$  Кнопка  $\triangle$  (38) 6 Кнопка ■ (39)

- $\boxed{7}$  Кнопка  $\blacktriangleright$  (38)<br> $\boxed{8}$  Кнопка II (39)  $K$ нопка  $\overline{\mathbf{H}}$  (39)
- 9 Кнопка  $\blacktriangleleft$  (40)<br>[10 Кнопка  $\blacktriangleright$  (40)
- Кнопка  $\blacktriangleright$  (40)
- **11** Кнопка QUICK PLAYBACK (40)

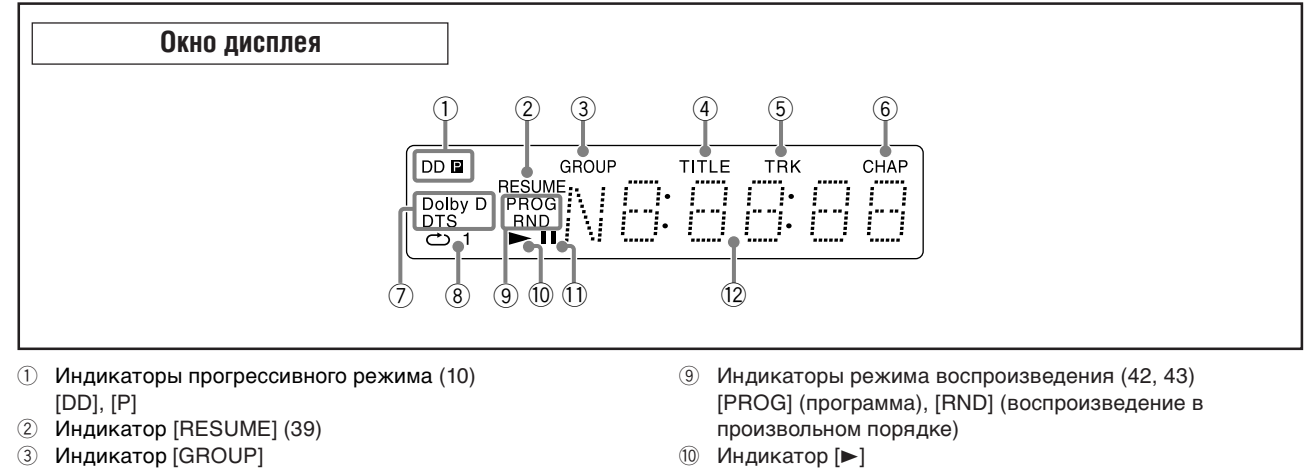

- 
- **4** Индикатор [TITLE]
- 5 Индикатор [TRK] (фрагмент)
- 6 Индикатор [CHAP] (глава)
- 7 Индикаторы формата цифрового сигнала
- 8 Индикаторы режима повторного воспроизведения (44)  $[\bigcirc]$ , [1]
- **<sup>10</sup>** Индикатор [►]
- 11 Индикатор [11]
- 12 Основной дисплей

#### **ПРИМЕЧАНИЕ**

Индикаторы и информация, отображаемая на дисплее проигрывателя DVD, заключены в квадратные скобки [ ], также как и описания пунктов меню экранного дисплея (OSD).

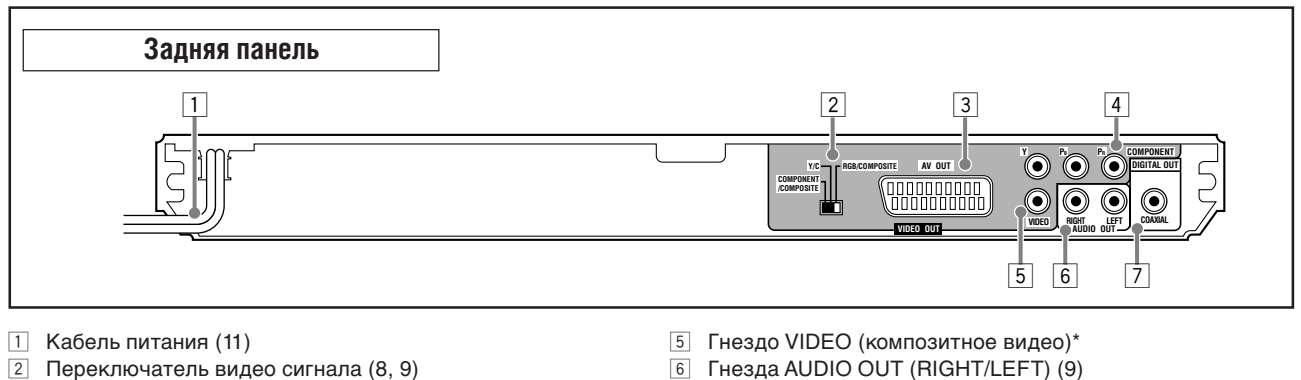

- 6 Гнезда AUDIO OUT (RIGHT/LEFT) (9)
	- 7 Гнездо DIGITAL OUT (COAXIAL) (11)
- $3$  Разъем AV OUT\* (8)
- 4 Гнездо COMPONENT (компонентное видео)\* (9)

COMPONENT/COMPOSITE, Y/C, RGB/COMPOSITE

**\* Не используйте эти разъемы одновременно.**

## *Первые шаги* **Проверка комплектации**

## **Предостережения**

#### **Общие рекомендации**

- НЕ разбирайте это устройство и не удаляйте винты, крышки и кожухи.
- НЕ подвергайте это устройство воздействию дождя или влаги.
- НЕ устанавливайте это устройство под прямыми солнечными лучами и около нагревательных приборов.

#### **Размещение**

- Для установки устройства выберите ровное место, защищенное от влаги и пыли. Если внутрь устройства попала вода, отключите питание и отключите кабель питания от розетки, затем обратитесь к Вашему дилеру. Дальнейшее использование устройства может привести к возгоранию или к поражению током.
- Для установки выберите ровное сухое место, температура в котором не очень низка и не очень высока (от 5°С до 35°С).
- Убедитесь в хорошей вентиляции воздуха вокруг устройства. Плохая вентиляция может вызвать перегрев и повреждение устройства.
- Оставьте достаточно свободного места между этим устройством и телевизором.
- Не устанавливайте это устройство в место, подверженное воздействию вибрации.
- Не кладите на это устройство тяжелые предметы.

#### **Как обращаться с устройством**

- НЕ прикасайтесь к кабелю питания мокрыми руками.
- НЕ тяните за кабель питания для его отключения от розетки. При отключении питания всегда беритесь за штепсель, чтобы не повредить сам кабель.
- Располагайте кабель питания подальше от соединительных кабелей и антенн. Кабель питания может вызывать помехи или искажения изображения. Мы рекомендуем Вам использовать коаксиальный кабель для подключения антенны, так как он хорошо защищен от помех.
- При нарушении подачи питания или отключении кабеля питания, хранящаяся в памяти информация, такая как настроенные каналы АМ (MW) и FM, а также параметры звучания, стирается через несколько дней.
- Когда Вы надолго покидаете дом, отключайте кабель питания от розетки. Пока кабель питания подключен к розетке, это устройство потребляет некоторое количество энергии.

#### **Предотвращение неполадок**

- Внутри устройства нет деталей, обслуживаемых пользователем. Если устройство не функционирует должным образом, отключите кабель питания и обратитесь к Вашему дилеру.
- Не помещайте металлические предметы внутрь устройства, например, провода, монеты, заколки и пр.
- Не закрывайте вентиляционные отверстия. Это может привести к повреждению устройства.

#### **Чистка корпуса**

- Используйте мягкую ткань. При применении тканей с химическим покрытием следуйте инструкциям для этих тканей.
- Не используйте бензин и другие органические растворители и дезинфицирующие средства. Это может привести к деформации или обесцвечиванию корпуса устройства.

Убедитесь в том, что в комплекте с ресивером Вы получили следующие принадлежности. Если какой-либо предмет отсутствует, незамедлительно обратитесь к Вашему дилеру.

- Пульт дистанционного управления  $(x 1)$
- Батарейки  $(x 2)$
- Рамочная антенна АМ (MW)  $(x 1)$
- Антенна FM  $(x 1)$
- Кабель SCART  $(x 1)$ • Цифровой коаксиальный кабель (x 1)
- 

## **Установка батареек в пульт дистанционного управления**

Перед использованием пульта дистанционного управления установите в него две полученных в комплекте батарейки.

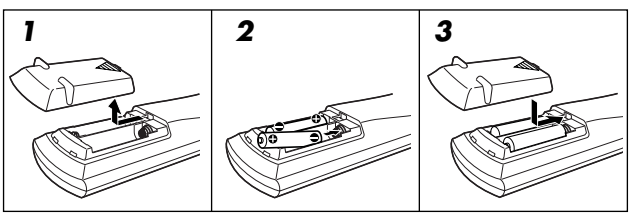

1 **Удалите крышку отсека для батареек на задней части пульта дистанционного управления.**

### 2 **Установите батарейки.**

Следите за соответствием полярности: (+) в (+), а (–) в (–).

#### 3 **Установите крышку на место.**

Если дальнодействие или эффективность пульта дистанционного управления упали, замените батарейки. Воспользуйтесь двумя батарейками R6(SUM-3)/AA(15F) сухого типа.

• Полученные в комплекте батарейки предназначены только для проведения начальной настройки. Для продолжительной эксплуатации установите новые батарейки.

#### **ВНИМАНИЕ:**

Для предотвращения протечки или порчи батареек соблюдайте следующие меры предосторожности:

- При установке батареек в пульт дистанционного
- управления соблюдайте полярность: (+) в (+), а (–) в (–). • Пользуйтесь батарейками соответствующего типа.
- Батарейки, выглядящие одинаково, могут различаться напряжением.
- Заменяйте обе батарейки одновременно.
- Не подвергайте батарейки воздействию высокой температуры или огня.

При использовании пульта дистанционного управления направляйте его непосредственно на датчик дистанционного управления, расположенный на передней панели.

#### **При управлении ресивером—RX-E5S**

Датчик дистанционного управления

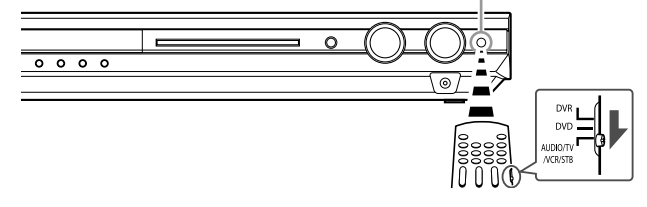

#### **При управлении проигрывателем DVD—XV-N312S**

Датчик дистанционного управления

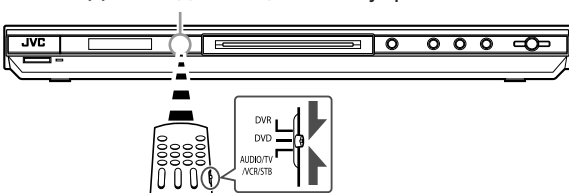

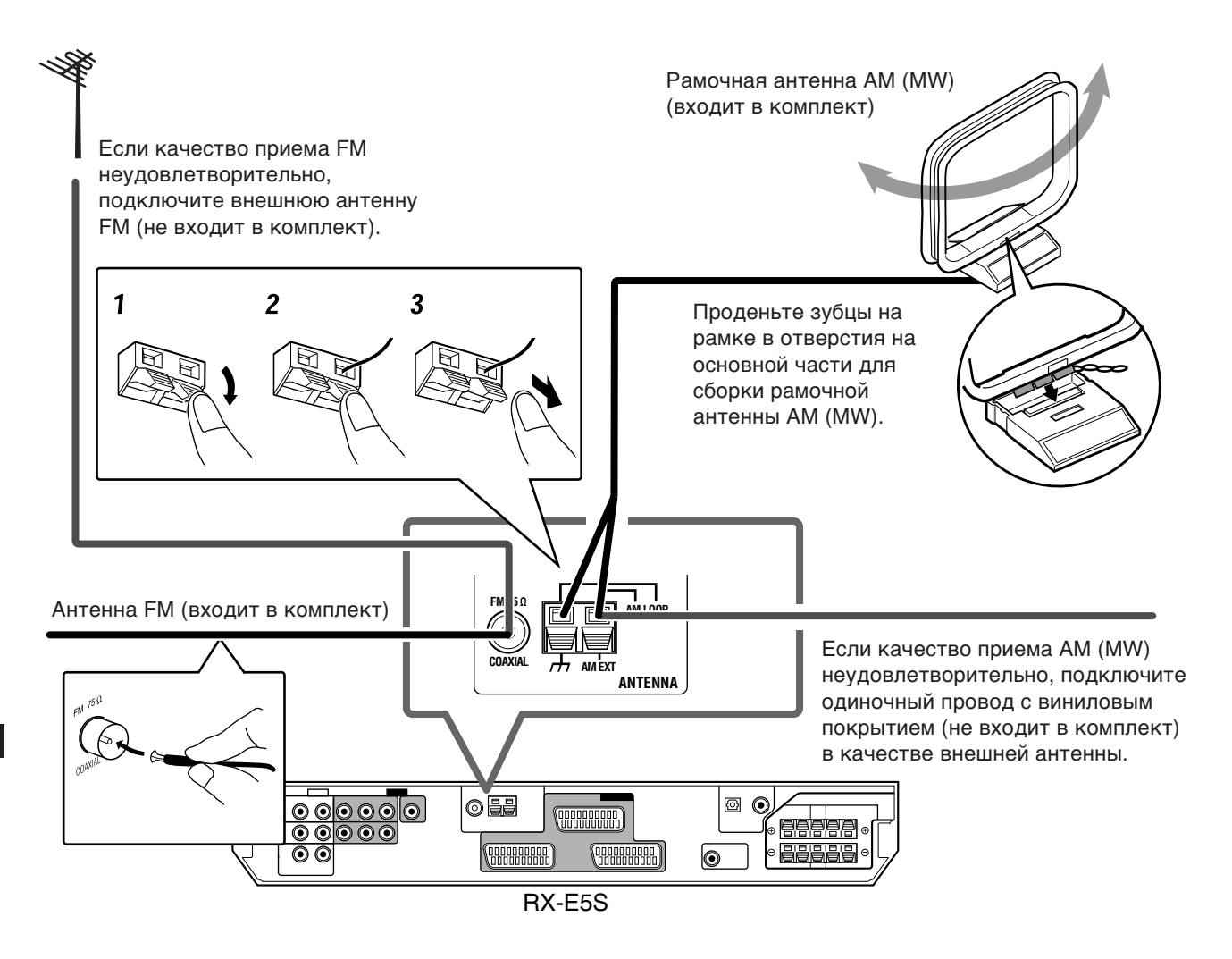

#### **Подключение антенны АМ (MW)**

Подключите полученную в комплекте антенну АМ (MW) к разъемам AM LOOP.

Поворачивайте рамку до тех пор, пока не добьетесь оптимального качества приема.

• При низком качестве приема подключите одиночный провод с виниловым покрытием (не входит в комплект) к разъему АМ ЕХТ. При этом не отсоединяйте рамочную антенну АМ (MW).

#### **Подключение антенны FM**

Полученная в комплекте антенна FM может быть подключена к разъему FM 75 Ω COAXIAL в качестве временной меры. Растяните полученную в комплекте антенну FM по горизонтали.

• Если качество приема неудовлетворительно, подключите внешнюю антенну FM (IEC или DIN 45325) (не входит в комплект). Перед подключением коаксиального кабеля 75 Ω (со стандартным разъемом), отсоедините полученную в комплекте антенну FM.

#### **ПРИМЕЧАНИЯ**

- Если провод рамочной антенны АМ (MW) или провода динамиков покрыты изоляцией, удалите изоляцию с конца каждого провода.
- Убедитесь в том, что антенна не соприкасается с какими-либо другими разъемами, соединительными или силовыми кабелями. Для предотвращения помех располагайте антенны подальше от металлических деталей устройств, соединительных кабелей и кабеля питания.

## **Подключение динамиков**

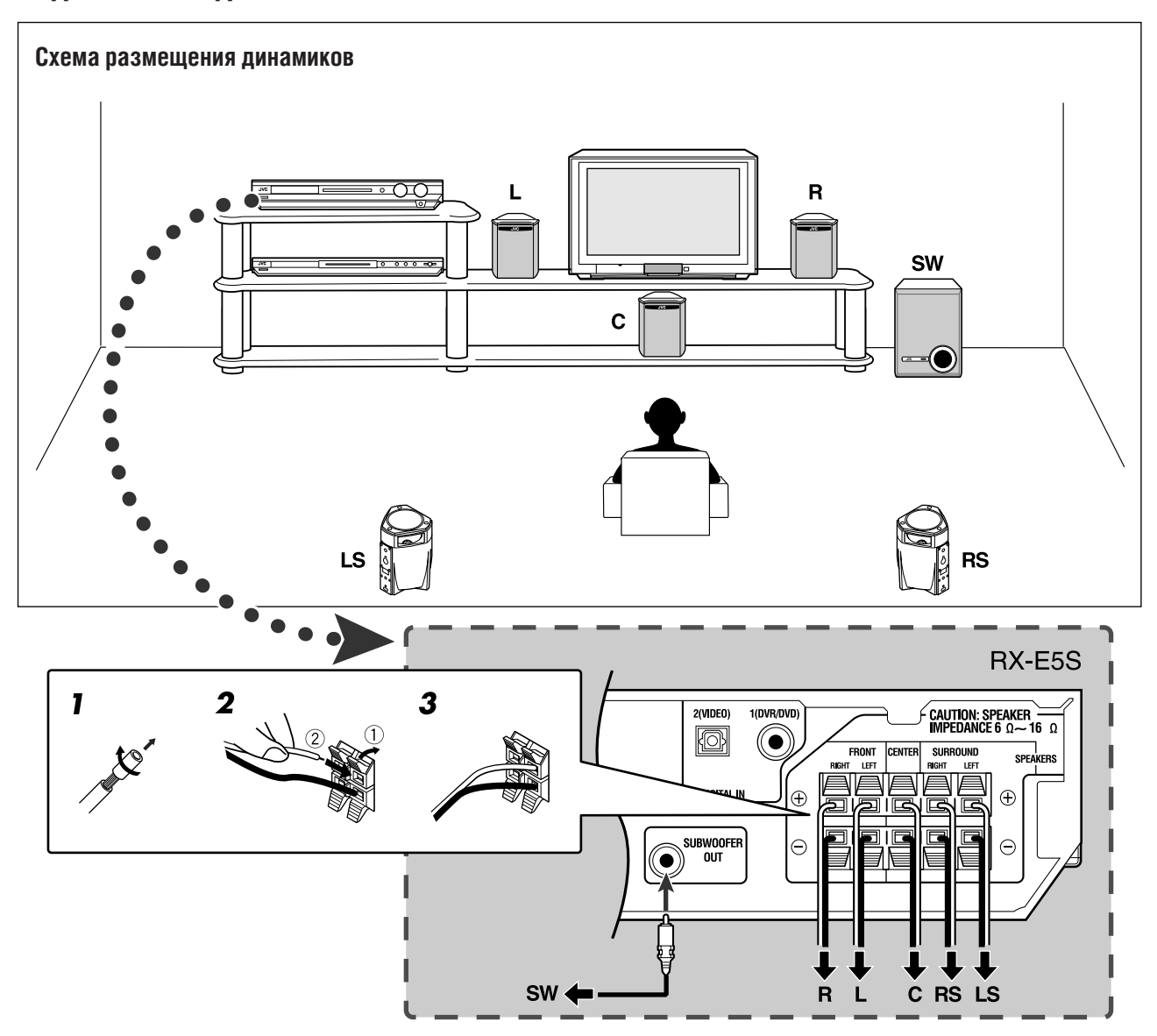

#### **Подключение фронтальных, центрального и пространственных динамиков**

**Перед началом подключений обесточьте все устройства.**

- 1 **Удалите изоляцию с концов каждого провода динамика.**
- 2 **Нажимая на фиксатор разъема динамика (**1**) вставьте кабель динамика (**2**) в разъем.**
- 3 **Отпустите фиксатор разъема.**
	- Для каждого динамика подключите разъемы (+) и (–) на задней панели к разъемам, помеченным (+) и (–) на динамиках.
	- Разъемы динамиков окрашены следующим образом: **Правый фронтальный динамик (R):** красный (+)/ черный (–)

**Левый фронтальный динамик (L):** белый (+)/черный (–) **Центральный динамик (С):** зеленый (+)/черный (–) **Правый пространственный динамик (RS):** серый (+)/ черный (–)

**Левый пространственный динамик (LS):** синий (+)/ черный (–)

Следите за соответствием цвета разъемов и кабелей.

#### **ПРЕДОСТЕРЕЖЕНИЯ:**

- Используйте динамики , на разъемах которых есть
- пометка SPEAKER IMPENDANCE (6 Ω 16 Ω).
- НЕ подключайте к разъему более одного динамика.

#### **Подключение сабвуфера (SW)**

Подключив сабвуфер, Вы можете усилить воспроизведение низкочастотного звука или воспроизводить исходный сигнал LFE при прослушивании цифровых материалов.

#### **Подключите активный сабвуфер к гнезду SUBWOOFER OUT на задней панели.**

• Ознакомьтесь также с инструкциями для Вашего сабвуфера.

После подключения динамиков и/или сабвуфера настройте должным образом информацию об установленных динамиках. Для получения более подробной информации см. стр. 16 – 19.

#### **ПРИМЕЧАНИЕ**

Так как у низкочастотного звука направленность отсутствует, Вы можете поместить сабвуфер куда угодно. Как правило, сабвуфер устанавливают перед слушателем.

## **Подключение видео устройств**

#### **Подключение 1**

Вы можете просматривать изображение и звук, воспроизводимые этим проигрывателем DVD, подключив его при помощи кабеля SCART.

- Этот проигрыватель DVD поддерживает режим прогрессивной развертки в системе PAL. Если Ваш телевизор оборудован прогрессивным видео входом, Вы можете просматривать высококачественное изображение, подключив проигрыватель DVD при помощи компонентного видео кабеля. См. "Подключение 2" на стр. 9.
- Для получения информации о подключении других видео устройств, например, видеомагнитофона, обратитесь к разделу "Подключение 3" на стр. 10.
- Для вывода цифрового звука осуществите и цифровое, и аналоговое подключение. См. "Подключение 4" на стр. 11.

#### **Перед началом подключений обесточьте все устройства.**

• На иллюстрациях в этом руководстве показаны наиболее типичные разъемы входа/выхода. Так как названия разъемов в различных устройствах могут различаться, тщательно ознакомьтесь с инструкциями, полученными с подключаемыми устройствами.

#### **ПРЕДОСТЕРЕЖЕНИЕ:**

Если Вы подключили звукоусиливающее устройство, например, графический эквалайзер, между источником ТВ сигнала и этим ресивером, звук, выводимый этим ресивером, может быть искажен. AV IN/OUT  $\overline{\mathbf{N}}$ **XV-N312S**  $\odot$ l  $\circ$  $\widehat{\bullet}$ **DVR/DVD QOOOOOOOOO** 0000000000 **Loodoooooo** AV OUT Кабель SCART (количество 000000000 в комплекте: 1) ,000000000 05 Ø  $\odot$ **COODDOOOO EBBBB Questions**  $\overline{\circ}$ **eneren** RX-E5S  $*_{2}$ **Установите переключатель видео сигнала на XV-N312S в соответствии с типом Вашего телевизора.** • Если Ваш телевизор совместим только с композитным видео сигналом: Установите переключатель в положение "COMPONENT/ \*1 Если Ваш телевизор оборудован несколькими разъемами COMPOSITE" или "RGB/COMPOSITE". SCART, ознакомьтесь с руководством для телевизора • Если Ваш телевизор совместим с сигналом Y/C: для получения информации о типах видео сигналов, • Установите этот переключатель в положение "Y/C". подаваемых на различные разъемы, затем подключите Качество изображения при этом улучшится. кабель SCART к соответствующему разъему. • Если Ваш телевизор совместим с сигналом RGB: \*2 Этот разъем предназначен для подключения Установите переключатель в положение "RGB/ записывающего устройства DVD. В этом примере COMPOSITE". подключите XV-N312S, как описано в нижней части **Y/C RGB/COMPOSITE** страницы 10 (и установите переключатель видео сигнала в положение "RGB/COMPOSITE"). **COMPONENT /COMPOSITE**

 $\Box$ 

#### Характеристики разъема SCART (RX-E5S)

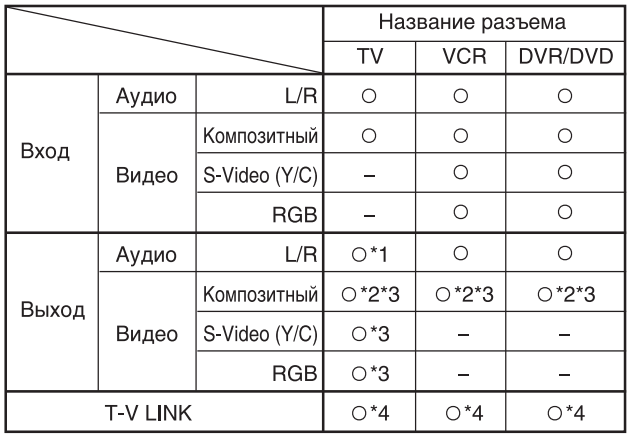

○: Доступный -: Недоступный

- \*1 Только в режиме прямого вывода на телевизор (см. стр. 14).
- \*2 Сигнал, поступающий на разъем SCART, не может выводиться через этот же разъем SCART.
- \*3 Видео формат выходящих видео сигналов основан на формате входящих видео сигналов. Например, если на это устройство поступают сигналы S-Video, то это устройство не может выводить никаких сигналов, кроме S-Video. Для получения информации о настройке входящих/ выходящих видео сигналов ознакомьтесь с инструкциями для используемых видео устройств.
- \*4 Сигналы функции T-V LINK всегда проходят через ресивер.

#### **Подключение 2**

Для получения информации о режиме прогрессивной развертки обратитесь к разделу "Включение режима прогрессивной развертки" на стр. 10.

**Для телевизионного и видео формата**

**Для T-V LINK**

для этих устройств.

Это устройство не может преобразовывать видео сигналы. Если видео сигнал одного устройства отличается от сигнала другого устройства (например, у одного S-Video, а у другого композитный), просмотр изображения может оказаться невозможным. В этом случае сведите форматы видео сигналов обоих устройств к композитному или S-Video формату; если Вы этого не сделаете, то Вам придется переключать формат сигнала на телевизоре всякий раз при изменении источника сигнала.

• Вы можете пользоваться функцией T-V LINK при подключении к этом устройству телевизора и

JVC, совместимом с функцией T-V LINK. • Некоторые телевизоры, видеомагнитофоны и проигрыватели DVD поддерживают такой стандарт обмена данными как T-V LINK. Для получения более подробной информации ознакомьтесь с инструкциями

видеомагнитофона, совместимых с системой T-V LINK, при помощи полноконтактного кабеля SCART. Для получения информации о системе T-V LINK ознакомьтесь с инструкциями для телевизора и видеомагнитофона. • Для использования функции T-V LINK подключите кабель SCART к разъему EXT-2 на Вашем телевизоре

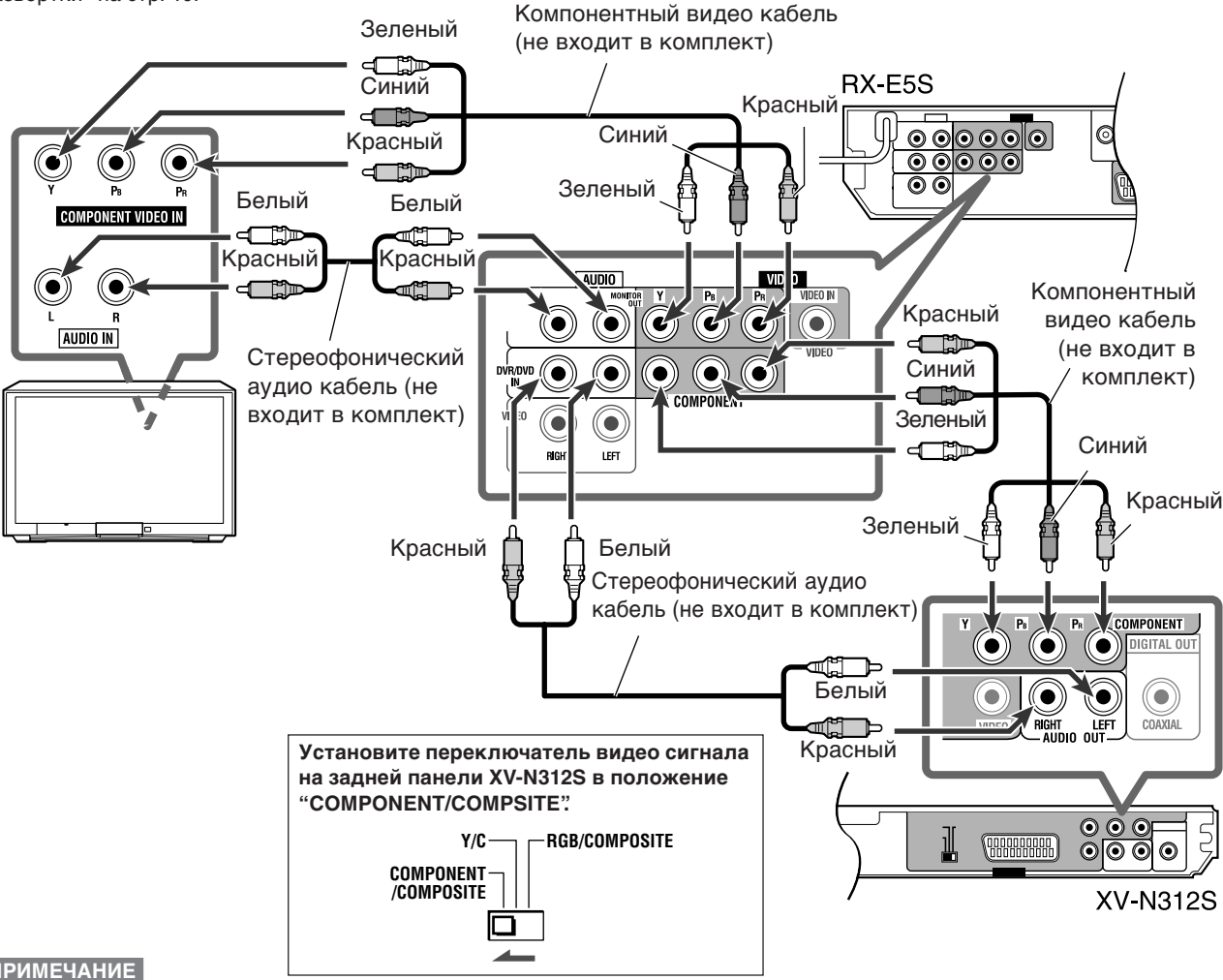

#### **ПРИМЕЧАНИЕ**

Когда работает режим прямого вывода на телевизор, аудио сигналы выводятся из гнезд AUDIO MONITOR OUT (RIGHT/ LEFT) (см. стр. 14). ПРОДОЛЖЕНИЕ НА СЛЕДУЮЩЕЙ СТРАНИЦЕ

#### **О режиме развертки**

Диски DVD-видео можно разделить на две группы в соответствии с исходным носителем записанного материала: пленочные и видео (заметьте, что на некоторых дисках DVD-видео могут быть записаны как пленочные, так и видеоматериалы).

Когда проигрыватель воспроизводит материалы пленочного типа, на основе записанной информации выводятся построчные сигналы прогрессивного формата. При воспроизведении видеоматериалов проигрыватель создает интерполированное изображение, перемежая строки в чересстрочном сигнале и выводя их в виде прогрессивного сигнала.

#### **Включение режима прогрессивной развертки**

**Установите переключатель режима в положение "DVD", затем нажмите и удерживайте нажатой несколько секунд кнопку PROGRESSIVE на пульте дистанционного управления.**

• Всякий раз, когда Вы нажимаете эту кнопку, режим развертки переключается между прогрессивным и чересстрочным.

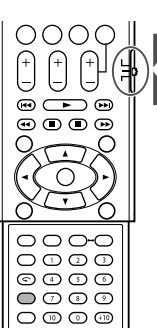

7 **Подключение видеомагнитофона при помощи кабеля**

#### **О индикаторах режима прогрессивной развертки на дисплее XV-N312S**

Когда включен режим прогрессивной развертки, загорается индикатор [P]. Когда параметр [PICTURE SOURCE] (источник сигнала для изображения) в меню настройки изображения установлен как [FILM], или при воспроизведении пленочного материала на диске DVD-видео, когда параметр [PICTURE SOURCE] (источник сигнала для изображения) установлен как [AUTO], загорается индикатор [DD].

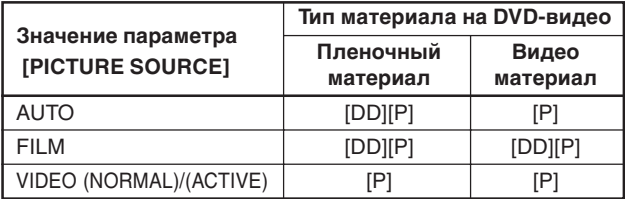

#### **ПРИМЕЧАНИЯ**

- Режим прогрессивной развертки работает только когда Вы подключаете проигрыватель DVD при помощи
- компонентного видео кабеля. Некоторые телевизоры с прогрессивной разверткой и высокоточные телевизоры не полностью совместимы с этим проигрывателем, что приводит к созданию неестественного изображения при просмотре дисков DVD-видео в режиме прогрессивной развертки. В этом случае выберите режим чересстрочной развертки. Для проверки совместимости Вашего телевизора с этим режимом обратитесь в ближайший центр обслуживания покупателей JVC.
- Все телевизоры с прогрессивной разверткой и высокоточные телевизоры JVC полностью совместимы с **Подключение 3** этим проигрывателем (например, AV-61S902).

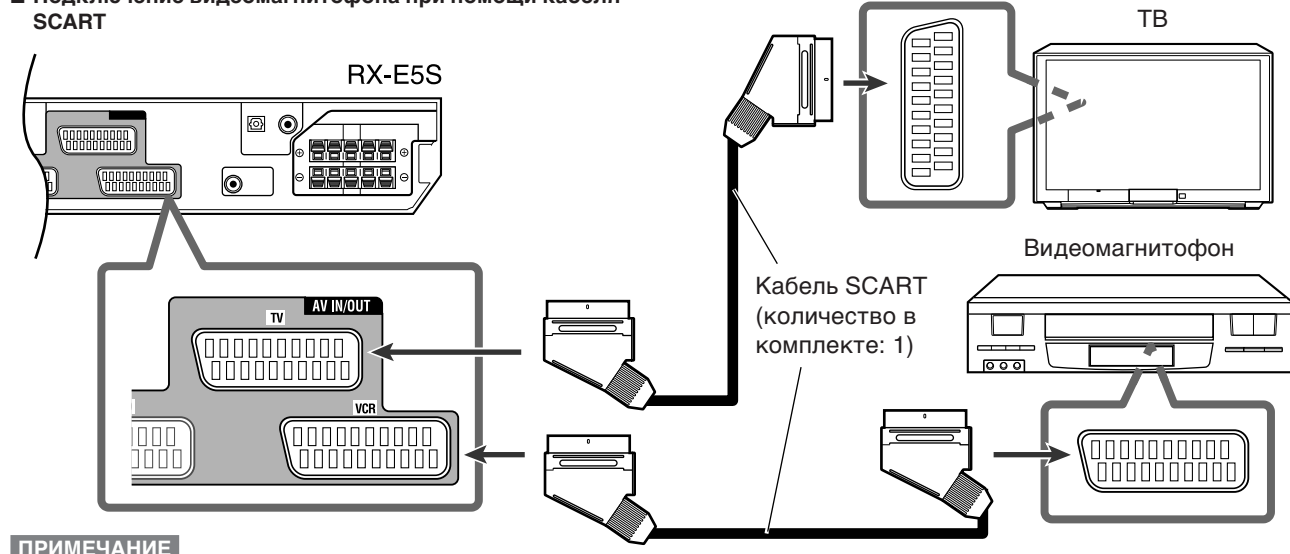

#### **ПРИМЕЧАНИЕ**

Для получения информации о разъемах SCART, которыми оборудован этот ресивер, ознакомьтесь с таблицей на стр. 9.

#### 7 **Подключение видео устройств при помощи компонентного видео кабеля**

Вы можете подключить видео устройство к гнездам VIDEO IN при помощи композитного аудио кабеля и стереофонического аудио кабеля. Такие устройства в этом руководстве называются "VIDEO".

> Композитный видео кабель  $MDDIO$ (не входит в комплект) (O Ó Ó K e (C) Желтый Желтый **VIDEO**  $\Box \Box$  $|00T|$ ≖ੇਹ VIDEO<br>I N  $\odot$ ◉ Красный Красный AUDIO OUT  $\overline{\mathbb{R}}$ di d '<br>Rigi LEFT Белый ((● Белый LEFT ⊲ਿ <u>ng</u> ≖শ ↴ Стереофонический 0 de аудио кабель (не  $\bar{\circ}$ **@@@**  $\Box$ входит в комплект)  $\overline{\mathbf{O}}$  $000$ Видеомагнитофон и пр. RX-E5S

**ПРИМЕЧАНИЕ**

Для просмотра изображения подключите телевизор к ресиверу при помощи кабеля SCART.

#### **Аналоговый декодер**

Для просмотра или записи на видеомагнитофон закодированных программ подключите к Вашему видеомагнитофону аналоговый декодер и выберите на видеомагнитофоне закодированный канал.

Если Ваш видеомагнитофон не оборудован разъемом для подключения декодера, подключите декодер к телевизору. Ознакомьтесь также с инструкциями для этих устройств.

#### **Подключение 4**

Для воспроизведения цифрового звука соедините устройства через цифровые разъемы помимо аналоговых (как описано на страницах 8 – 10).

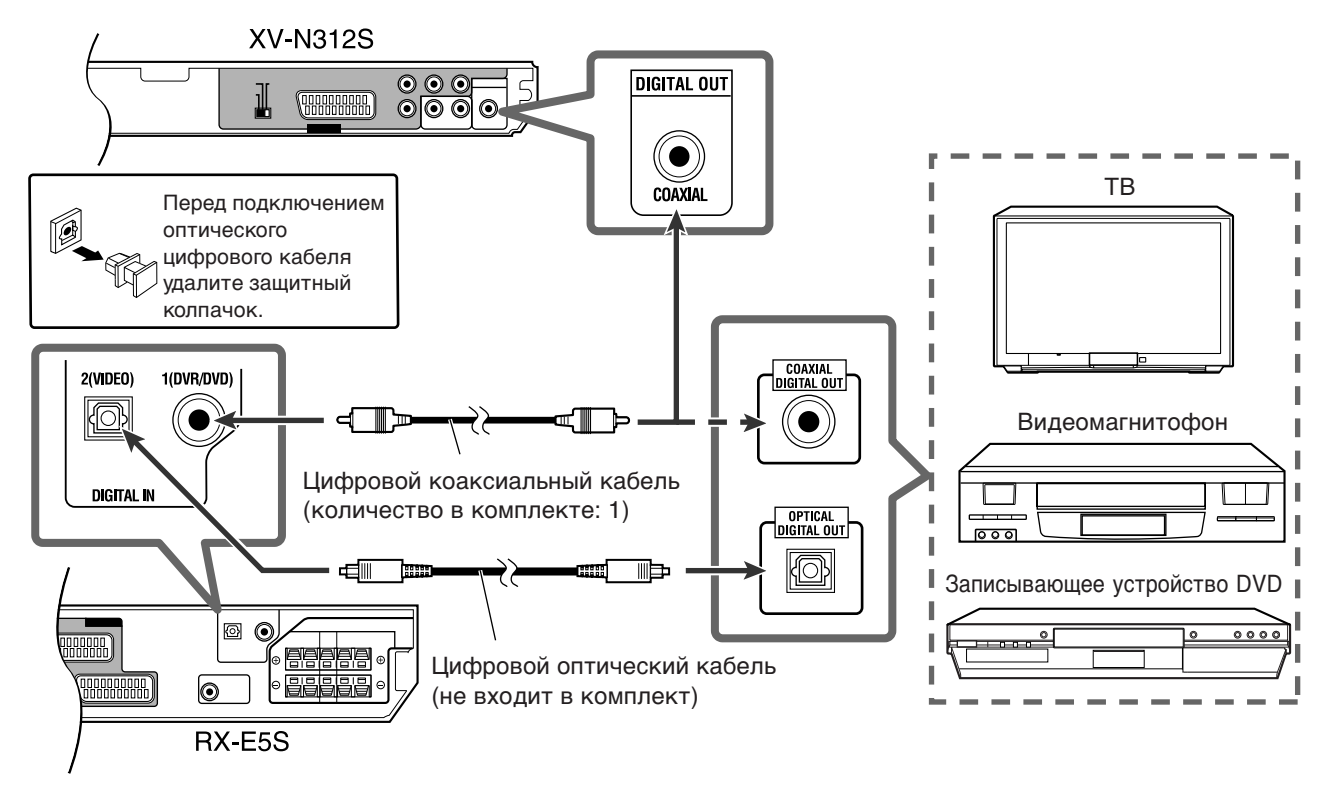

#### **Замечания о цифровых разъемах**

#### **О разъемах DIGITAL IN на RX-E5S**

- При поставке с фабрики разъемы DIGITAL IN настроены для использования следующих устройств.
- 1(DVR/DVD): Для проигрывателя (или записывающего устройства DVD)
- 2(VIDEO): Для устройства, подключенного к гнездам VIDEO IN

При подключении других устройств правильно настройте параметры разъема цифрового входа (DIGITAL IN). См. "Настройка разъемов цифрового входа (DIGITAL IN)— DIGITAL IN1/2" на стр. 21.

- Правильно выберите режим цифрового входа. См. "Выбор режима входа: цифровой или аналоговый" на стр. 12.
- При записи звука на видеомагнитофон (или цифровой видеомагнитофон) осуществляйте запись через разъемы SCART.

## **Подключение кабеля питания**

После завершения всех аудио/видео подключений вставьте штепсель кабеля питания в розетку. Убедитесь в том, что штепсель входит в розетку надежно. Индикатор Режима ожидания на ресивере и индикатор Режима ожидания загорятся красным.

#### **ПРЕДОСТЕРЕЖЕНИЯ:**

- Не прикасайтесь к кабелю питания мокрыми руками.
- Не наращивайте, не закручивайте и не растягивайте кабель питания, так как это может привести к возгоранию, поражению током или другому несчастному случаю.
- Если кабель питания поврежден, обратитесь к дилеру и приобретите новый кабель.

#### **О разъеме DIGITAL OUT на XV-N312S**

- При записи звука с проигрывателя DVD на видеомагнитофон осуществляйте запись через разъемы SCART.
- В зависимости от диска из разъема DIGITAL OUT сигнал может не выводиться. В этом случае воспользуйтесь аналоговым соединением.
- **При подключении к RX-E5S настройте параметр [DIGITAL AUDIO OUTPUT] (цифровой аудио выход) в меню Настройки [AUDIO] как [DOLBY DIGITAL/PCM] (см. стр. 55); в противном случае на динамики может быть подан громкий шум, что может вызвать повреждение динамиков.**

#### **ПРИМЕЧАНИЯ**

- Располагайте кабель питания подальше от соединительных кабелей и антенн. Кабель питания может вызывать помехи или искажения изображения.
- Для использования проигрывателя DVD требуется настройка некоторых параметров. Для получения информации обратитесь на стр. 37.

Download from Www.Somanuals.com. All Manuals Search And Download.

## *Основные операции —RX-E5S*

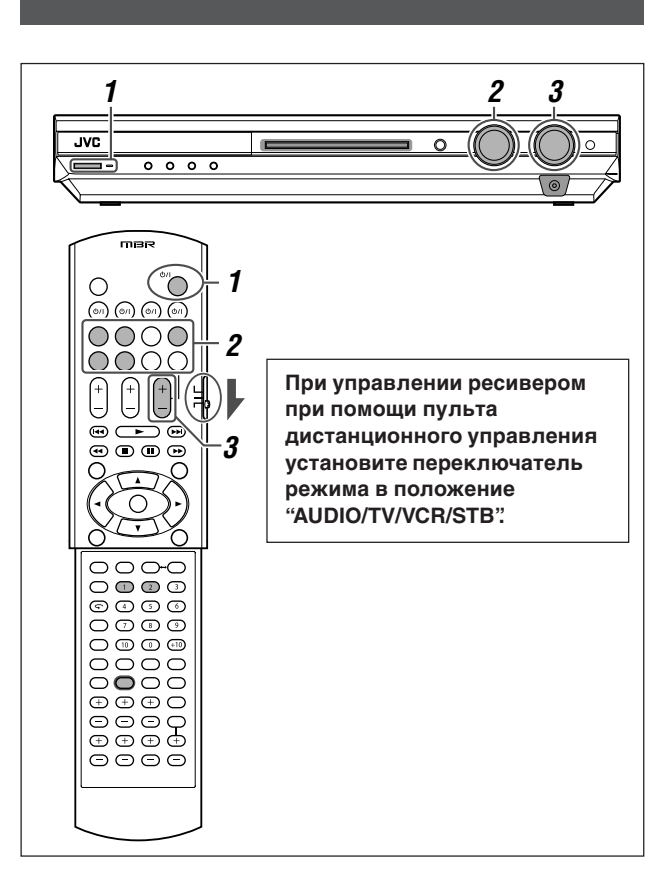

## 1 **Включение питания**

#### **Нажмите кнопку ФЛ STANDBY/ON (или ФЛ AUDIO на пульте дистанционного управления).**

Индикатор Режима ожидания погаснет, и загорится индикатор текущего источника сигнала.

Появляется название текущего источника сигнала.

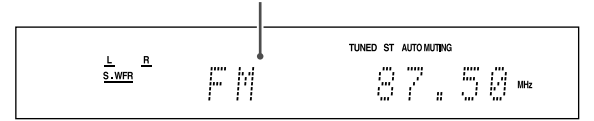

#### **Для отключения питания (перевод в режим ожидания)**

Нажмите кнопку U/I STANDBY/ON (или U/I AUDIO на пульте дистанционного управления) снова.

Индикатор Режима ожидания загорится красным.

#### **ПРИМЕЧАНИЕ**

В режиме ожидания устройство потребляет минимальное количество энергии. Для полного отключения питания отключите кабель питания от розетки.

## 2 **Выбор источника сигнала для воспроизведения**

#### **На передней панели:**

**Поворачивайте регулятор SOURCE SELECTOR до тех пор, пока на дисплее не появится название желаемого источника сигнала.**

Индикатор выбранного источника сигнала загорится красным.

• По мере поворота регулятора SOURCE SELECTOR источники сигнала переключаются в такой последовательности:

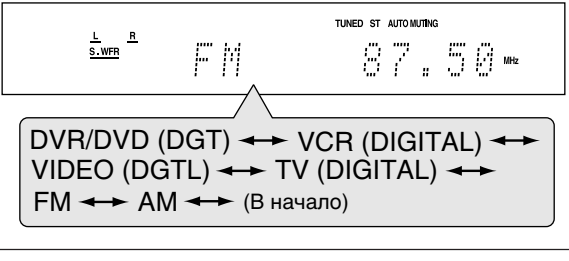

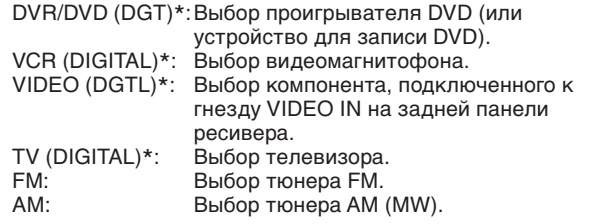

#### **На пульте дистанционного управления:**

#### **Нажмите одну из кнопок выбора источника сигнала.**

• Для выбора тюнера нажмите кнопку FM/AM. После каждого нажатия кнопки FM/AM диапазон переключается между FM и АМ (MW).

#### **\* Выбор режима входа: цифровой или аналоговый**

Если Вы подключили цифровое устройство как через аналоговый, так и через цифровой (см. стр. 8 – 11) входы, Вам следует правильно выбрать режим входа для этих устройств—цифровой или аналоговый.

• Вы можете выбрать цифровой вход только для источников сигнала, которым Вы присвоили разъемы цифрового входа. (Обратитесь к разделу "Настройка разъемов цифрового входа (DIGITAL IN)—DIGITAL IN1/2" на стр. 21.)

#### **ТОЛЬКО при помощи пульта дистанционного управления:**

#### **Нажмите кнопку SOUND, затем выберите цифровой или аналоговый режим входа при помощи кнопки A/D INPUT.**

• После каждого нажатия кнопки A/D INPUT осуществляется переключение режима входа: аналоговый ("ANALOGUE") и цифровой ("DGTL AUTO").

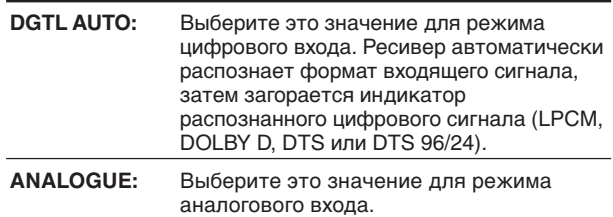

**Значение по умолчанию:** ANALOGUE

#### **ПРИМЕЧАНИЕ**

После нажатия кнопки SOUND цифровые кнопки переходят в режим настройки звучания. Для использования цифровых кнопок в целях управления источником сигнала предварительно нажмите кнопку выбора источника сигнала; в противном случае пульт дистанционного управления не будет работать должным образом.

## 3 **Настройка громкости**

**Для увеличения громкости поверните регулятор MASTER VOLUME по часовой стрелке (или нажмите кнопку VOLUME + на пульте дистанционного управления).**

**Для уменьшения громкости поверните регулятор MASTER VOLUME против часовой стрелки (или нажмите кнопку VOLUME – на пульте дистанционного управления).**

• По мере настройки громкости на дисплее появляется индикация уровня громкости.

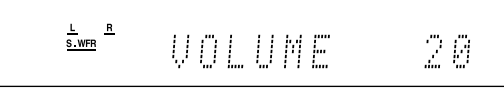

#### **ПРЕДОСТЕРЕЖЕНИЕ:**

Перед включением любого источника сигнала всегда устанавливайте минимальный уровень громкости. Если установлен высокий уровень громкости, внезапный вывод мощной звуковой волны может причинить непоправимый ущерб Вашему слуху и/или Вашим динамикам.

#### **ПРИМЕЧАНИЕ**

Уровень громкости может быть настроен в пределах от "0" (минимум) до "50" (максимум).

#### **Прослушивание через наушники**

Через наушники Вы можете прослушивать не только стереофонические, но и мультиканальные записи. (При воспроизведении мультиканальных записей осуществляется понижающее микширование звука на фронтальный канал.)

#### **Подключите наушники к гнезду PHONES на передней панели для включения режима HEADPHONE.**

На дисплее загорится индикатор HP (наушники).

- Вы можете использовать режимы пространственного звучания/DSP при прослушивании через наушники режим 3D HEADPHONE. Для получения более подробной информации см. стр. 32 и 33.
- При отсоединении наушников от гнезда PHONES режим HEADPHONE (или 3D HEADPHONE) отключается, и вновь включаются динамики.

#### **ПРЕДОСТЕРЕЖЕНИЕ:**

Не забудьте понизить громкость:

- Перед тем, как надеть или подключить наушники, так как чрезмерно громкий звук может повредить как наушникам, так и Вашему слуху.
- Перед повторным включением динамиков, так как чрезмерная громкость может привести к повреждению динамиков.

## **Выбор режима цифрового декодирования**

Если при воспроизведении материала, закодированного в формате Dolby Digital или DTS, когда включен режим "DGTL AUTO" (см. стр. 12), имеют место следующие проблемы, выполните приведенную ниже процедуру:

- В начале воспроизведения звук может не выводиться.
- При поиске или пропуске глав или фрагментов могут иметь место помехи.

#### **ТОЛЬКО при помощи пульта дистанционного управления:**

1 **Нажмите кнопку SOUND, затем кнопку A/D INPUT для выбора "DGTL AUTO".**

#### 2 **Нажмите кнопку DECODE для выбора "DGTL D.D." или "DGTL DTS".**

• После каждого нажатия этой кнопки режим цифрового декодирования переключается следующим образом:

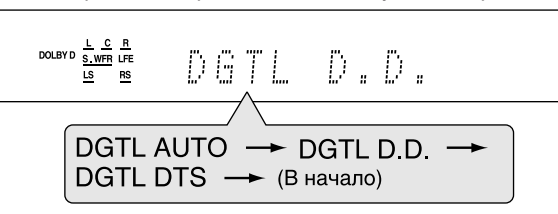

- Для воспроизведения материала, закодированного в формате Dolby Digital, выберите "DGTL D.D.".
- Для воспроизведения материала, закодированного в формате DTS, выберите "DGTL DTS".

#### **ПРИМЕЧАНИЯ**

- Когда Вы отключаете питание или выбираете другой источник сигнала, режим "DGTL D.D." или "DGTL DTS" отключается, и режим цифрового входа автоматически устанавливается как "DGTL AUTO".
- После нажатия кнопки SOUND цифровые кнопки переходят в режим настройки звучания. Для использования цифровых кнопок в целях управления источником сигнала предварительно нажмите кнопку выбора источника сигнала; в противном случае пульт дистанционного управления не будет работать должным образом.

На дисплее отображается следующая индикация аналогового/цифрового сигнала, указывающая на тип поступающего сигнала.

- **LPCM:** Загорается при поступлении сигнала в формате Linear PCM.
- **DOLBY D:** Загорается при поступлении сигнала в формате Dolby Digital.
	- Мигает, когда "DGTL D.D." выбрано для материала, закодированного не в формате Dolby Digital.
- **DTS:** Загорается при поступлении сигнала в формате DTS.
	- Мигает, когда "DGTL DTS" выбрано для материала, закодированного не в формате DTS.
- **DTS 96/24:** Загорается при поступлении сигнала в формате DTS 96/24.

#### **ПРИМЕЧАНИЕ**

Если в режиме "DGTL AUTO" входящие сигналы не распознаются, на дисплее не загорается индикаторов цифрового сигнала.

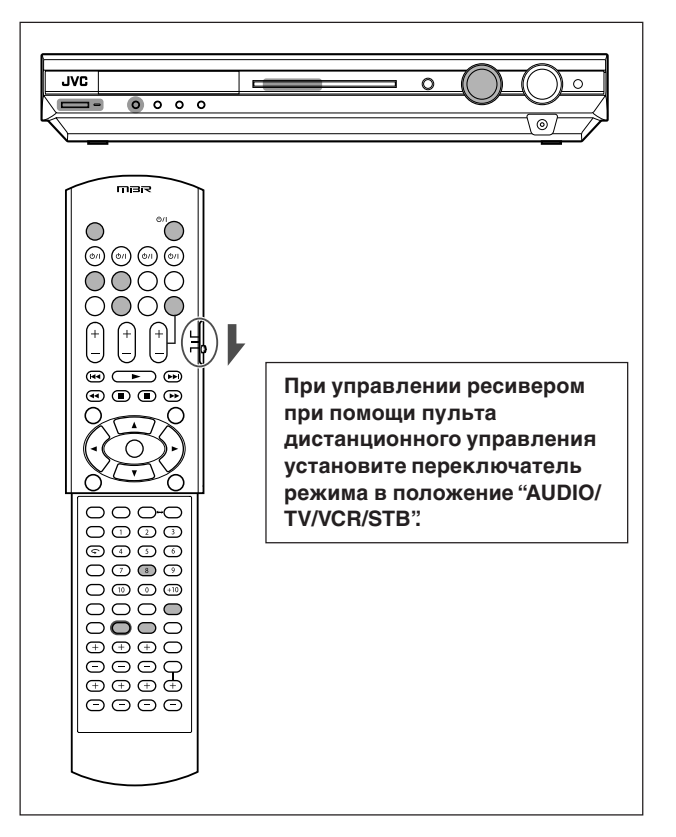

## Настройка акустической позиции сабвуфера

Если в стереофоническом режиме сабвуфер звучит громче, чем при воспроизведении мультиканальных материалов, настройте акустическую позицию сабвуфера. При прослушивании стереофонических записей уровень вывода сабвуфера будет автоматически уменьшаться до заданного уровня.

Когда эта функция включена, загорается индикатор AUDIO P.

• После настройки этой функции ее значения сохраняются для каждого источника сигнала.

#### ТОЛЬКО при помощи пульта дистанционного управления:

#### Нажмите кнопку SOUND, затем последовательно нажимайте кнопку **A.POSITION.**

• После каждого нажатия кнопки A.POSITION акустическая позиция сабвуфера переключается в такой последовательности:

Индикатор AUDIO P.

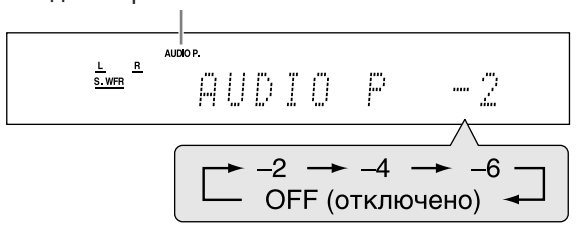

Чем меньше значение, тем сильнее уменьшается уровень вывода при прослушивании стереофонических материалов.

• Если уменьшение вывода не требуется, выберите "ОFF" (значение по умолчанию).

#### **ПРИМЕЧАНИЯ**

- Максимальный уровень вывода сабвуфера составляет  $-10$  dB
	- Пример: Когда уровень вывода сабвуфера установлен как "-8 (dB)", а акустическая позиция сабвуфера как "-4 (dB)", уровень вывода сабвуфера при прослушивании стереофонических материалов будет составлять -10 dB.

Для получения информации о настройке уровня вывода сабвуфера обратитесь на стр. 23.

- Когда включен режим пространственного звучания/DSP, эта функция недоступна.
- После нажатия кнопки SOUND цифровые кнопки переходят в режим настройки звучания. Для использования цифровых кнопок в целях управления источником сигнала предварительно нажмите кнопку выбора источника сигнала; в противном случае пульт дистанционного управления не будет работать должным образом.

## Включение режима прямого вывода на телевизор

Режим прямого вывода на телевизор позволяет Вам использовать этот ресивер в качестве аудио/видео селектора, когда он отключен.

Когда эта функция включена, изображение и звук поступают с видео устройства (например, проигрывателя DVD) на телевизор через этот ресивер. При этом Вы можете использовать видео устройство и телевизор так, как будто они соединены между собой.

• Эта функция работает со следующими источниками сигнала - DVR/DVD, VCR и VIDEO.

Для включения или выключения функции Прямого вывода на телевизор выполните следующую процедуру:

#### 7 Нажмите кнопку TV DIRECT.

Вся индикация исчезнет, затем загорится индикатор текущего источника сигнала.

- 2 Включите видео устройство и телевизор.
- 3 Выберите желаемое видео устройство.

### На передней панели:

Поворачивайте регулятор SOURCE SELECTOR до тех пор, пока один из индикаторов источника сигнала-DVR/DVD. VCR или VIDEO-не загорится зеленым.

#### На пульте дистанционного управления:

Нажмите одну из кнопок выбора источника сигнала-DVR/DVD, VCR или VIDEO.

Индикатор выбранного источника сигнала загорится зеленым цветом.

Для отключения функции Прямого вывода на телевизор и выключения ресивера нажмите кнопку U/I STANDBY/ON на передней панели (или *O*/IAUDIO на пульте дистанционного **управления).** 

Ресивер отключится, и загорится индикатор режима ожидания.

Для выключения функции Прямого вывода на телевизор и включения ресивера нажмите кнопку TV DIRECT снова. Ресивер включится, и индикатор текущего источника сигнала загорится красным.

#### **ПРИМЕЧАНИЯ**

- Когда функция Прямого вывода на телевизор включена, Вы не можете пользоваться звуковыми эффектами этого ресивера; использование динамиков, подключенных к этому устройству, также невозможно.
- Когда включена функция Прямого вывода на телевизор, Вы можете пользоваться функцией соединения TV LINK между телевизором и видеомагнитофоном. (Для получения информации о функциях T-V LINK ознакомьтесь с инструкциями для телевизора и видеомагнитофона.)

### **Временное отключение звука**

#### **ТОЛЬКО при помощи пульта дистанционного управления:**

#### **Нажмите MUTING, чтобы отключить звук сразу во всех подключенных громкоговорителях и наушниках.**

На дисплее появится индикация "MUTING", а звук отключится.

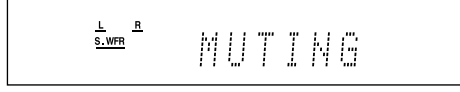

**Для восстановления исходной громкости** нажмите MUTING снова.

• Звук можно восстановить также при помощи кнопок VOLUME +/– на пульте дистанционного управления (или при помощи регулятора MASTER VOLUME на передней панели).

## **Настройка яркости дисплея**

Вы можете понизить яркость дисплея.

#### **ТОЛЬКО при помощи пульта дистанционного управления:**

#### **Последовательно нажимайте кнопку DIMMER.**

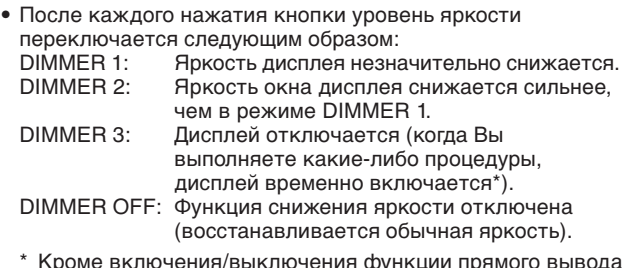

\* Кроме включения/выключения функции прямого вывода на телевизора.

## **Отключение питания при помощи таймера самоотключения**

При помощи функции самоотключения Вы можете заснуть под музыку.

#### **ТОЛЬКО при помощи пульта дистанционного управления:**

#### **Последовательно нажимайте кнопку SLEEP.**

• После каждого нажатия кнопки время отключения меняется с 10-минутными интервалами. На дисплее загорается индикатор SLEEP.

Индикатор SLEEP

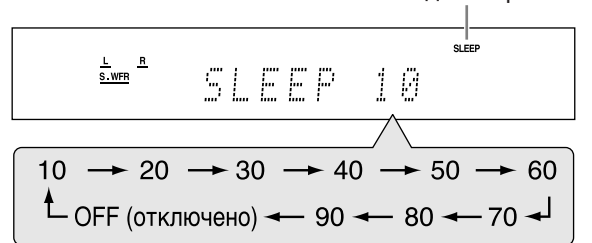

#### **При наступлении времени самоотключения:** Ресивер отключится автоматически.

#### **Для проверки или изменения времени, оставшегося до отключения:**

Нажмите кнопку SLEEP один раз.

На дисплее появится время, оставшееся до отключения (в минутах).

• Для изменения времени отключения последовательно нажимайте кнопку SLEEP.

#### **Для отключения таймера самоотключения:**

Последовательно нажимайте кнопку SLEEP до тех пор, пока на дисплее не появится "SLEEP OFF". (Индикатор SLEEP погаснет.)

- Таймер самоотключения также выключается в следующих случаях:
- Когда Вы отключаете ресивер, или
- Когда включается функция прямого вывода на телевизор.

#### **Автоматическое сохранение основных параметров в памяти**

Этот ресивер автоматически сохраняет в памяти параметры звучания для каждого источника сигнала в следующих случаях:

- когда Вы отключаете питание,
- когда Вы переключаете источник сигнала, и • когда Вы переключаете режим входа (цифровой/
	- аналоговый) (см. стр. 12).

При переключении источника сигнала параметры, настроенные для выбранного источника, вызываются из памяти автоматически.

Для каждого источника сигнала можно сохранять следующие параметры:

- Режим входа (цифровой/аналоговый) (см. стр. 12)
- Уровни вывода динамиков (см. стр. 23)
- Акустическую позицию сабвуфера (см. стр. 14)
- Фазу сабвуфера (см. стр. 24)
- Шаблон цифровой эквализации (см. стр. 24)
- Режим функции усиления низкочастотного звучания (см. стр. 24)
- Режим приглушение входящего сигнала (см. стр. 24) • Режим пространственного звучания и DSP (см. стр. 34
- и 35)

#### **ПРИМЕЧАНИЕ**

Когда источником сигнала является тюнер FM или АМ (MW), Вы можете настраивать параметры отдельно для каждого диапазона.

#### **Индикация динамиков и сигналов на дисплее**

Индикаторы сигнала Индикаторы динамиков

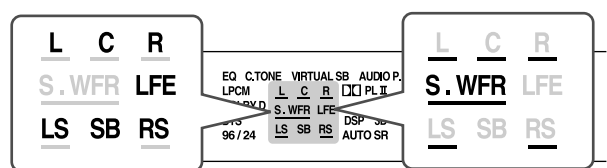

#### **Индикаторы сигналов загораются в следующих случаях:**

- L: **Когда выбран цифровой вход:** Загорается при поступлении сигнала левого канала.
- **Когда выбран аналоговый вход:** Горит всегда. R: • **Когда выбран цифровой вход:** Загорается при
- поступлении сигнала правого канала. • **Когда выбран аналоговый вход:** Горит всегда.
- C: Загорается при поступлении сигнала центрального канала.
- LS\*: Загорается при поступлении сигнала левого пространственного канала.
- RS\*: Загорается при поступлении сигнала правого пространственного канала.
- SB: Загорается при поступлении сигнала тылового пространственного канала.
- LFE: Загорается при поступлении сигнала LFE.
- При поступлении монофонического сигнала загорается только "S".

#### **Индикаторы динамиков загораются в следующих случаях:**

- Индикатор сабвуфера (**S . WFR**) загорается, когда параметр "SUBWOOFER" установлен как "SUBWFR :YES". Для получения более подробной информации см. стр. 18.
- Индикаторы других динамиков загораются только когда соответствующий динамик установлен как "SML (маленький)" или "LRG (большой)" и когда они используются при воспроизведении текущего материала.

## Основные настройки  $-RX-E5S$

Для получения максимально качественного звучания в пространственных режимах/DSP (см. стр. 31 - 35) Вам следует настроить информацию о динамиках и сабвуфере после завершения подключений. На страницах 16 - 21 приведена информация о настройке динамиков и прочих параметров.

## Автоматическая настройка динамиков

Одним из самых важных факторов для качественной работы пространственных режимов/DSP является расстояние от динамиков до вашей позиции для прослушивания. Функция автоматической настройки динамиков способна вычислить значения следующих параметров после того, как Вы хлопните в ладоши.

- Расстояние до динамиков (по сравнению с самым близким динамиком)
- Уровень вывода динамиков

#### **ПРИМЕЧАНИЯ**

- Для эффективной работы функции быстрой настройки динамиков подключите все динамики. (Функция автоматической настройки динамиков не работает для сабвуфера.)
- Если Вы отключили дисплей, выключите функцию снижения яркости дисплея (см. стр. 15); в противном случае Вы не сможете просматривать информацию на дисплее во время работы функции быстрой настройки.
- Функция автоматической настройки динамиков не будет правильно настроена, если Вы или другой объект блокируете звук.
- Если Вы изменили конфигурацию Ваших динамиков, выполните эту процедуру снова.

#### ТОЛЬКО при помощи пульта дистанционного управления:

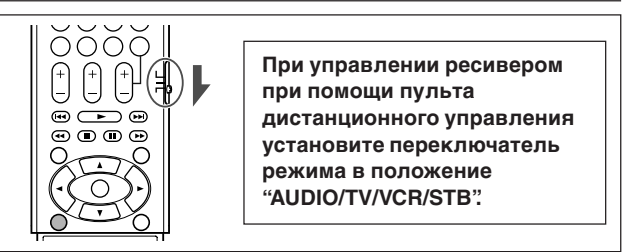

#### Займите Вашу позицию для прослушивания.  $\mathbf{I}$

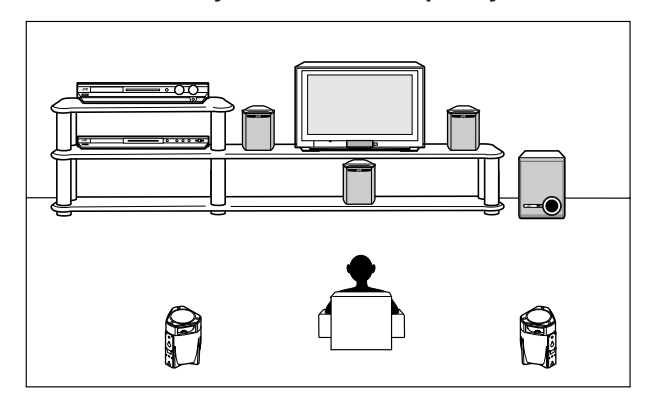

2 Нажмите и удерживайте кнопку SMART SURROUND SETUP до тех пор, пока на дисплее не замигает "SETTING UP".

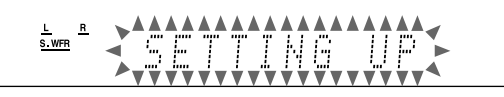

3 Убедитесь в том, что индикация "SETTING UP" прекратила мигать, затем, пока эта индикация горит на дисплее, хлопните в ладоши над головой.

Ресивер начнет рассчитывать звук, выводимый из каждого динамика (за исключением сабвуфера).

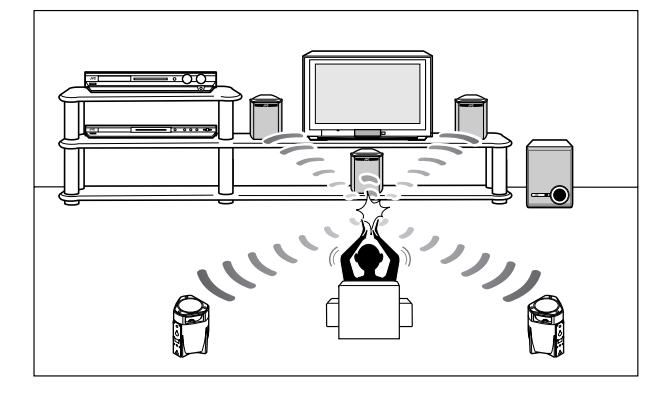

#### Если Ваш хлопок в ладоши был успешно распознан,

на дисплее появится "SUCCESSFUL" затем будут отображены следующие значения:

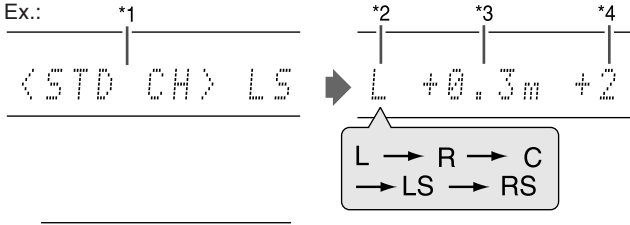

COMPLETED

Затем ресивер возвращается в обычный режим.

- $*1$ Стандартный канал (ближайший динамик). Позиция этого динамика теперь используется в качестве базовой ("0m/ft"), а расстояния до других динамиков указываются относительно данного.
- $*_{2}$ **L:** Левый фронтальный динамик
	- **R:** Правый фронтальный динамик
	- С: Центральный динамик
	- LS: Левый пространственный динамик
	- RS: Правый пространственный динамик
- \*3 Разница в расстоянии до каждого динамика (в метрах или футах).
- $*_{4}$ Уровень вывода каждого динамика (от -6 до +6).

#### Если Ваш хлопок в ладоши не был распознан.

после появления одного из следующих сообщений на дисплее снова отображается "SETTING UP".

- **SILENT:** • Ресивер распознал звук только от левого и правого фронтальных динамиков.
	- Ресивер не распознал звук фронтальных динамиков, но распознал его как минимум от одного динамика.
- **SILENT-ALL:** Ресивер не распознал звук ни от одного из динамиков в течение 15 секунд.
- **FAILED:** Ресивер не распознал звук от левого и правого фронтальных динамиков.

В этом случае повторите пункт 3.

В следующих случаях настройте динамики вручную.

**• Если ресивер два раза подряд выдал сообщение "SILENT".**

Настройка завершена. (Расстояние и уровень вывода динамиков, для которых звук не был распознан, устанавливаются как "+9.0m +2 (+30ft +2)". Затем ресивер выходит из режима быстрой настройки динамиков.

**• Если ресивер три раза подряд не смог распознать звук.** На дисплее появляется сообщение "MANUAL". Ресивер выходит из режима быстрой настройки динамиков.

#### **Для отключения режима быстрой настройки динамиков** нажмите кнопку SMART SURROUND SETUP, когда на дисплее мигает "SETTING UP".

• После того, как сообщение "SETTING UP" прекращает мигать, все прочие функции становятся недоступны. Завершите быструю настройку динамиков.

#### **Для проверки значений, полученных при помощи функции быстрой настройки динамиков,** нажмите кнопку SMART SURROUND SETUP, когда ресивер работает в обычном режиме.

На дисплее одно за другим появятся настроенные значения (см. стр. 16).

- Если после использования функции быстрой настройки динамиков Вы изменили расстояние и/или уровень вывода динамиков вручную, на дисплее появится "MANUAL".
- Если Вы не использовали функцию быстрой настройки динамиков, на дисплее появится "NO S.S.S.".

#### **ПРИМЕЧАНИЯ**

- После использования функции быстрой настройки динамиков значения, заданные Вами ранее (расстояние и уровень вывода динамиков), прекращают действовать.
- Если Вы изменили расстояние и/или уровень вывода динамиков вручную, значения, заданные при помощи функции быстрой настройки, прекращают действовать.
- Значения, заданные при помощи функции быстрой настройки динамиков, также прекращают действовать при изменении размера центрального и/или пространственных динамиков с "NO (нет)" на "SML (маленький)" или "LRG (большой)", а также со "SML" или "LRG" на "NO" (см. стр. 18).
- Если Вы желаете изменить значения заданные при помощи функции быстрой настройки динамиков, настройте расстояние и размер для каждого динамика вручную (см. стр. 19 и 23).
- Во избежание травмы не хлопайте в ладоши слишком сильно.

#### **Настраиваемые параметры**

Вы можете настраивать следующие параметры. Для получения более подробной информации обратитесь на страницы, указанные в скобках.

• Вы не можете выбирать только параметры, недоступные в настоящий момент.

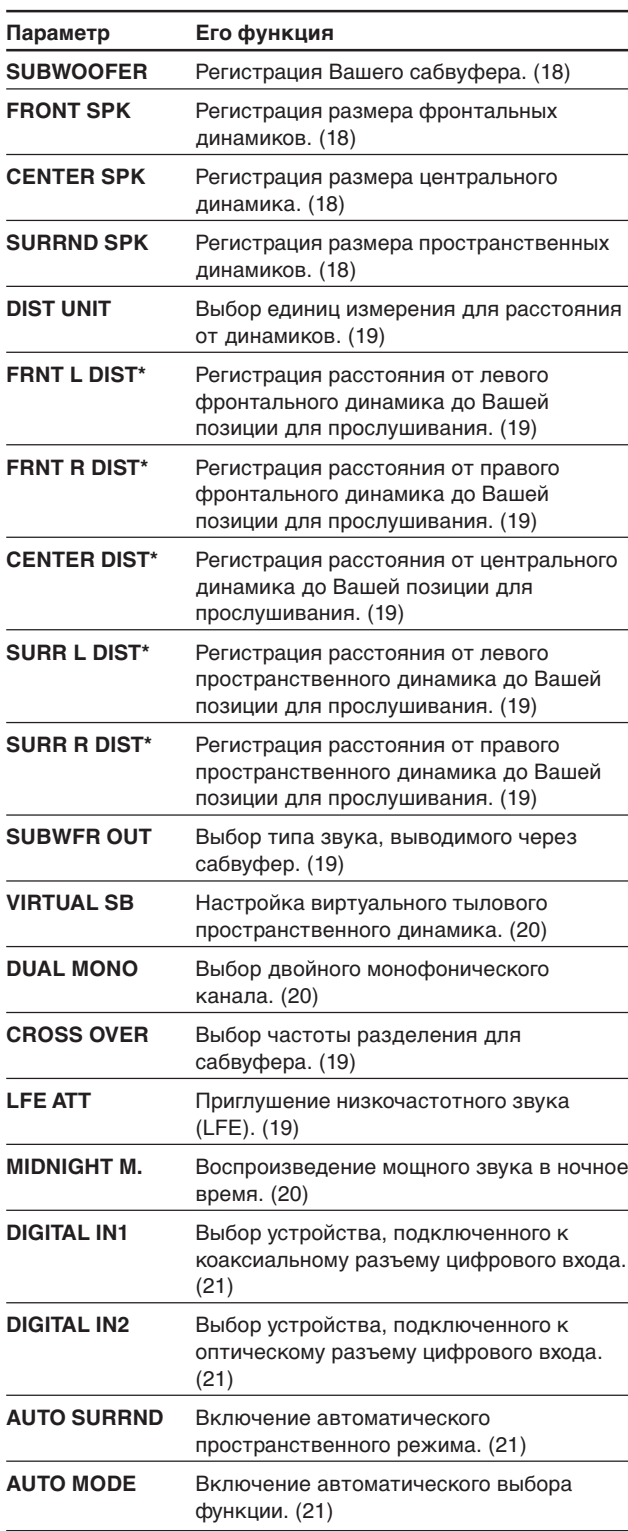

\* При выполнении быстрой настройки динамиков, приведенной на стр. 16, настройка этих параметров не требуется. Если Вы изменили какой-либо из этих параметров вручную, значения, заданные при помощи функции быстрой настройки, прекращают действовать.

#### ПРОДОЛЖЕНИЕ НА СЛЕДУЮЩЕЙ СТРАНИЦЕ

## Базовая процедура настройки

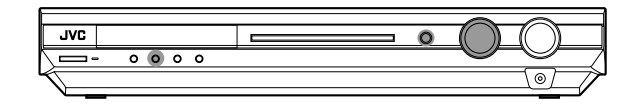

#### ТОЛЬКО при помощи передней панели:

#### Прежде чем начать, запомните...

Время выполнения следующей операции ограничено. Если режим настройки отключился до того, как Вы завершили настройку, начните процедуру заново с пункта 1.

#### Пример: При настройке разъема DIGITAL IN 1.

#### 7 Нажмите кнопку SETTING.

Диск MULTI JOG перейдет в режим настройки параметров.

#### 2 Поворачивайте диск MULTI JOG, пока на дисплее не появится желаемый параметр.

• При повороте диска MULTI JOG параметры переключаются в такой последовательности:

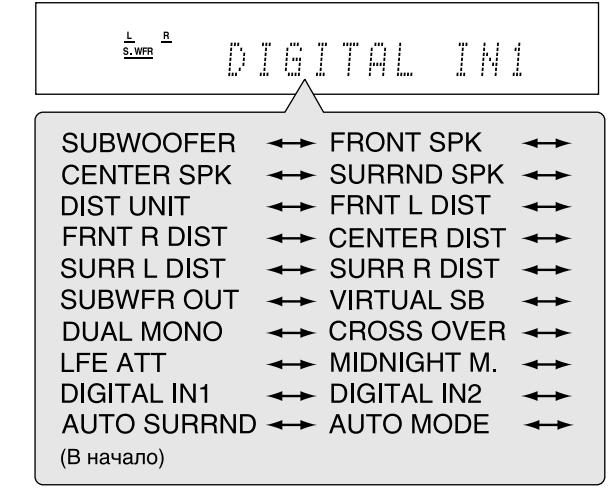

#### 3 Нажмите кнопку SET.

На дисплее появится текущее значение выбранного параметра

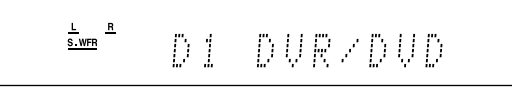

4 Поворачивайте диск MULTI JOG, пока на дисплее не появится желаемое значение.

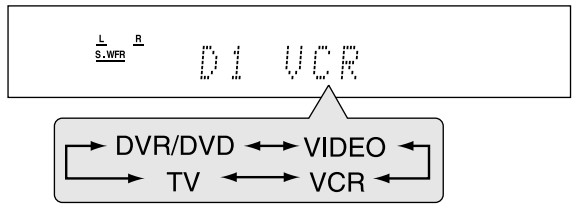

Выбранное значение сохраняется в памяти.

- 5 Нажмите кнопку SET.
- 6 Повторите пункты с 2 по 5 для настройки других параметров, если это необходимо.

### Настройка динамиков

#### Настройка информации о сабвуфере-SUBWOOFER

При каждом включении ресивера он автоматически определяет, подключен ли сабвуфер, и настраивает значение этого параметра.

Если Вы желаете настроить этот параметр вручную, выберите одно из следующих значений.

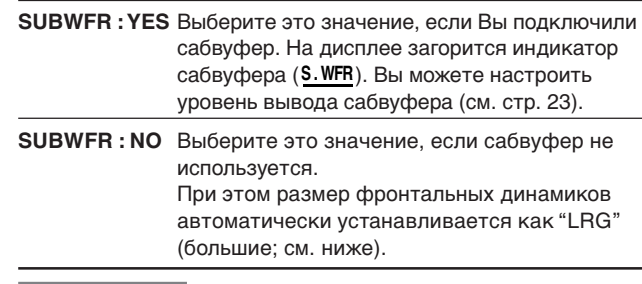

#### **ПРИМЕЧАНИЕ**

Если Вы желаете, чтобы информация о сабвуфере настраивалась автоматически, Вам нужно настраивать значение этого параметра при каждом включении ресивера.

#### Настройка размера динамиков-FRONT SPK (фронтальные динамики), CENTER SPK (центральный динамик), SURROUND SPK (пространственные динамики)

Выберите одно из следующих значений для каждого динамика.

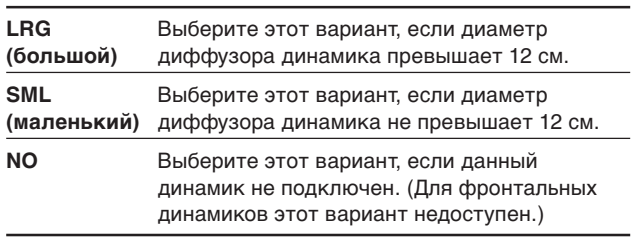

Значение по умолчанию: SML для всех динамиков\*

\* Если параметр "SUBWOOFER" (сабвуфер) установлен как "SUBWFR : NO" (отсутствует), то размер фронтальных динамиков устанавливается как "LRG (большие)", и Вы не можете выбрать для них "SML (маленькие)".

#### **ПРИМЕЧАНИЯ**

- Если Вы установили "SML (маленький)" для фронтальных динамиков, Вы не можете установить "LRG (большой)" для центрального и пространственных динамиков.
- При изменении размера центрального и/или пространственных динамиков с "NO" на "SML" или "LRG", а также со "SML" или "LRG" на "NO" значения, заданные при помощи функции быстрой настройки динамиков, прекращают действовать.

#### **Настройка расстояния до динамиков**

Расстояние от Вашей позиции для прослушивания до динамиков является одним из самых важных факторов, от которого зависит качество звучания в пространственных режимах и DSP.

Ресивер автоматически настроит время задержки для каждого динамика в соответствии с заданным расстоянием таким образом, чтобы звук от всех динамиков достигал Вас одновременно.

• Если Вы использовали функцию быстрой настройки динамиков (см. стр. 16), настраивать эти параметры не требуется.

#### 7 **Единицы измерения—DIST UNIT**

Выберите желаемую единицу измерения.

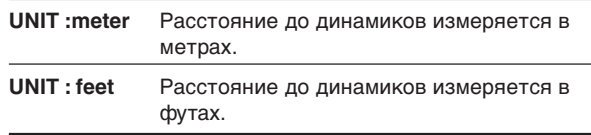

**Значение по умолчанию:** UNIT :meter

■ Расстояние до динамиков-

**FRNT L DIST (для фронтального левого динамика), FRNT R DIST (для фронтального правого динамика), CENTER DIST (для центрального динамика), SURR L DIST (для пространственного левого динамика),**

**SURR R DIST (для пространственного правого динамика)**

**Диапазон настройки:** от 0,3 м до 9,0 м, с интервалом 0,3 м (от 1 фт до 30 фт, с интервалом 1 фт)

**Значение по умолчанию:** 3,0 м (10 фт) для всех динамиков

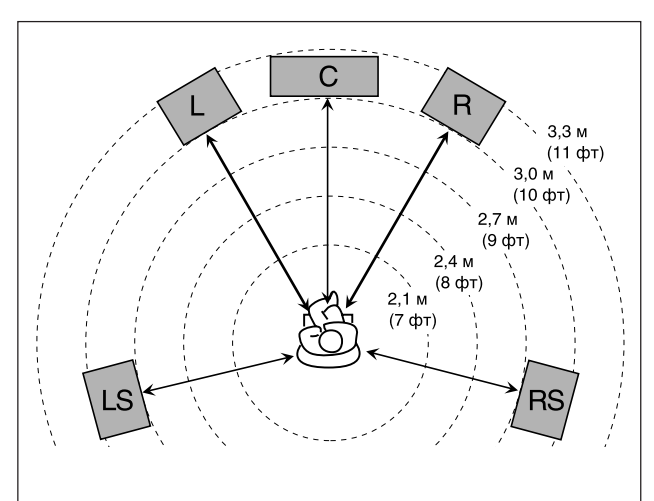

В данном примере необходимо установить следующие расстояния:

Левый фронтальный динамик (L): "FL D: 3.0m (10ft)" Правый фронтальный динамик (R): "FR D: 3.0m (10ft)" Центральный динамик (C): "C D: 3.0m (10ft)" Левый пространственный динамик (LS): "LS D: 2.7m (9ft)"

Правый пространственный динамик (RS): "RS D: 2.7m (9ft)"

#### **ПРИМЕЧАНИЯ**

- Вы не можете настраивать расстояние до динамика, который определен как "NO (отсутствует)".
- При изменении расстояния до динамиков установленные значения начинают действовать вместо тех, что были заданы при помощи функции быстрой настройки динамиков.

### **Настройка низкочастотного звучания**

#### **Выход сабвуфера—SUBWFR OUT**

Вы можете выбрать тип сигнала, выводимого через сабвуфер. Иными словами, Вы можете выбрать, выводить или нет низкочастотные элементы сигнала фронтальных каналов через сабвуфер, независимо от размера динамиков ("SML (маленькие)" или "LRG (большие)").

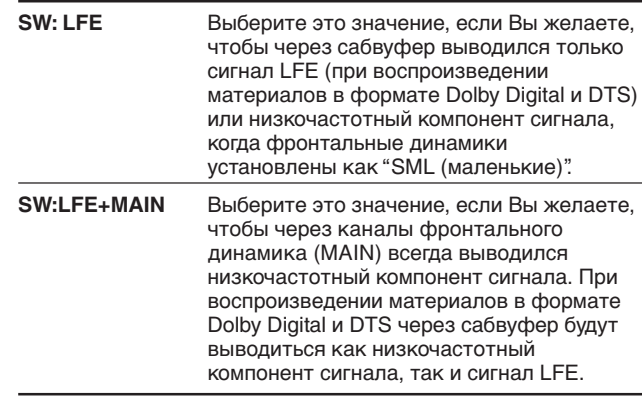

**Значение по умолчанию:** SW: LFE

#### **ПРИМЕЧАНИЕ**

Если для "SUBWOOFER" Вы выбрали "SUBWFR : NO" (см. стр. 18), то эта функция недоступна.

#### **Настройка частоты разделения—CROSS OVER**

Маленькие динамики не могут достаточно хорошо воспроизводить низкие частоты. Поэтому, если Вы используете маленькие динамики для какого-либо канала, ресивер автоматически перемещает низкочастотные элементы звучания, первоначально поступающие по тому каналу, где Вы используете маленькие динамики, на канал, для которого Вы используете большие динамики. Для правильного использования этой функции Вам необходимо установить уровень частоты разделения в соответствии с размером подключенных маленьких динамиков.

• Если все громкоговорители определены как "LRG (большой)" (см. стр. 18), настройка этой функции невозможна (появится сообщение "CROSS: OFF").

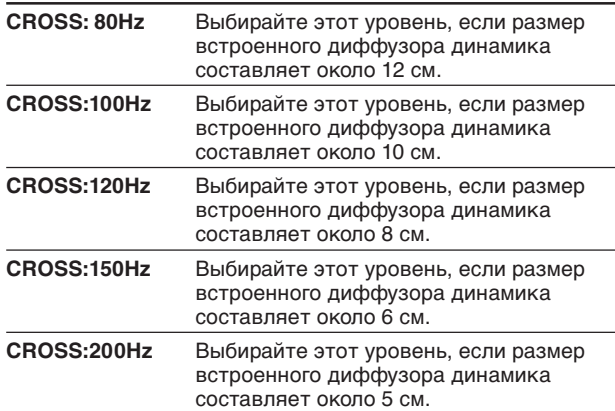

**Значение по умолчанию:** CROSS:150Hz

#### **ПРИМЕЧАНИЕ**

Значение частоты разделения в режимах HEADPHONE и 3D HEADPHONE не определено.

#### **Приглушение низкочастотного звука—LFE ATT**

Если во время воспроизведения материалов в формате **Dolby Digital** или **DTS** низкочастотный звук искажен, настройте уровень LFE для устранения искажений. • Эта функция действует только при поступлении сигнала LFE.

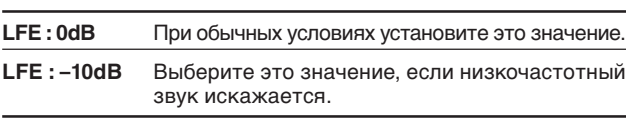

**Значение по умолчанию:** LFE : 0dB

## **Настройка виртуального тылового пространственного динамика— VIRTUAL SB**

Вы можете прослушивать звук тылового пространственного канала при воспроизведении материалов в формате **Dolby Digital EX** или **DTS-ES**, когда тыловые пространственные динамики не подключены. Эта функция воссоздает реалистичное пространственное звучание таким образом, словно у Вас подключены тыловые пространственные динамики.

Выберите "V SB : ON" для включения виртуального тылового пространственного режима.

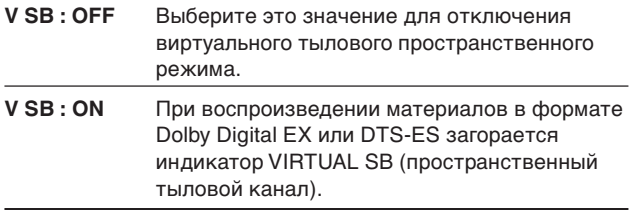

**Значение по умолчанию:** V SB : OFF

#### **ПРИМЕЧАНИЯ**

- Эта функция не действует, если Вы настроили пространственные динамики ("SURRND SPK") как "NO" (отсутствуют; см. стр. 18).
- При воспроизведении материалов в матричном формате DTS-ES с DTS 96/24, обработка DTS 96/24 не производится, если включен виртуальный тыловой пространственный режим. Для включения обработки отключите виртуальный тыловой пространственный режим.
- При воспроизведении некоторых материалов режим виртуального тылового пространственного динамика может не работать.

## **Выбор основного или дополнительного канала—DUAL MONO**

Вы можете выбрать желаемый канал для прослушивания при воспроизведении цифровых материалов, записанных (или транслируемых) в двойном монофоническом режиме (см. стр. 32), в котором два монофонических канала записаны по отдельности.

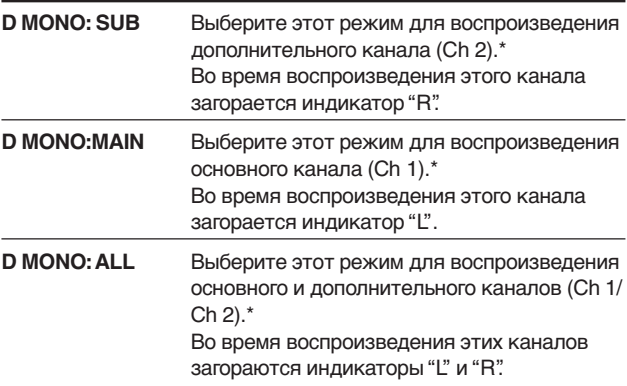

Значение по умолчанию: **D MONO:MAIN** 

Двойные монофонические сигналы могут выводиться из следующих динамиков: L (левый фронтальный динамик), R (правый фронтальный динамик) и С (центральный динамик), в соответствии с текущей настройкой пространственного режима:

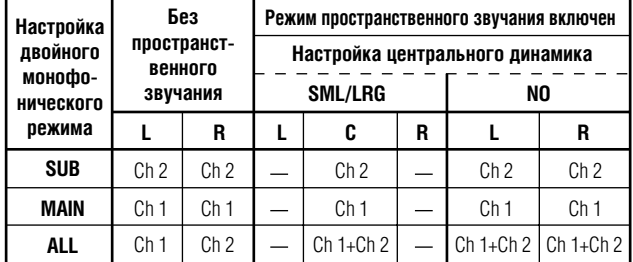

#### **ПРИМЕЧАНИЕ**

Двойной монофонический формат не равнозначен двуязычному формату передач, используемому в телевизионных трансляциях. Таким образом, при просмотре двуязычных программ эта функция действовать не будет.

## **Использование ночного режима —MIDNIGHT M.**

При помощи этой функции Вы можете наслаждаться мощным звуком в ночное время.

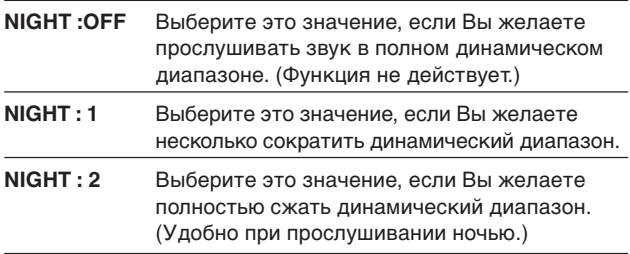

**Значение по умолчанию:** NIGHT :OFF

#### **На пульте дистанционного управления:**

**Нажмите кнопку SOUND, затем последовательно нажимайте кнопку MIDNIGHT для выбора желаемого режима.**

#### **ПРИМЕЧАНИЕ**

После нажатия кнопки SOUND цифровые кнопки переходят в режим настройки звучания. Для использования цифровых кнопок в целях управления источником сигнала предварительно нажмите кнопку выбора источника сигнала; в противном случае пульт дистанционного управления не будет работать должным образом.

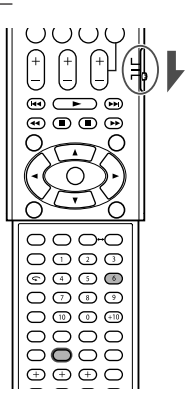

## **Настройка разъемов цифрового входа (DIGITAL IN)—DIGITAL IN1/2**

При использовании разъемов цифрового входа Вы должны установить, какое устройство подключено к какому разъему цифрового входа—DIGITAL IN1/2 (см. стр. 11), чтобы на дисплее при выборе цифрового источника сигнала правильно отображалось название устройства.

#### **Для разъема DIGITAL IN 1(DVR/DVD):**

| Example                      |               |               |               |               |               |               |               |               |               |               |               |               |               |               |               |               |               |               |               |               |               |               |               |               |               |               |               |               |               |               |               |               |               |               |               |               |               |               |               |               |               |               |               |               |               |               |               |               |
|------------------------------|---------------|---------------|---------------|---------------|---------------|---------------|---------------|---------------|---------------|---------------|---------------|---------------|---------------|---------------|---------------|---------------|---------------|---------------|---------------|---------------|---------------|---------------|---------------|---------------|---------------|---------------|---------------|---------------|---------------|---------------|---------------|---------------|---------------|---------------|---------------|---------------|---------------|---------------|---------------|---------------|---------------|---------------|---------------|---------------|---------------|---------------|---------------|---------------|
| $\frac{L_{\text{sum}}^2}{2}$ | $\frac{1}{2}$ | $\frac{1}{2}$ | $\frac{1}{2}$ | $\frac{1}{2}$ | $\frac{1}{2}$ | $\frac{1}{2}$ | $\frac{1}{2}$ | $\frac{1}{2}$ | $\frac{1}{2}$ | $\frac{1}{2}$ | $\frac{1}{2}$ | $\frac{1}{2}$ | $\frac{1}{2}$ | $\frac{1}{2}$ | $\frac{1}{2}$ | $\frac{1}{2}$ | $\frac{1}{2}$ | $\frac{1}{2}$ | $\frac{1}{2}$ | $\frac{1}{2}$ | $\frac{1}{2}$ | $\frac{1}{2}$ | $\frac{1}{2}$ | $\frac{1}{2}$ | $\frac{1}{2}$ | $\frac{1}{2}$ | $\frac{1}{2}$ | $\frac{1}{2}$ | $\frac{1}{2}$ | $\frac{1}{2}$ | $\frac{1}{2}$ | $\frac{1}{2}$ | $\frac{1}{2}$ | $\frac{1}{2}$ | $\frac{1}{2}$ | $\frac{1}{2}$ | $\frac{1}{2}$ | $\frac{1}{2}$ | $\frac{1}{2}$ | $\frac{1}{2}$ | $\frac{1}{2}$ | $\frac{1}{2}$ | $\frac{1}{2}$ | $\frac{1}{2}$ | $\frac{1}{2}$ | $\frac{1}{2}$ | $\frac{1}{2}$ | $\frac{1}{2}$ |

#### **Для разъема DIGITAL IN 2(VIDEO):**

| Time $^{\frac{L}{S \cdot MIR}} \rightarrow$                                          | ? | ? | ? | ? | ... |
|--------------------------------------------------------------------------------------|---|---|---|---|-----|
| VIDEO $^*$ $\leftrightarrow$ VCR $^*$ $\leftrightarrow$ TV $^*$ $\leftrightarrow$ \n |   |   |   |   |     |
| DVR/DVD $^*$ $\leftrightarrow$ (B havaano)                                           |   |   |   |   |     |

Источник, выбранный для входа "DIGITAL IN1", пропускается.

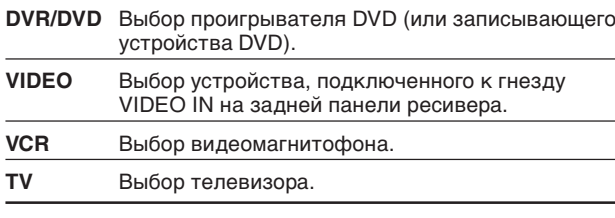

**Значения по умолчанию:** DVR/DVD (для "DIGITAL IN1") VIDEO (для "DIGITAL IN2")

## **Настройка автоматического выбора режима пространственного звучания— AUTO SURRND**

Вы можете наслаждаться пространственным звучанием, просто выбрав источник сигнала (с цифровым входом, выбранным для этого источника).

- Режим автоматического пространственного звучания также срабатывает, при переключении режима входа с цифрового на аналоговый.
- Для получения информации о режимах пространственного звучания/DSP обратитесь на стр. 31 – 33.

Выберите "AUTO SR: ON" для включения режима автоматического пространственного звучания.

#### **AUTO SR: ON**

- На дисплее загорается индикатор AUTO SR. • При поступлении мультиканальных сигналов
- включается соответствующий режим пространственного звучания.
- При поступлении 2-канальных сигналов Dolby Digital или DTS с пространственными элементами включается режим "PLII MOVIE".
- При поступлении 2-канальных сигналов Dolby Digital или DTS без пространственных элементов включается режим "SURRND OFF (стереофонический режим)".
- При поступлении сигналов Linear PCM режим не переключается.

#### **AUTO SR:OFF**

Выберите это значение для отключения автоматического пространственного режима.

#### **ПРИМЕЧАНИЯ**

- В следующих случаях эта функция не действует:
- При воспроизведении аналогового источника сигнала.
- При выборе какого-либо режима DSP (см. стр. 33) или одного из фиксированных режимов цифрового входа— "DGTL D.D." или "DGTL DTS" (см. стр. 13), и
- При прослушивании через наушники.
- Если Вы нажмете кнопку SURROUND, когда включена функция автоматического пространственного звучания, эта функция будет временна отключена для текущего источника сигнала.

Значение функции автоматического пространственного звучания восстанавливается в следующих случаях:

- При выключении и включении ресивера,
- При переключении источника сигнала,
- При переключении аналогового/цифрового входа, а также
- При повторном включении "AUTO SR: ON".

## **Настройка режима автоматического выбора функции—AUTO MODE**

Это устройство может включаться автоматически при включении видео устройства.

• Эта функция работает только в том случае, если видео устройство подключено к этому устройству через кабели SCART—DVR/DVD и VCR.

#### **Эта функция работает следующим образом:**

- При включении видео устройства, ресивер автоматически выбирает это видео устройство в качестве источника сигнала (вход телевизора изменится автоматически).
- При отключении видео устройства, выбранного в качестве источника сигнала, ресивер переключается на предыдущий источник сигнала—DVR/DVD, VCR или VIDEO.

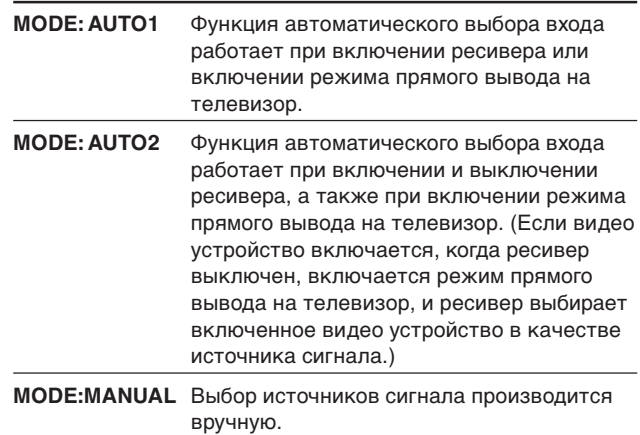

#### **Значение по умолчанию:** MODE:MANUAL

При выборе режима "MODE: AUTO1" или "MODE: AUTO2" на дисплее загорается индикатор AUTO MODE.

#### **ПРИМЕЧАНИЯ**

- При выборе видеомагнитофона в качестве источника сигнала режимы "MODE: AUTO1" и "MODE: AUTO2" могут не работать при включении видеомагнитофона. В этом случае для того, чтобы автоматический режим сработал, Вам нужно включить воспроизведение на видеомагнитофоне.
- При отключении всех видео устройств функция автоматического выбора входа может переключить источник сигнала на VIDEO.
- Когда для функции автоматического выбора входа выбрано значение "MODE: AUTO2", то при восстановлении подачи питания после перебоя может включиться режим прямого выбора на телевизор.

## *Настройка звучания —RX-E5S*

После завершения настройки основных параметров Вы можете настроить параметры звучания по Вашему вкусу.

## **Настраиваемые параметры**

Вы можете настраивать следующие параметры. Для получения более подробной информации обратитесь на страницы, указанные в скобках.

• Вы не можете выбирать только параметры, недоступные в настоящий момент.

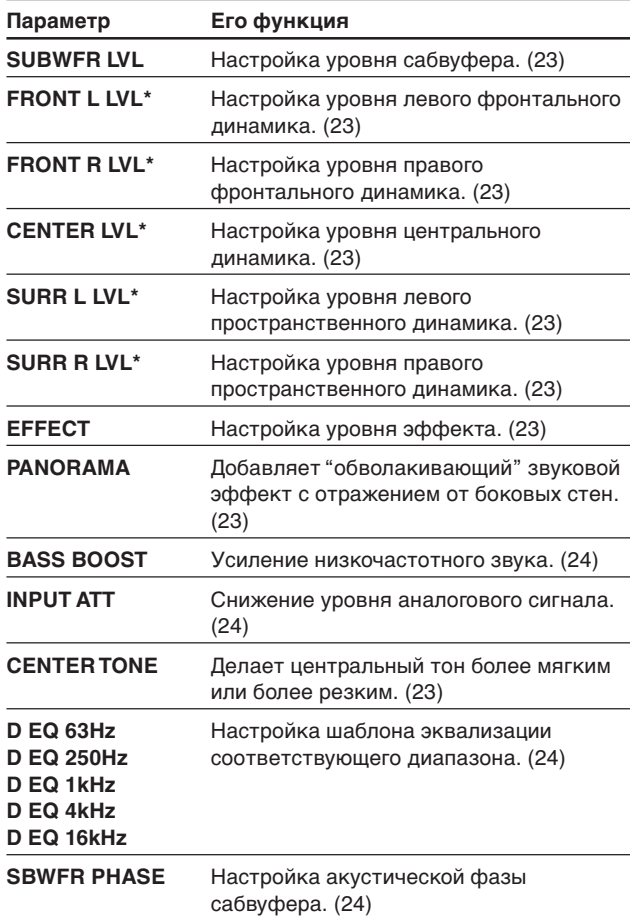

При выполнении быстрой настройки динамиков, приведенной на стр. 16, настройка этих параметров не требуется. Если Вы изменили какой-либо из этих параметров вручную, значения, заданные при помощи функции быстрой настройки, прекращают действовать.

Для настройки звучания, кроме параметров "PANORAMA", "INPUT ATT" и "SBWFR PHASE" Вы можете также пользоваться пультом дистанционного управления.

## **Базовая процедура настройки**

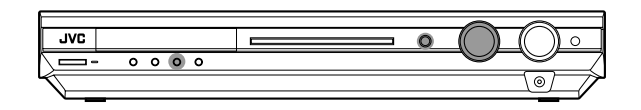

#### **На передней панели:**

#### **Прежде чем начать, запомните...**

Время выполнения следующей операции ограничено. Если режим настройки отключился до того, как Вы завершили настройку, начните процедуру заново с пункта 1.

#### **Пример: При настройке уровня сабвуфера.**

#### 1 **Нажмите кнопку ADJUST.**

Диск MULTI JOG перейдет в режим настройки звучания.

#### 2 **Поворачивайте диск MULTI JOG, пока на дисплее не появится желаемый параметр.**

• При повороте диска MULTI JOG параметры переключаются в такой последовательности:

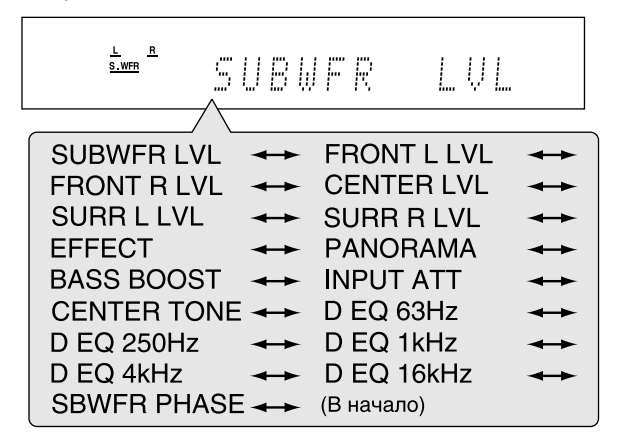

#### 3 **Нажмите кнопку SET.**

На дисплее появится текущее значение выбранного параметра.

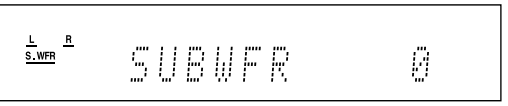

4 **Поворачивайте диск MULTI JOG, пока на дисплее не появится желаемое значение.**

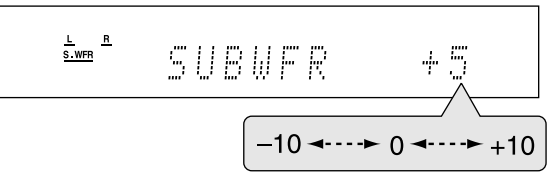

Выбранное значение сохраняется в памяти.

- 5 **Нажмите кнопку SET.**
- 6 **Повторите пункты с** 2 **по** 5 **для настройки других параметров, если это необходимо.**

### **Настройка выходного уровня динамиков**

- **SUBWFR LVL (Настройка уровня сабвуфера)**
- **FRONT L LVL (Настройка уровня левого фронтального динамика)**
- **FRONT R LVL (Настройка уровня правого фронтального динамика)**
- **CENTER LVL (Настройка уровня центрального динамика)**
- **SURR L LVL (Настройка уровня левого**
- **пространственного динамика)**
- **SURR R LVL (Настройка уровня правого пространственного динамика)**

Вы можете настраивать уровень вывода динамиков. Настройте уровень вывода всех динамиков таким образом, чтобы их громкость была одинаковой.

• После настройки этих параметров они сохраняются в памяти для каждого источника сигнала.

**Диапазон настройки:** от –10 (dB) до +10 (dB) (с шагом 1 dB)

**Значение по умолчанию:** 0 (dB) для всех динамиков

#### **ПРИМЕЧАНИЯ**

- Вы не можете настраивать уровень динамика, установленного как "NO" (отсутствует; см. стр. 18).
- При использовании наушников Вы можете настраивать уровень вывода только левого и правого фронтальных динамиков.
- При изменении одного из этих значений вручную (кроме уровня вывода сабвуфера) значения расстояния и уровня вывода, установленные функцией быстрой настройки динамиков, стираются, и в силу вступают значения, установленные вручную.

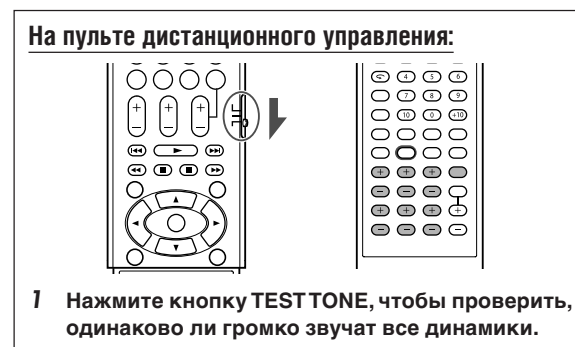

На дисплее замигает индикация "TEST L", и из динамиков начнет выводиться тестовый сигнал в такой последовательности:

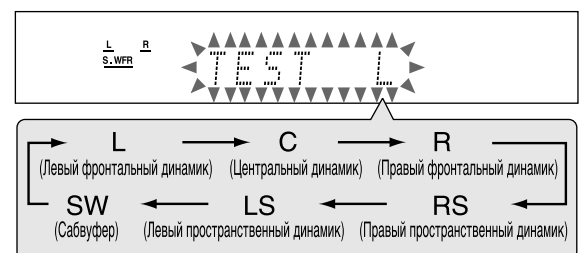

#### 2 **Настройте уровень динамика.**

**Для настройки левого фронтального динамика,** нажмите FRONT L +/–.

**Для настройки правого фронтального динамика,** нажмите FRONT R +/–.

**Для настройки центрального динамика,** нажмите CENTER +/–.

**Для настройки левого пространственного динамика,** нажмите SURR L +/–.

**Для настройки правого пространственного динамика,** нажмите SURR R +/–.

#### **Для настройки уровня сабвуфера,** нажмите SUBWFR +/–.

3 **Нажмите кнопку TEST TONE снова для прекращения вывода тестового сигнала.**

#### **ПРИМЕЧАНИЯ**

- Вы можете настраивать уровень динамиков без вывода тестового сигнала.
- Когда работает режим наушников HEADPHONE (или 3D HEADPHONE), вывод тестового сигнала невозможен.

## **Настройка параметров звучания для режимов пространственного звучания/DSP**

Вы можете настраивать параметры пространственных

- режимов и DSP по Вашему вкусу.
- Для получения информации о пространственных режимах и DSP см. стр. 31 – 35.

#### **Настройка уровня эффектов для режимов DSP—EFFECT**

Настройка этого параметра возможна только при использовании одного из режимов DSP (кроме ALL CH ST.). Для получения информации о включении режима DSP обратитесь на стр. 34 и 35.

- После настройки этого параметра выбранное значение сохраняется в памяти для каждого режима DSP.
- **Диапазон настройки:** от 1 до 5 (с шагом 1)

#### **Значение по умолчанию:** EFFECT 3

По мере увеличения значения эффект становится сильнее. При обычной эксплуатации выбирайте значение "3".

#### **Настройка панорамного режима для режима Pro Logic II Music—PANORAMA**

Настройка этого параметра возможна только при использовании режима Pro Logic II Music. Для получения информации о включении режима Pro Logic II Music обратитесь на стр. 34 и 35.

- После настройки этого параметра выбранное значение сохраняется в памяти до тех пор, пока Вы его не измените.
- Для настройки этого параметра Вы не можете пользоваться пультом дистанционного управления.

**PANORAMA ON** Выберите это значение для включения "обволакивающего" эффекта с отражением от боковых стен.

**PANORAMAOFF** Выберите это значение для прослушивания звука без изменений.

**Значение по умолчанию:** PANORAMAOFF

#### **Настройка центральной тональности—CENTER TONE**

Настройка этого параметра возможна только при использовании одного из режимов пространственного звучания/DSP.

- Если Вы установили "CENTER SPK" (центральный динамик) как "NO" (см. стр. 18), настройка центральной тональности невозможна.
- После настройки этого параметра выбранное значение сохраняется в памяти для каждого режима пространственного звучания/DSP.

**Диапазон настройки:** от 1 до 5 (с шагом 1)

#### Значение по умолчанию: CNT TONE 3

По мере увеличения значения эффект становится сильнее. При обычной эксплуатации выбирайте значение "3".

• Когда текущее значение центральной тональности отлично от "CNT TONE 3", на дисплее загорается индикатор C. TONE.

#### **На пульте дистанционного управления:**

**Для настройки уровня эффекта:** Нажмите кнопку SOUND, затем последовательно нажимайте кнопку EFFECT.

#### **Для настройки центральной тональности:**

Нажмите кнопку SOUND, затем последовательно нажимайте кнопку C. TONE.

#### **ПРИМЕЧАНИЕ**

После нажатия кнопки SOUND цифровые кнопки переходят в режим настройки звучания. Для использования цифровых кнопок в целях управления источником сигнала предварительно нажмите кнопку выбора источника сигнала; в противном случае пульт дистанционного управления не будет работать должным образом.

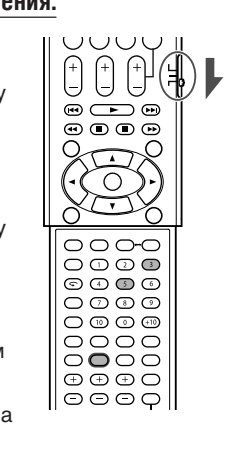

### **Настройка низкочастотного звучания**

#### **Усиление низкочастотного звука—BASS BOOST**

Вы можете усилить низкочастотный звук—Bass Boost. • После настройки этой функции выбранные значения

сохраняются в памяти для каждого источника сигнала.

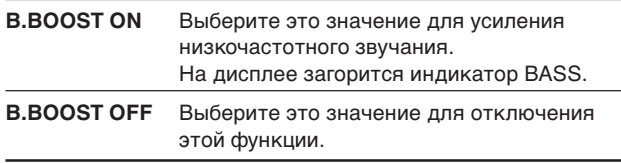

**Значение по умолчанию:** B.BOOST OFF

#### **ПРИМЕЧАНИЕ**

Эта функция оказывает воздействие только на звук, выводимый из фронтальных динамиков.

#### **На пульте дистанционного управления:**

**Нажмите кнопку SOUND, затем последовательно нажимайте кнопку BASS BOOST.**

• После каждого нажатия кнопки BASS BOOST функция усиления низких частот попеременно включается и выключается.

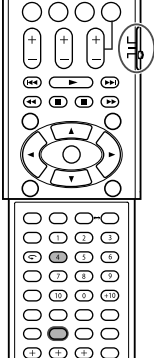

#### **ПРИМЕЧАНИЕ**

После нажатия кнопки SOUND цифровые кнопки переходят в режим настройки звучания. Для использования цифровых кнопок в целях управления источником сигнала предварительно нажмите кнопку выбора источника сигнала; в противном случае пульт дистанционного управления не будет работать должным образом.

#### **Приглушение входящего сигнала—INPUT ATT**

Когда уровень поступающего аналогового сигнала слишком высок, звук искажается. В этом случае Вы можете понизить уровень входящего сигнала для устранения искажений.

- После настройки этой функции выбранные значения сохраняются в памяти для каждого источника сигнала.
- Для настройки этой функции Вы не можете пользоваться пультом дистанционного управления.

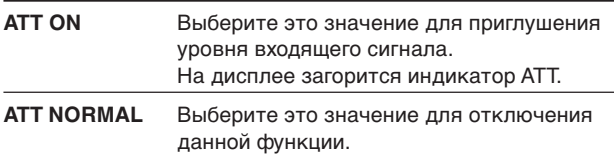

**Значение по умолчанию:** ATT NORMAL

#### **Выбор акустической фазы сабвуфера —SBWFR PHASE**

Вы можете настроить акустическую фазу сабвуфера по Вашему вкусу.

- После настройки этой функции выбранные значения сохраняются в памяти для каждого источника сигнала.
- Для настройки этой функции Вы не можете пользоваться пультом дистанционного управления.

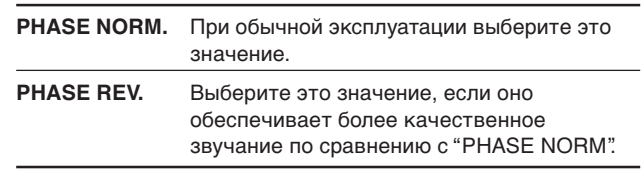

#### **Значение по умолчанию:** PHASE NORM.

#### **ПРИМЕЧАНИЕ**

Эта функция действует только когда параметр "SUBWOOFER" (сабвуфер) настроен как "SUBWFR :YES" (см. стр. 18).

## **Настройка шаблонов эквализации— D EQ 63Hz/250Hz/1kHz/4kHz/16kHz**

Вы можете настраивать шаблоны эквализации для пяти диапазонов частот (центральная частота: 63 Гц, 250 Гц, 1 кГц, 4 кГц, 16 кГц).

• После настройки этой функции выбранные значения сохраняются в памяти для каждого источника сигнала.

**Диапазон настройки:** от –8 (dB) до +8 (dB) (с шагом 2 dB)

**Значение по умолчанию:** 0 (dB) для каждого диапазона

• Когда этот параметр настроен, на дисплее горит индикатор EQ.

**Для того, чтобы выровнять шаблон эквализации,** установите все частоты как "0 (dB)".

• Индикатор EQ погаснет.

#### **На пульте дистанционного управления:**

- 1 **Последовательно нажимайте кнопку D.EQ FREQ для выбора желаемого диапазона.**
- 2 **Настройте шаблон эквализации выбранного диапазона при помощи кнопок D.EQ LEVEL +/–.**

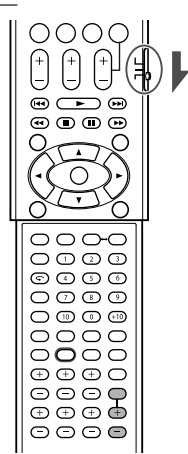

*Настройка звучания—RX-E5S*

Настройка звучания - RX-E5S

## *Эксплуатация тюнера —RX-E5S*

#### **Управление тюнером осуществляется главным образом при помощи пульта дистанционного управления.**

Когда Вы выбираете "FM" или "АМ" при помощи SOURCE SELECTOR на передней панели, нажмите кнопку FM/AM на пульте дистанционного управления для переключения пульта в режим управления тюнером.

**Для управления тюнером при помощи пульта дистанционного управления установите переключатель режима в положение "AUDIO/TV/VCR/STB".**

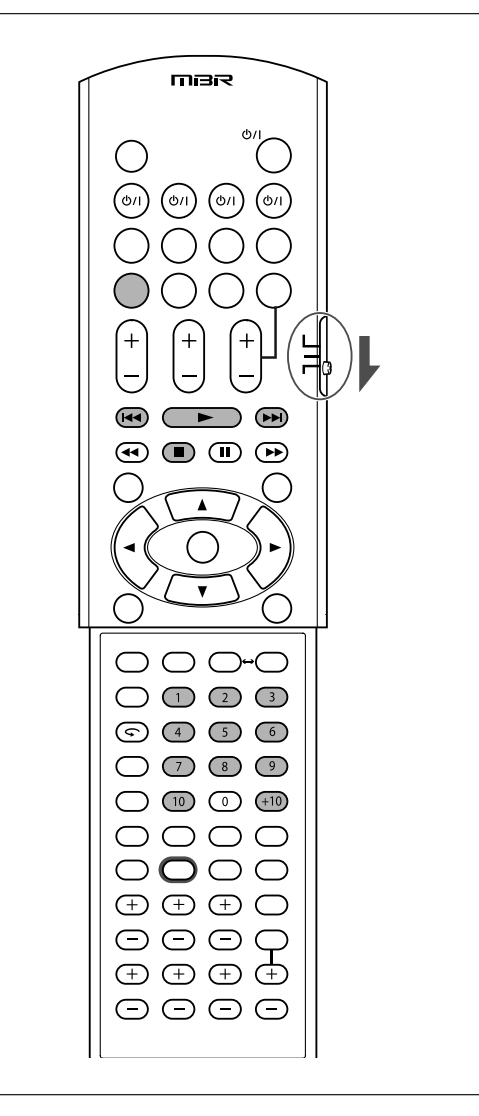

## **Настройка на радиостанцию вручную**

### **ТОЛЬКО при помощи пульта дистанционного управления:**

#### 1 **Нажмите кнопку FM/AM для выбора диапазона.**

Ресивер настроится на последнюю принимаемую радиостанцию в выбранном диапазоне. • После каждого нажатия кнопки диапазон

переключается между FM и AM (MW).

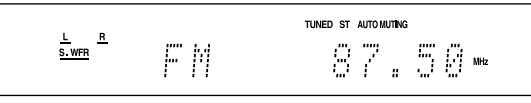

- 2 **Последовательно нажимайте или удерживайте нажатой кнопку TUNING** 9 **или** ( **TUNING до тех пор, пока Вы не найдете желаемую станцию.**
	- Нажмите (или удерживайте нажатой) кнопку TUNING для увеличения частоты.
	- $\bullet$  Нажмите (или удерживайте нажатой) кнопку  $\bullet$  TUNING для уменьшения частоты.

#### **ПРИМЕЧАНИЯ**

- Если Вы нажмете и отпустите кнопку TUNING  $\bigoplus$  или ( TUNING, частота будет меняться до тех пор, пока тюнер не настроится на радиостанцию.
- При настройке на радиостанцию с достаточно сильным сигналом на дисплее загорается индикатор TUNED.
- Во время приема стереофонической передачи на диапазоне FM также загорается индикатор ST (стерео).

## **Использование запрограммированной настройки**

После того, как радиостанции присвоен номер канала, Вы можете быстро настроиться на эту радиостанцию. Вы можете запрограммировать до 30 радиостанций FM и 15 AM (MW).

#### **Сохранение настроек на радиостанции в памяти**

#### **Прежде чем начать, запомните...**

Время выполнения следующей операции ограничено. Если режим настройки отключился до того, как Вы завершили настройку, начните процедуру заново с пункта 2.

**ТОЛЬКО при помощи пульта дистанционного управления:**

- 1 **Настройтесь на радиостанцию, которую Вы желаете запрограммировать (см. раздел "Настройка на радиостанцию вручную").**
	- Если Вы желаете сохранить настройку режима приема FM для этой радиостанции, выберите желаемый режим приема FM. Обратитесь к разделу "Выбор режима приема FM" на странице 26.

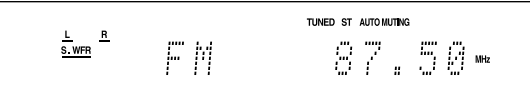

#### 2 **Нажмите кнопку MEMORY.**

На дисплее в течение 5 секунд будет мигать номер позиции канала.

 $rac{L}{s \cdot wFR}$   $rac{R}{s}$ 87.50m  $\mathbb{F}$   $\mathbb{M}_{\infty}$ 

#### ПРОДОЛЖЕНИЕ НА СЛЕДУЮЩЕЙ СТРАНИЦЕ

- 3 **Выберите номер канала при помощи цифровых кнопок (1 – 10, +10), пока на дисплее мигает номер канала.**
	- Для выбора канала номер 5, нажмите 5.
	- Для выбора канала номер 15, нажмите +10, затем 5.
	- Для выбора канала номер 30, нажмите +10, +10, затем 10.

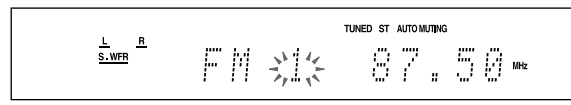

4 **Нажмите кнопку MEMORY снова, пока на дисплее мигает выбранный номер канала.**

Выбранный номер канала прекращает мигать. Радиостанции присваивается выбранный номер канала.

5 **Повторите пункты с** 1 **по** 4 **для сохранения других радиостанций.**

#### **Удаление запрограммированной радиостанции**

Сохранение новой радиостанции под использованным номером приводит к удалению предыдущей радиостанции, сохраненной под этим номером.

#### **Настройка на сохраненную радиостанцию**

**На пульте дистанционного управления:**

#### 1 **Нажмите кнопку FM/AM для выбора диапазона.**

Устройство настроится на последнюю принимаемую радиостанцию в выбранном диапазоне.

• После каждого нажатия кнопки диапазон переключается между FM и AM (MW).

2 **Выберите номер канала при помощи цифровых кнопок (1 – 10, +10).**

$$
\frac{L}{\text{S. WFR}} \begin{array}{c} \text{R} \\ \text{S. WFR} \end{array} \qquad \qquad \begin{array}{c} \text{To be a nononomorphism} \\ \text{P} \end{array} \qquad \qquad \begin{array}{c} \text{To be a nononomorphism} \\ \text{P} \end{array} \qquad \qquad \begin{array}{c} \text{The subconformal } \\ \text{P} \end{array} \qquad \qquad \begin{array}{c} \text{The subconformal } \\ \
$$

- Для выбора канала номер 5, нажмите 5.
- Для выбора канала номер 15, нажмите +10, затем 5.
- $\bullet$  Для выбора канала номер 30, нажмите +10, +10, затем 10.

#### **На передней панели:**

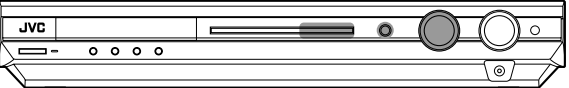

#### **Прежде чем начать, запомните...**

Время выполнения следующей операции ограничено. Если режим настройки отключился до того, как Вы завершили настройку, начните процедуру заново с пункта 2.

#### 1 **Выберите "FM" или "АМ" при помощи диска SOURCE SELECTOR.**

Устройство настроится на последнюю принимаемую радиостанцию в выбранном диапазоне.

#### 2 **Нажмите кнопку TUNER PRESET.**

На дисплее появится индикатор "Р", и диск MULTI JOG перейдет в режим выбора запрограммированных радиостанций.

#### 3 **Пока на дисплее горит "Р", выберите номер запрограммированного канала при помощи диска MULTI JOG.**

- Для увеличения номера поверните диск MULTI JOG по часовой стрелке.
- Для уменьшения номера поверните диск MULTI JOG против часовой стрелки.

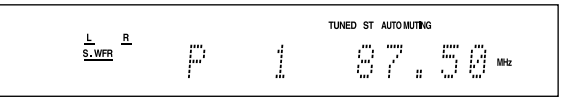

## **Выбор режима приема FM**

Когда прием стереопрограммы FM затруднен или присутствуют помехи, Вы можете изменить режим приема FM во время приема радиостанции FM.

• Вы можете сохранять настройку режима приема FM для каждой запрограммированной радиостанции (см. стр. 25).

#### **ТОЛЬКО при помощи пульта дистанционного управления:**

#### **Нажмите кнопку FM MODE во время прослушивания радиопередачи FM.**

• При каждом нажатии кнопки режим приема FM переключается между "AUTO MUTING" и "MONO".

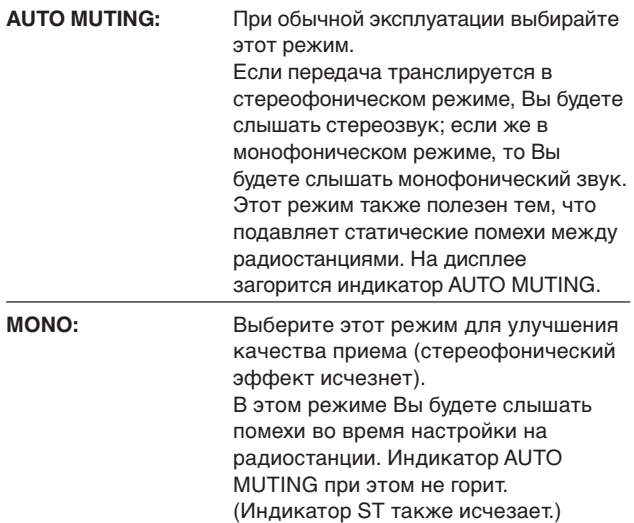

**Значение по умолчанию:** AUTO MUTING

## **Использование системы радио информации (RDS)**

Для управления функциями RDS Вы можете пользоваться только кнопками на пульте дистанционного управления.

**Для управления тюнером при помощи пульта дистанционного управления установите переключатель режима в положение "AUDIO/TV/VCR/STB".**

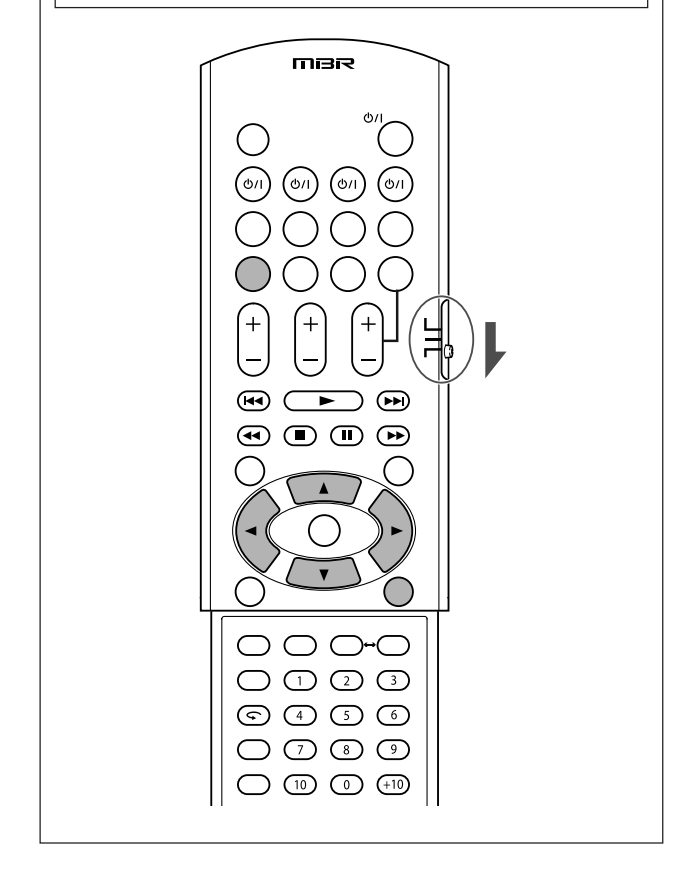

Система RDS позволяет радиостанциям FM посылать дополнительный сигнал одновременно с их обычными программными сигналами. Например, станции посылают свое название, а также информацию о типе передаваемых ими программ, таких как спорт, музыка и т.д.

При настройке на радиостанцию FM, предоставляющую услуги RDS, на дисплее загорается индикатор RDS.

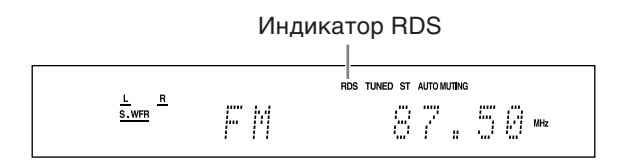

При помощи этого ресивера Вы можете принимать следующие типы сигналов RDS:

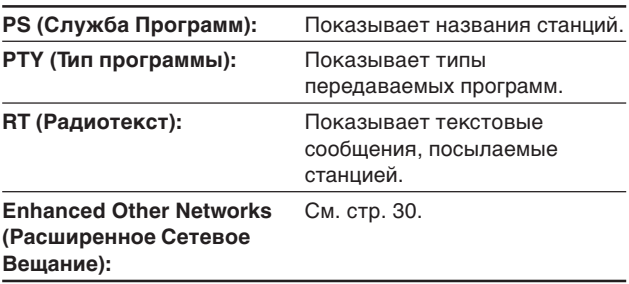

#### **ПРИМЕЧАНИЯ**

- Услуги RDS недоступны на диапазоне AM (MW).
- Система RDS не может функционировать должным образом, если Вы настроены на станцию, которая не передает правильный сигнал RDS, или если сила сигнала недостаточна.

#### **Какую информацию могут предоставлять сигналы RDS?**

Вы можете просматривать посылаемые станциями сигналы RDS на дисплее.

#### **Нажмите кнопку DISPLAY во время прослушивания станции FM.**

• Каждый раз, когда Вы нажимаете кнопку, индикация на дисплее переключается в такой последовательности:

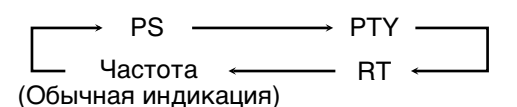

#### **PS (Служба Программ):**

Во время поиска появляется индикация "PS", а затем отображаются названия станций. Если сигнал отсутствует, отображается "NO PS".

#### **PTY (Тип Программы):**

Во время поиска появляется индикация "PTY", а затем отображается тип передаваемой программы. Если сигнал отсутствует, отображается "NO PTY".

#### **RT (Радиотекст):**

Во время поиска появляется индикация "RT", а затем отображается передаваемое текстовое сообщение. Если сигнал отсутствует, отображается "NO RT".

#### **Частота:**

Частота вещания станции (не является услугой RDS).

#### **О символах, отображаемых на дисплее**

При отображении информации PS, PTY и RT на дисплее используются следующие знаки:

• Дисплей этого ресивера не может отображать некоторые символы. Например, вместо букв с диакритическими символами "Å, Ä, Ã, Á, À, Â, å, ä, ã, á, à и â" может отображаться "А".

#### **ПРИМЕЧАНИЕ**

Если поиск завершился, на дисплее не отображается "PS", "PTY" и "RT".

## Поиск передачи по коду РТҮ

Одним из преимуществ службы RDS является возможность найти передачу определенного типа из числа запрограммированных каналов (см. стр. 25 и 26), указав код РТҮ.

#### Для поиска программы при помощи кода РТҮ

#### Прежде чем начать, запомните...

- Для прекращения поиска в любой момент нажмите кнопку PTY SEARCH.
- Время выполнения следующей операции ограничено. Если режим настройки отключился до того, как Вы завершили настройку, начните процедуру заново с пункта 1.
- 7 Нажмите кнопку PTY SEARCH во время прослушивания радиостанции FM. На дисплее замигает "PTY SELECT".
- 2 Пока на дисплее мигает "PTY SELECT", нажимайте кнопки РТҮ **Ф**или РТҮ Ф до тех пор, пока на дисплее не появится желаемый код РТҮ.
- 3 Нажмите кнопку PTY SEARCH снова, когда на дисплее отображается код РТҮ. выбранный в предыдущем пункте.

Во время поиска на дисплее попеременно отображается "SEARCH" и выбранный код РТҮ. Ресивер осуществляет поиск среди 30 запрограммированных радиостанций FM, прекращает его при обнаружении искомой передачи и

- настраивается на эту станцию.
- Если программа не найдена, на дисплее появляется сообщение "NOT FOUND".

#### Для продолжения поиска после первой остановки

Нажмите кнопку РТҮ SEARCH снова, пока индикация на дисплее мигает.

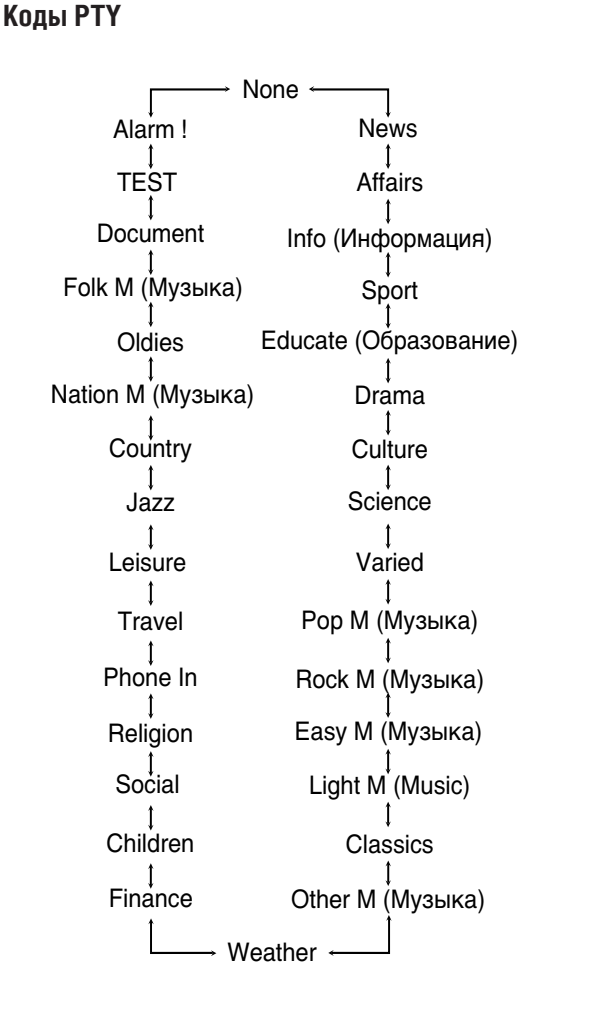

• Для получения более подробной информации о кодах РТҮ обратитесь к разделу "Описание кодов РТҮ" на стр. 29.

#### **Описание кодов PTY:**

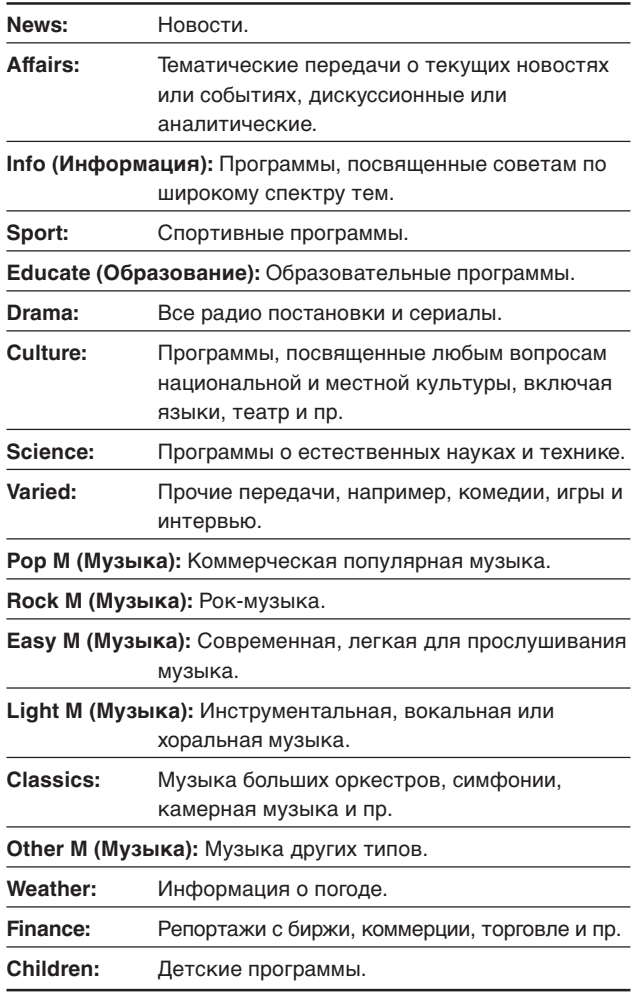

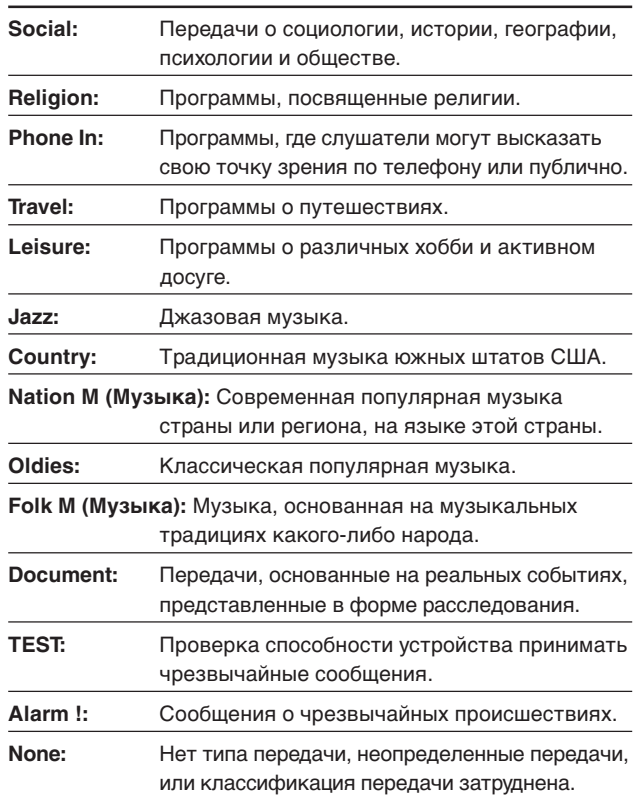

**Коды PTY, транслируемые некоторыми радиостанциями FM, могут отличаться от приведенных в этом списке.**

## Временное переключение транслируемой передачи по Вашему выбору

Другой удобной функцией RDS является "Расширенная Сеть Вещания".

Это позволяет приемнику временно переключаться на выбранную Вами программу (TA, NEWS и/или INFO) с других станций, за исключением следующего случая:

• Режим Расширенной Сети Вещания работает только при приеме радиостанции FM с кодом расширенной сети вещания.

#### Прежде чем начать, запомните...

Функция Расширенной Сети Вещания применима только к запрограммированным радиостанциям FM.

#### Последовательно нажимайте кнопку TA/NEWS/INFO до тех пор, пока на дисплее не появится тип желаемой программы.

• После каждого нажатия кнопки индикация на дисплее меняется в следующей последовательности:

> TA → NEWS → INFO → TA/NEWS → TA/INFO

Отмена ← TA/NEWS/INFO ← NEWS/INFO +

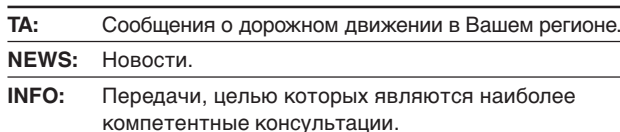

#### Как работает функция расширенной сети вещания:

**Если другая радиостанция FM начинает трансляцию** выбранной Вами передачи, когда Вы прослушиваете радиостанцию FM

Ресивер автоматически переключается на эту станцию. Индикатор принимаемой программы начинает мигать.

Ресивер автоматически переключается на эту станцию. Индикатор принимаемой программы начинает мигать. После завершения передачи приемник переключается на предыдущую станцию, но режим ожидания Расширенной Сети Вещания не отключается. Индикатор принимаемой программы прекращает мигать и остается включенным.

Если радиостанция, которую Вы прослушиваете, начинает передавать выбранную Вами программу

Приемник продолжает принимать эту радиостанцию, но индикатор принимаемой программы начинает мигать.

После завершения программы индикатор принимаемой программы прекращает мигать и остается включенным, но режим ожидания функции Расширенной Сети Вещания не отключается.

#### Для прекращения прослушивания передачи, выбранной при помощи Расширенной Сети Вещания

Нажмите кнопку TA/NEWS/INFO таким образом, чтобы индикатор типа программы (TA/NEWS/INFO) исчез с дисплея. Устройство перейдет в режим ожидания Расширенной Сети Вещания и вернется к исходному источнику сигнала.

#### Когда радиостанция FM передает чрезвычайное сообщение (сигнал Alarm!)

Устройство настраивается на эту станцию автоматически, за исключением следующих случаев:

- Когда Вы прослушиваете не-RDS радиостанцию (все радиостанции AM (MW) и некоторые радиостанции FM, а также прочие источники сигнала).
- Когда система работает в режиме ожидания или в режиме прямого выхода на телевизор.

Во время приема чрезвычайного сообщения на дисплее появляется "Alarm !".

#### Сигнал TEST используется для проверки оборудованияможет ли оно принять сигнал "Alarm !" должным образом

Сигнал TEST заставляет систему работать так же, как и при приеме сигнала Alarm !. Если принимается сигнал TEST, система автоматически переключается на станцию, передающую сигнал TEST.

Во время приема проверочного сигнала на дисплее отображается "TEST".

#### **ПРИМЕЧАНИЯ**

- Данные Расширенной Сети Вещания, передаваемые некоторыми радиостанциями, могут быть несовместимы с этим ресивером.
- Режим Расширенного Сетевого Вещания не функционирует при прослушивании некоторых радиостанций FM с услугами RDS.
- Во время прослушивания передач, настройка на которые осуществляется при помощи функции Расширенного Сетевого Вещания, радиостанция не переключится, даже другая станция начнет трансляцию передачи с теми же данными Расширенной Сети Вещания.
- Во время прослушивания передач, настройка на которые осуществляется при помощи функции Расширенного Сетевого Вешания. Вы можете пользоваться только кнопками TA/NEWS/INFO и DISPLAY.

#### ВНИМАНИЕ:

Когда источник сигнала попеременно переключается между радиостанцией, настройка на которые осуществляется при помощи функции Расширенной Сети Вещания, и текущим источником сигнала, нажмите несколько раз кнопку TA/NEWS/INFO для отключения функции Расширенной Сети Вешания.

Если Вы не нажмете эту кнопку, будет осуществлена окончательная настройка на текущую радиостанцию, и индикатор Расширенной Сети Вещания, мигающий на дисплее, исчезнет.

## *Создание реалистичных звуковых полей —RX-E5S*

## **Воссоздание атмосферы кинотеатра**

IВ кинотеатрах громкоговорители размещаются на стенах, что позволяет воспроизводить впечатляющий пространственный звук, который Вы слышите с разных сторон.

Благодаря тому, что используется множество динамиков, локализация звука и движение объектов, издающих звук, осуществляется очень четко.

Режимы пространственного звучания/DSP, которыми оснащен этот ресивер, позволяют создавать почти столь же качественное пространственное звучание при помощи всего лишь нескольких динамиков, так что Вы можете ощутить эффект присутствия в кинотеатре.

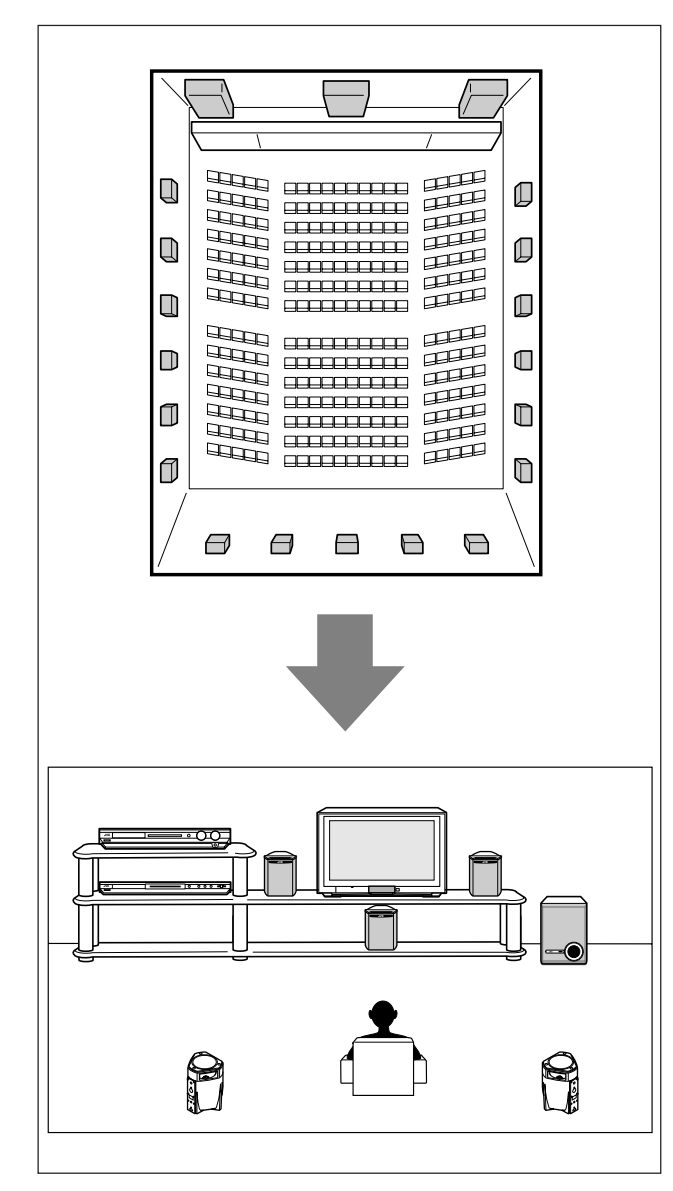

## **Обзор режимов пространственного звучания**

### ■ **Dolby Digital\***

Dolby Digital—это метод цифрового сжатия сигнала, разработанный Dolby Laboratories, который позволяет осуществлять мультиканальное кодирование и декодирование (от 1 до 5.1 каналов).

• Когда на цифровой вход поступает сигнал Dolby Digital, на дисплее загорается индикатор **DOLBY D**.

#### **Dolby Digital 5.1CH**

Метод кодирования Dolby Digital 5.1CH (DOLBY D) сжимает и записывает сигнал левого фронтального канала, правого фронтального канала, центрального канала, левого пространственного канала, правого пространственного канала и канала LFE (в сумме 6 каналов, но канал LFE засчитывается как 0,1 канал. Таким образом, получается 5.1 каналов). Режим Dolby Digital позволяет стереофоническое воспроизведение пространственных каналов и устанавливает частоту высокочастотного разделения пространственных каналов как 20 кГц, по сравнению с 7 кГц в режиме Dolby Pro Logic. Это приводит к увеличению мобильности звука и ощущения присутствия по сравнению с режимом Dolby Pro Logic.

Другим методом цифрового кодирования пространственного звука, разработанным Dolby Laboratories, является формат **Dolby Digital EX**, в котором добавляется третий пространственный канал под названием "тыловой пространственный". По сравнению с обычным форматом Dolby Digital 5.1CH новый тыловой пространственный канал позволяет более детально воссоздать ощущение движения позади слушателя при просмотре видеофильмов. К тому же, локализация звука в пространстве становится гораздо более стабильной.

• Вы можете использовать режим виртуального тылового канала (см. стр. 20) при воспроизведении материалов в формате Dolby Digital EX. Эта функция позволяет воссоздать ощущение звука позади слушателя, словно при использовании тыловых пространственных динамиков. На дисплее загорается индикатор VIRTUAL SB.

#### **Dolby Pro Logic II**

Dolby Pro Logic II—это формат воспроизведения, декодирующий двухканальные стереофонические материалы в 5-канальный формат (плюс сабвуфер). Матричный метод кодирования/декодирования, используемый в системе Dolby Pro Logic II, не ограничивает частоту разделения пространственного высокочастотного сигнала и в отличие от обычного формата Dolby Pro Logic позволяет вывод стереозвука на пространственные каналы.

• Этот ресивер оборудован двумя режимами Dolby Pro Logic II —**Pro Logic II Movie** (PLII MOVIE) и **Pro Logic II Music** (PLII MUSIC).

Когда режим Dolby Pro Logic II включен, на дисплее загорается индикатор  $\square \square$  PL II.

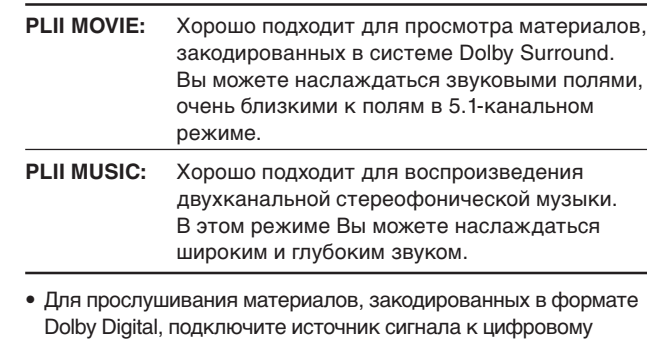

Изготовлено по лицензии фирмы Dolby Laboratories. Долби, "Dolby", "Pro Logic" и символ с двойным "D" – товарные знаки фирмы Dolby Laboratories.

разъему на задней панели этого ресивера (см. стр. 11).

#### ■ **DTS**\*\*

DTS—это другой метод сжатия цифрового сигнала, разработанный Digital Theater Systems, Inc, который позволяет осуществлять мультиканальное кодирование и декодирование (от 1 до 6.1 каналов).

• Когда на цифровой вход поступает сигнал DTS, на дисплее загорается индикатор **DTS**.

#### **DTS Digital Surround**

DTS Digital Surround (DTS)—это другой дискретный цифровой 5.1-канальный аудио формат, используемый на компакт-дисках, лазерных дисках и дисках DVD. По сравнению с режимом Dolby Digital, коэффициент сжатия аудио информации сравнительно низок. Это добавляет формату DTS Digital Surround дыхание и глубину воспроизводимого звука. В результате режим пространственного звучания DTS Digital Surround предлагает Вам естественное, цельное и чистое звучание.

Другим методом цифрового кодирования пространственного звука, разработанным Digital Theater Systems, Inc., является формат **DTS Extended Surround (DTS-ES)**.

Благодаря третьему пространственному каналу, тыловому, пространство звучания разворачивается на все 360 градусов. DTS-ES включает два формата сигнала с различными методами записи звукового сигнала—**DTS-ES Discrete 6.1ch**

- и **DTS-ES Matrix 6.1ch**.
- Вы можете использовать режим виртуального тылового канала (см. стр. 20) при воспроизведении материалов в формате DTS-ES. Эта функция позволяет воссоздать ощущение звука позади слушателя, словно при использовании тыловых пространственных динамиков. На дисплее загорается индикатор VIRTUAL SB.

#### **DTS 96/24**

В последние годы растет интерес к более высоким частотам дискретизации—как для студийной записи, так и для домашнего прослушивания. Более высокая частота дискретизации позволяет расширить диапазон частот и увеличить глубину бит, что существенно расширяет динамический диапазон.

DTS 96/24—это цифровой мультиканальный формат сигнала (96 кГц/24 бит), разработанный Digital Theater Systems, Inc., чтобы Вы могли достичь лучшего качества, чем компакт-диск, у Вас дома.

- 
- Когда ресивер распознает сигнал DTS 96/24, на дисплее загораются индикаторы **DTS** и **96/24**. Вы можете наслаждаться максимально качественным 5.1-канальным звучанием.

\*\* "DTS" и "DTS 96/24" являются торговыми марками Digital Theater Systems, Inc.

**При использовании пространственного звучания звук выводится из тех включенных динамиков, которые требуются для текущего режима.**

- **Если центральный или пространственные динамики установлены как "NO (отсутствуют)" (см. стр. 18),** сигналы соответствующего канала выводятся через фронтальные динамики.
- **Если центральный и пространственные динамики установлены как "NO (отсутствуют)" (см. стр. 18),** используется оригинальный режим JVC 3D-PHONIC, (который был разработан специально для создания эффекта пространственного звучания при использовании только фронтальных динамиков). На дисплее загорается индикатор 3D.

#### **Режим 3D HEADPHONE**

Если Вы подключили наушники, когда включен какойлибо из режимов пространственного звучания, включается режим 3D HEADPHONE—независимо от типа воспроизводимого материала. На дисплее появляется "3D HEADPHONE", и загораются индикаторы DSP, 3D и HP.

#### **О других форматах цифрового сигнала**

#### **Линейный PCM**

Это—несжатая аудио информация, используемая на дисках DVD, компакт-дисках и видео компакт-дисках. Диски DVD поддерживают 2 канала с частотами дискретизации 48/96 кГц, при квантизации 16/20/24 бит. В то же время, компакт-диски и видео компакт-диски ограничены двумя каналами с 44,1 кГц и 16 бит.

• Когда ресивер распознает сигнал Linear PCM, на дисплее загорается индикатор LPCM.

#### **Двойной монофонический режим**

Сущность двойного монофонического режима легко понять, если Вы знакомы с двуязычными передачами (тем не менее, двойной монофонический формат не идентичен этим аналоговым форматам). Этот формат теперь применяется в системах Dolby Digital, DTS и так далее. Он позволяет осуществлять раздельную запись двух независимых каналов (основного и дополнительного).

• Вы можете выбрать желаемый канал (см. стр. 20).
# **Обзор режимов DSP**

Звук, слышимый в концертном зале или клубе, состоит из прямого и непрямого звука—ранних отражений и задних отражений. Прямой звук достигает слушателя непосредственно, без всякого отражения. С другой стороны, непрямой звук достигает слушателя с задержкой, зависящей от расстояния до потолка и стен. Этот прямой звук и непрямой звук являются наиболее важными составляющими акустического пространственного эффекта. Режимы DSP позволяют воссоздать эти важные элементы, что дает Вам настоящий эффект присутствия.

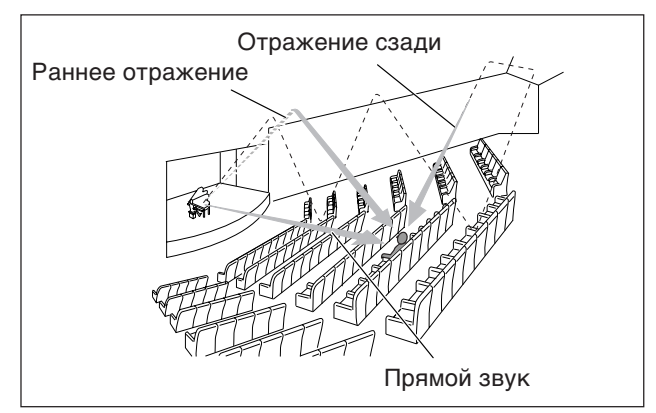

Этот ресивер оборудован следующими режимами DSP:

- Режимы цифрового акустического процессора (DAP)— HALL1, HALL2, LIVE CLUB, DANCE CLUB, PAVILION, THEATRE1, THEATRE2
- MONO FILM—Используется для двухканальных сигналов всех типов (включая двойные монофонические сигналы)
- Полноканальный стереорежим (ALL CH ST.)

Когда включен один из режимов DSP, на дисплее загорается индикатор DSP.

### ■ **Режимы Цифрового Акустического Процессора (DAP)**

Вы можете воспользоваться режимами DAP для более точного воссоздания звукового поля в Вашей комнате.

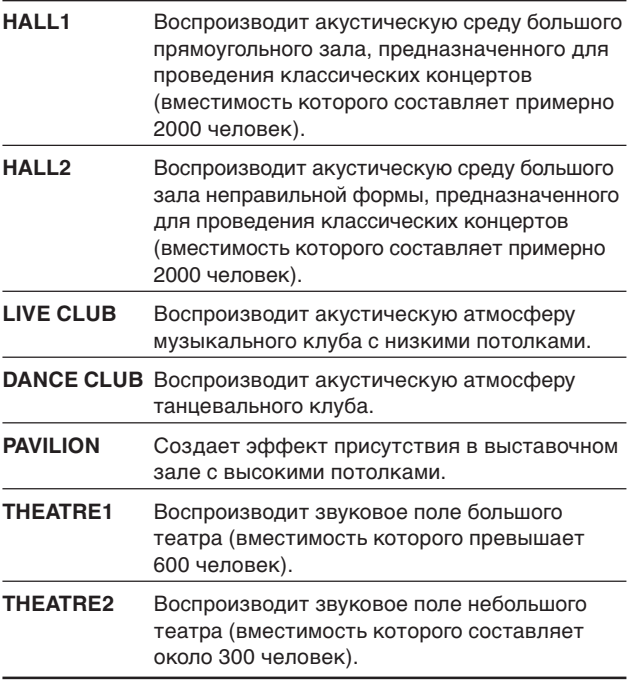

### **ПРИМЕЧАНИЕ**

Если при воспроизведении двухканального аналогового или цифрового материала используется режим "THEATRE1" или "THEATRE2", включается встроенный декодер Dolby Pro Logic II и загорается индикатор **DO PLI**.

**При использовании режимов DAP звук выводится из всех подключенных и задействованных динамиков.**

• **Если пространственные динамики установлены как "NO" (см. стр. 18),** используется оригинальный режим JVC 3D-PHONIC, который был разработан специально для создания эффекта пространственного звучания при использовании только фронтальных динамиков. На дисплее загорается индикатор 3D.

# ■ **MONO FILM**

Для более точного воспроизведения акустических условий в Вашей комнате при просмотре видео материалов с монофоническим звуком (аналоговым и двухканальным цифровым, включающим сигнал Dual Mono) Вы можете использовать этот режим.

Добавляется эффект пространственного звучания, и улучшается локализация голосов актеров.

#### **Этот режим не может быть использован для прослушивания мультиканальных цифровых сигналов.**

При использовании режима "MONO FILM" звук выводится из всех подключенных и задействованных динамиков.

- **Если пространственные динамики установлены как "NO" (см. стр. 18),** используется оригинальный режим JVC 3D-PHONIC, который был разработан специально для создания эффекта пространственного звучания при использовании только фронтальных динамиков. На дисплее загорается индикатор 3D.
- При переключении двухканального цифрового сигнала на цифровой сигнал другого типа режим "MONO FILM" отключается, и включается соответствующий режим пространственного звучания.

### ■ **Полноканальный стереорежим (ALL CH ST.)**

В этом режиме воспроизводится широкое стереофоническое звуковое поле с использованием всех подключенных и задействованных динамиков. **Этот режим не работает, когда пространственные динамики не подключены.**

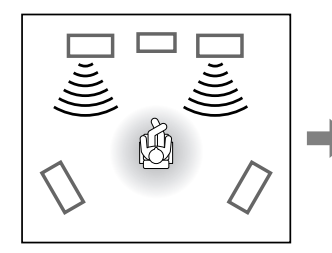

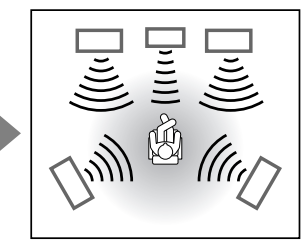

Звук, воспроизводимый в обычном стерео режиме

**Режим 3D HEADPHONE**

Звук, воспроизводимый в полноканальном стерео режиме

### Если Вы подключили наушники, когда включен какой-либо из режимов DSP, включается режим 3D HEADPHONE независимо от типа воспроизводимого материала.

На дисплее появляется "3D HEADPHONE", и загораются индикаторы DSP, 3D и HP.

# **Использование режимов пространственного звучания/DSP**

Выбор режимов пространственного звучания/DSP зависит от типа поступающего сигнала.

Для получения более подробной информации обратитесь к разделу "Доступные режимы пространственного звучания/ DSP в зависимости от типа сигнала" на стр. 35.

**При выборе режима пространственного звучания/DSP для определенного источника сигнала из памяти автоматически вызываются выполненные ранее настройки.**

- **Для получения информации о настройке уровня вывода динамиков,** см. стр. 23.
- **Для получения информации о настройке уровня эффекта для режимов DSP (за исключением Полноканального Стерео режима),** см. стр. 23.
- **Для получения информации о включении "облегающего" звукового эффекта PLII MUSIC (PANORAMA),** см. стр. 23.

### **ПРИМЕЧАНИЕ**

Вы не можете выбрать полноканальный стереорежим, если пространственные динамики установлены как "NO (отсутствуют)" (см. стр. 18).

#### **Если параметр "AUTO SURRND (автоматический выбор режима пространственного звучания)" установлен как "ON"**

Вы можете включать пространственное звучание, просто начиная воспроизведения мультиканального материала (с цифровым входом, выбранным для данного источника сигнала).

Для получения информации о включении режима

автоматического выбора пространственного звучания см. стр. 21.

### **На пульте дистанционного управления:**

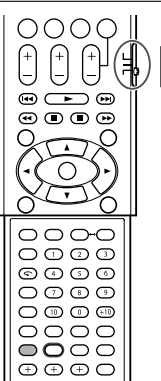

**Для управления ресивером при помощи пульта дистанционного управления установите переключатель режима в положение "AUDIO/TV/VCR/STB".**

### 1 **Выберите источник сигнала и начните воспроизведение.**

• Убедитесь в том, что Вы правильно выбрали режим входа (аналоговый или цифровой).

### 2 **Последовательно нажимайте кнопку SURROUND для включения желаемого режима пространственного звучания/DSP.**

**• Для материалов в формате Dolby Digital (за исключением двухканальных материалов и материалов в двойном монофоническом формате):**

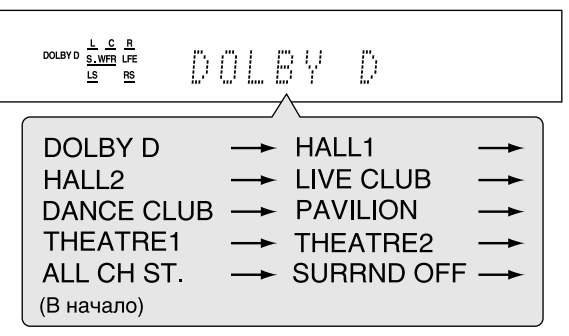

**• Для материалов в формате DTS (за исключением двухканальных материалов и материалов в двойном монофоническом формате):**

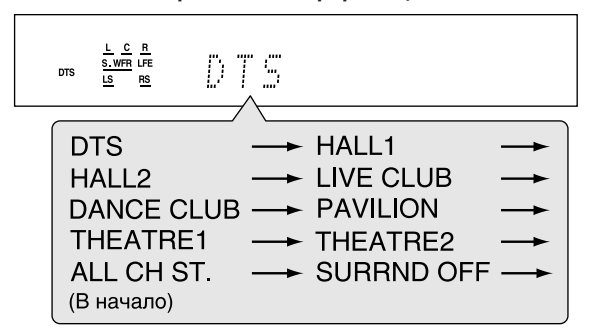

**• Для материалов в двойном монофоническом формате:** Вы можете выбирать желаемый канал (см. стр. 20).

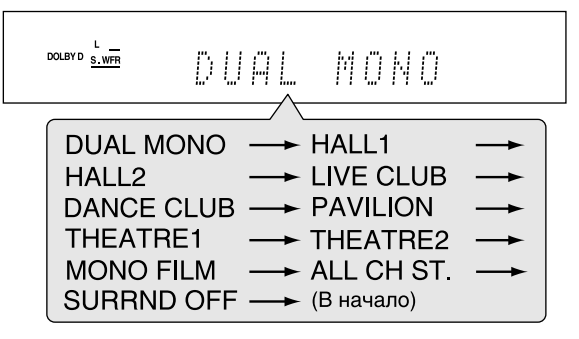

**• Для двухканальных цифровых материалов и аналоговых источников:**

Пример: При поступлении сигнала Linear PCM.

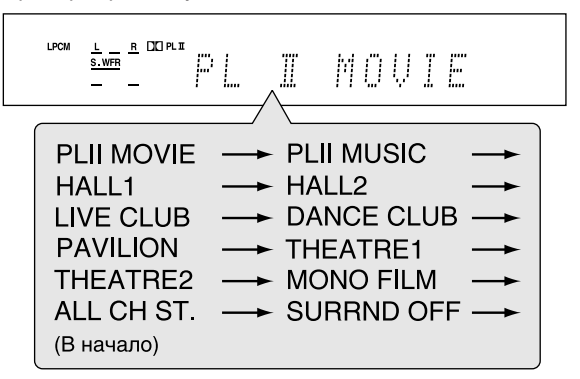

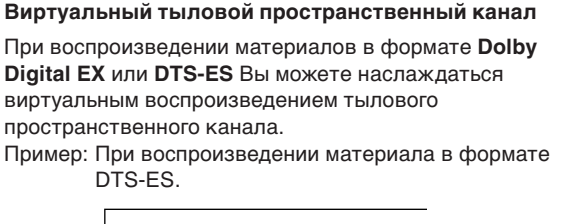

VIRTUAL SE  $rac{1}{\sqrt{2}} \times \frac{1}{\sqrt{2}} \times \frac{1}{\sqrt{2}}$ <br> $rac{1}{\sqrt{2}} \times \frac{1}{\sqrt{2}} \times \frac{1}{\sqrt{2}}$ DTS **DTS** 

Для получения информации о включении виртуального тылового пространственного канала см. стр. 20.

### **Для отключения режима пространственного звучания/DSP**

Последовательно нажимайте кнопку SURROUND до тех пор, пока на дисплее не появится "SURRND OFF".

#### **На передней панели:**

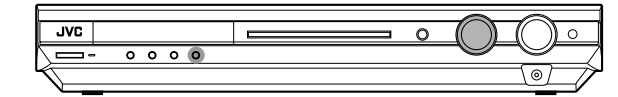

#### **Прежде чем начать, запомните...**

Время выполнения следующей операции ограничено. Если режим настройки отключился до того, как Вы завершили настройку, начните процедуру заново с пункта 2.

- 1 **Выберите источник сигнала и начните воспроизведение.**
	- Убедитесь в том, что Вы правильно выбрали режим входа (аналоговый или цифровой).
- 2 **Нажмите кнопку SURROUND.**
- 3 **Выберите желаемый режим пространственного звучания/DSP при помощи диска MULTI JOG.**
	- **Для материалов в формате Dolby Digital (за исключением двухканальных материалов и материалов в двойном монофоническом формате):**

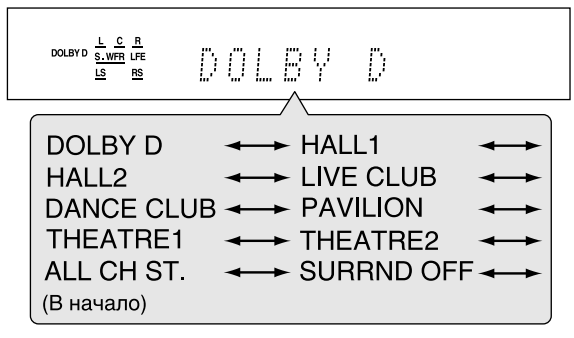

**• Для материалов в формате DTS (за исключением двухканальных материалов и материалов в двойном монофоническом формате):**

| MS         | $\frac{L_{\text{C}} C_{\text{MS}}}{L_{\text{S}}}$ | 3  | 3  |    |
|------------|---------------------------------------------------|----|----|----|
| 0T         | 0T                                                | 0T | 0T |    |
| 0T         | 0T                                                | 0T | 0T |    |
| 0T         | 0T                                                | 0T | 0T |    |
| 0ANCE CLUB | 0T                                                | 0T | 0T |    |
| 0ANCE CLUB | 0T                                                | 0T | 0T |    |
| 0ANCE CLUB | 0T                                                | 0T | 0T |    |
| 0ANC       | 0T                                                | 0T | 0T | 0T |
| 0ALC CH ST | 0T                                                | 0T | 0T |    |
| 0ACL       | 0T                                                | 0T | 0T | 0T |
| 0ACL       | 0T                                                | 0T | 0T | 0T |

**• Для материалов в двойном монофоническом формате:** Вы можете выбирать желаемый канал (см. стр. 20).

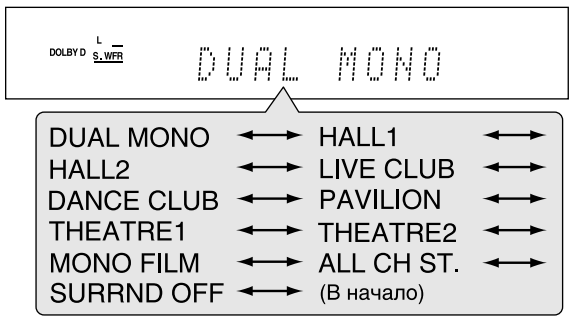

- **Для двухканальных цифровых материалов и аналоговых источников:**
- Пример: При поступлении сигнала Linear PCM.

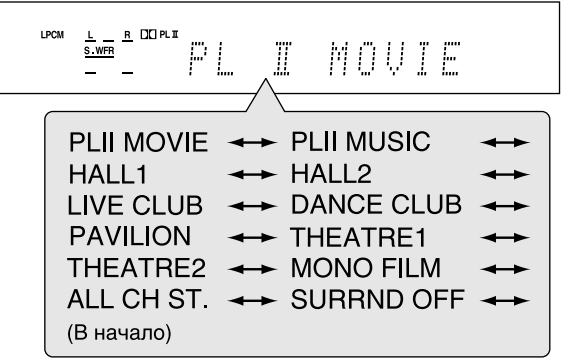

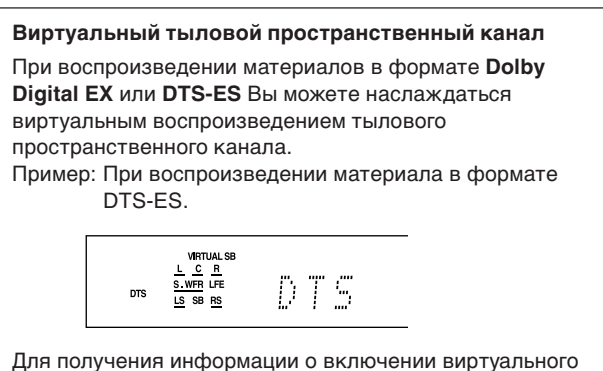

тылового пространственного канала см. стр. 20.

**Для отключения режима пространственного звучания/DSP** Поворачивайте диск MULTI JOG до тех пор, пока на

дисплее не появится "SURRND OFF".

# **Доступные режимы пространственного звучания/DSP в зависимости от типа сигнала**

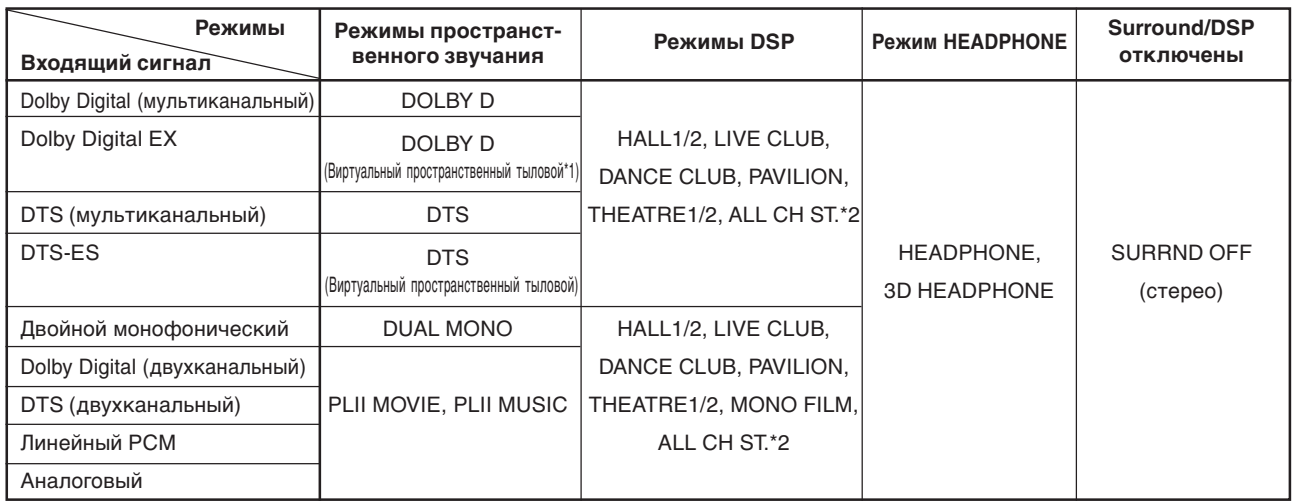

\*1 При прослушивании некоторых материалов режим виртуального пространственного тылового канала может не работать.

\*2 Если пространственные динамики настроены как "NO", этот режим недоступен (см. стр. 18).

# *Перед началом эксплуатации —XV-N312S*

# **О дисках**

# **Диски, воспроизведение которых возможно на этом устройстве**

Ниже перечислены диски, воспроизведение которых возможно на этом устройстве.

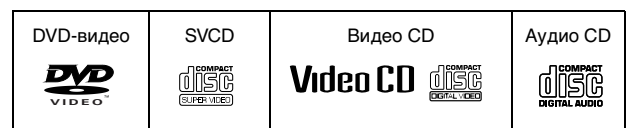

Логотип DVD является торговой маркой.

Этот проигрыватель может также воспроизводить следующие диски:

- Диски DVD-R и DVD-RW, записанные в формате DVD-видео и "завершенные".
- Диски CD-R и CD-RW, записанные в формате SVCD, видео CD или аудио CD, и "завершенные".
- Диски CD-R и CD-RW, записанные формате MP3/JPEG/ MPEG-4 в соответствии со стандартом "ISO 9660". (Для получения более подробной информации см. стр. 49.)

#### **ПРИМЕЧАНИЕ**

*Перед началом эксплуатации —XV-N312S*

Перед началом эксплуатации - XV-N312S

Если диск загрязнен ил деформирован, а также в связи с характеристиками диска или записи считывание информации с диска может занять значительное время; воспроизведение таких дисков может быть невозможно.

Этот проигрыватель может воспроизводить аудио сигналы, записанные в формате MIX-MODE CD, CD-G, CD-EXTRA и CD-TEXT.

Используемые диски для каждой операции/функции соответствуют этим значкам;

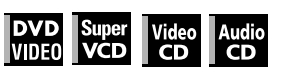

### **Формат цветовой системы**

Этот проигрыватель использует систему PAL, а также может воспроизводить диски, записанные в системе NTSC, код региона которых включает "5".

Заметьте, что видео сигнал, записанный на дисках NTSC, перед выводом преобразуется в формат PAL.

# **Диски, воспроизведение которых невозможно**

Этот проигрыватель не может воспроизводить диски, перечисленные ниже. Воспроизведение таких дисков может вызвать шум и повредить громкоговорители.

- Диски DVD-RW, записанные в формате VR.
- DVD-ROM, DVD-RAM, DVD AUDIO, CD-ROM, PHOTO CD, SACD

К тому же, этот проигрыватель не может воспроизводить следующие диски:

- Незавершенные диски
- Диски неправильной формы или диски, на какой-либо из сторон которых что-либо наклеено. Воспроизведение таких дисков может привести к повреждению проигрывателя.

# **Цифровые аудио форматы**

Этот проигрыватель поддерживает следующие цифровые аудио форматы (для получения информации о каждом формате звучания обратитесь к разделу "Терминологический словарь" на стр. 61).

Линейный РСМ, Мультиканальный MPEG, Dolby Digital, DTS (Система цифрового театра)

### **ПРИМЕЧАНИЕ**

В зависимости от настройки параметра [DIGITAL AUDIO OUTPUT] (вывод цифрового звука) цифровые аудио сигналы могут выводиться не в том формате, в котором они записаны на диске. Для получения более подробной информации обратитесь к разделу "DIGITAL AUDIO OUTPUT" на стр. 55.

# **Замечания о дисках**

- При использовании некоторых дисков DVD-видео проигрыватель может начинать воспроизведение автоматически после установки диска.
- В связи с дефектами дисков изображение может терять в качестве или изобиловать помехами.
- При использовании некоторых дисков выполнение описанных в этой инструкции процедур может быть невозможным.

# **Как обращаться с дисками**

Если диск загрязнен, поцарапан или погнут, изображение и звук могут не быть искажены. Обращайтесь с дисками с осторожностью.

#### **Как держать диски**

- Не прикасайтесь к поверхности диска.
- Не повреждайте диск, не наклеивайте на него этикеток и не помечайте каким-либо иным способом ни одну из сторон диска.

#### **Хранение дисков**

- Храните диски только в их коробках. Если диски лежат друг на друге без коробок, они могут быть повреждены.
- Не кладите диски туда, где они могут быть подвержены воздействию прямых солнечных лучей, или в места с высокой влажностью или температурой. Старайтесь не оставлять диски в машине!

#### **Чистка дисков**

• Протирайте диски мягкой сухой тканью из центра наружу. Если диск трудно очистить, протрите его тканью, смоченной в воде.

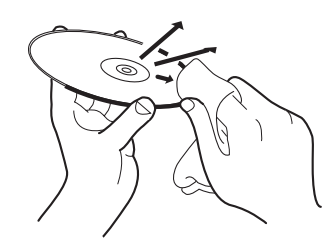

• Никогда не пользуйтесь чистящими средствами для грампластинок, спиртом, или антистатическими средствами.

#### **Примечание об авторских правах**

Перед запись с дисков DVD-видео, SVCD, видео CD, аудио CD, дисков МР3, JPEG и MPEG-4, пожалуйста, ознакомьтесь с законами о защите авторских прав, действующие в Вашей стране.

Запись материалов, защищенных законом об авторских правах, может противоречить закону.

# *Основные функции воспроизведения —XV-N312S*

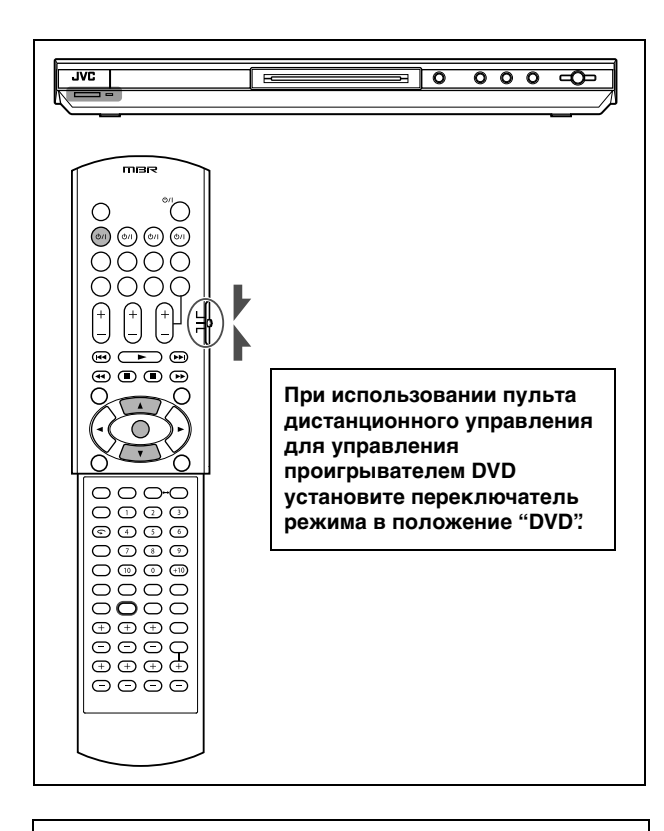

#### **Об изображении недопустимой операции**

Если после нажатия кнопки устройство не может выполнить соответствующую операцию, на экране появляется обозначение  $\oslash$ . Иногда операция может быть невозможна, даже если значок  $\odot$  не отображается. Заметьте, что некоторые операции могут не быть выполнены. Например, некоторые диски могут не позволять быстрые переходы вперед/назад с воспроизведением, или замедленное воспроизведение.

# **Включение/выключение проигрывателя**

### **Нажмите кнопку DVR/DVD**  $\Diamond$ **/| на пульте дистанционного управления или кнопку <b>***<b>STANDBY/ON на передней панели.*

Индикатор STANDBY/ON на передней панели, который в режиме ожидания горит красным, погаснет.

На экране телевизора появится вступительное изображение, в нижней части которого может появиться следующее сообщение.

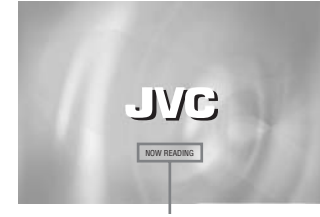

Область сообщений

- NOW READING (Проигрыватель считывает информацию с диска.)
- REGION CODE ERROR! (Код региона диска DVD-видео не соответствует проигрывателю, и воспроизведение такого диска невозможно.)
- CANNOT READ THIS DISC (Проигрыватель не может воспроизводить этот диск.)
- OPEN (Держатель диска открыт.)
- CLOSE (Держатель диска закрыт.)
- NO DISC (Диск не установлен.)

### **ПРИМЕЧАНИЯ**

- Даже если проигрыватель выключен, он не отключается от сети питания до тех пор, пока подключен к розетке. Этот режим называется режимом ожидания. В этом режиме устройство потребляет незначительное количество энергии.
- Вы можете изменить вступительное изображение (см. стр. 52).

# **Начальная настройка**

При первом включении проигрывателя после приобретения на экране телевизора появится следующее сообщение.

EXECUTE DVD PLAYER SETUP? - BASIC PICTURE/AUDIO SETTING

YES - PRESS ENTER NO - PRESS CANCEL

При помощи приведенной ниже процедуры Вы можете изменить язык экранного дисплея, тип отображающего устройства и режим цифрового выхода перед началом использования проигрывателя.

# *1* **Нажмите кнопку ENTER.**

На экране появится первая страница экрана DVD PLAYER SET UP. Меню [ON SCREEN LANGUAGE] (язык экранного дисплея) будет уже открыто.

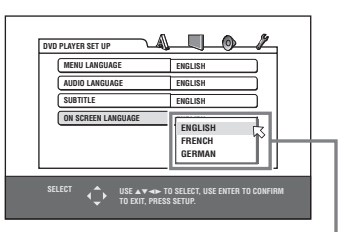

Пункты меню ON SCREEN LANGUAGE

### *2* **Выберите желаемый язык при помощи кнопок ▲/▼.**

Вы можете выбрать язык экранного дисплея из числа следующих языков: ENGLISH (английский), FRENCH (французский) и GEMAN (немецкий).

### *3* **Нажмите кнопку ENTER.**

Появится вторая страница, в которой уже будет открыто меню [MONITOR TYPE] (тип отображающего устройства).

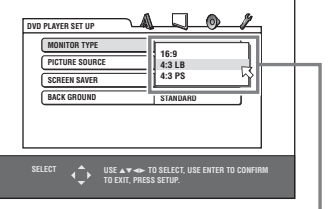

Пункты меню MONITOR TYPE

### *4* **Выберите тип отображающего устройства при помощи кнопок** 5**/**∞**.**

При использовании обычного телевизора выберите [4:3 LB] или [4:3 PS]. При использовании широкоэкранного телевизора выберите [16:9]. (См. стр. 54.)

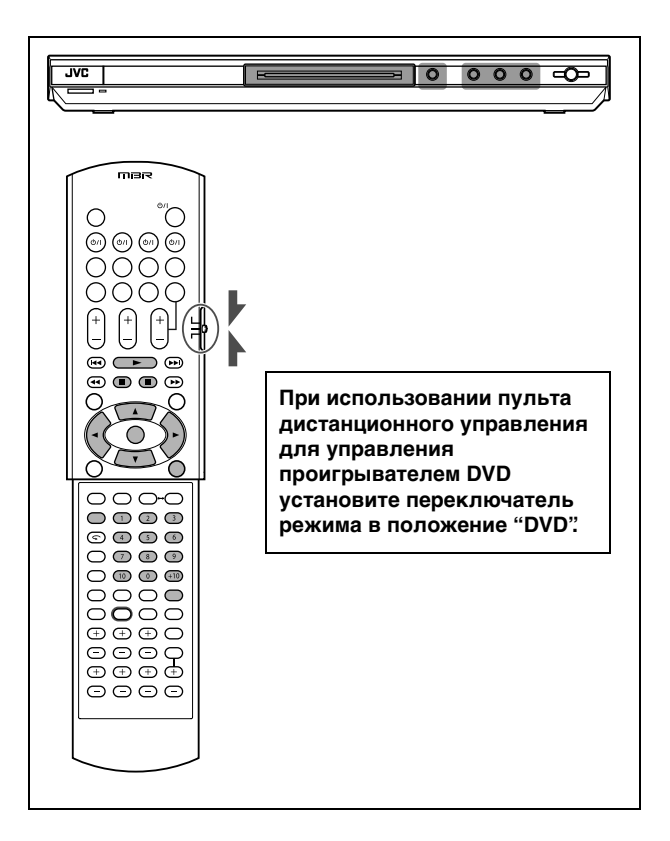

# *5* **Нажмите кнопку ENTER.**

Появится третья страница, в которой будет открыто меню [DIGITAL AUDIO OUTPUT] (цифровой аудио выход).

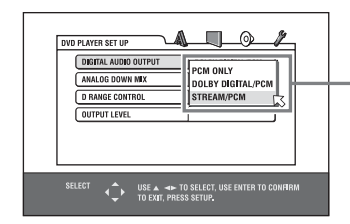

Пункты меню DIGITAL AUDIO OUTPUT

### *6* **Выберите желаемый тип цифрового**  сигнала при помощи кнопок ▲/▼.

При подключении проигрывателя к внешнему декодеру звука или цифро/аналоговому преобразователю настройте этот параметр должным образом. (Если Вы не подключили проигрыватель к такому устройству, Вам этот параметр настраивать не нужно.)

- При подключении к другому цифровому устройству выберите [PCM ONLY].
- При подключении к декодеру Dolby Digital выберите [DOLBY DIGITAL/PCM].
- При подключении к декодеру DTS выберите [STREAM/ PCM].

### *7* **Нажмите кнопку ENTER.**

На экране телевизора снова появится вступительное изображение.

### **Для того, чтобы вызвать экран DVD PLAYER SET UP впоследствии**

Нажмите кнопку SET UP и удерживайте до тех пор, пока не появится экран DVD PLAYER SET UP.

### **Настройка яркости дисплея**

- Нажмите и удерживайте кнопку DIMMER.
- Вы можете выбрать один из трех уровней яркости. Отпустите кнопку, когда будет установлен нужный Вам уровень яркости.

# **Включение воспроизведения**

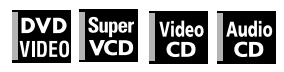

- **1** Нажмите кнопку ≜ на проигрывателе для **того, чтобы открыть держатель дисков.**
- *2* **Поместите диск в держатель дисков.**

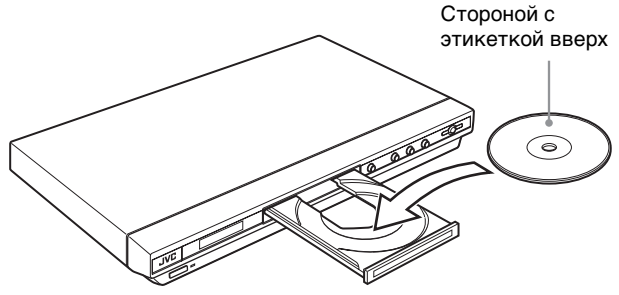

- Для установки 8-см диска поместите его во внутренние направляющие.
- $\boldsymbol{\beta}$  Нажмите кнопку ≜ для того, чтобы **закрыть держатель дисков.**
- *4* **Нажмите кнопку** 3 **на проигрывателе или кнопку** 3 **(FM MODE) на пульте дистанционного управления.**
	- Проигрыватель начнет воспроизведение с начала. • При использовании некоторых дисков воспроизведение может начаться сразу после того, как Вы закроете держатель дисков.

#### **Если на экране телевизора появилось меню**

При установке диска DVD-видео, SVCD или видео CD на экране телевизора может появиться меню. В этом меню Вы можете выбрать желаемый эпизод для просмотра.

#### **Для дисков DVD-видео**

- 1 Выберите желаемый материал при помощи кнопок ▲/▼/◀/►.<br>2 Нажмите кнопку ENTER или ► (FM MODE). Нажмите кнопку ENTER или > (FM MODE).
- Проигрыватель начнет воспроизведение выбранного материала.

### **Для SVCD/видео CD**

Выберите желаемый материал при помощи цифровой кнопки. Проигрыватель начнет воспроизведение выбранного материала.

### **ПРИМЕЧАНИЯ**

- Не устанавливайте диски, воспроизведение которых невозможно (см. стр. 36).
- При установке диска в держатель дисков следите за тем, чтобы диск лежал строго в направляющих. В противном случае диск может быть поврежден при закрытии держателя, или его удаление из проигрывателя может быть затруднено.

### **Просмотр информации о воспроизведении**

Вы можете просматривать на экране телевизора номер текущего эпизода (номер раздела/главы на диске DVD-видео или номер фрагмента на SVCD/видео CD/аудио CD), информацию о времени (продолжительность фрагмента или главы, когда воспроизведение остановлено, или время, прошедшее с начала воспроизведения фрагмента/главы во время воспроизведения) и информацию о движении диска (остановлен, воспроизводится, приостановлен).

### **Нажмите кнопку ON SCREEN.**

Пример: Для DVD-видео

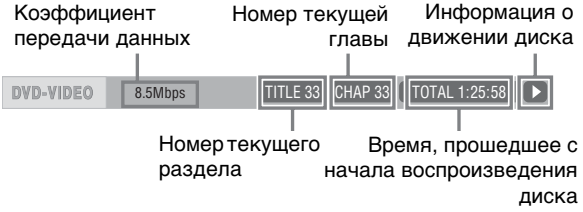

Заметьте, что при повторном нажатии кнопки ON SCREEN под строкой состояния появляется строка меню, которая позволяет Вам использовать различные функции. Для получения информации о строке меню обратитесь на стр. 47.

#### **Для отключения строки состояния**

Последовательно нажимайте кнопку ON SCREEN, пока строка состояния не исчезнет.

### **Для переключения режима отображения информации на дисплее**

## **Нажмите кнопку DISPLAY.**

Пример: Для DVD-видео После каждого нажатия кнопки DISPLAY на дисплее попеременно отображается общее время воспроизведения и номер раздела/главы.

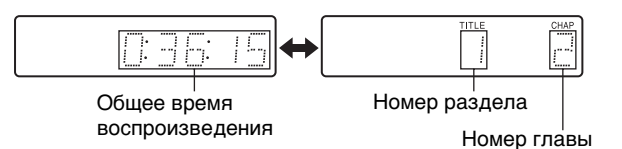

### **Для полной остановки воспроизведения**

### Нажмите кнопку ■.

### *Совет*

Если Вы нажмете кнопку ▲ во время воспроизведения, проигрыватель прекратит воспроизведение, и откроется держатель дисков.

### **Для временной приостановки воспроизведения**

### **Нажмите кнопку II.**

Для возобновления воспроизведения нажмите кнопку (FM MODE). (См. следующий пункт.)

### **Вспомогательные изображения на экране**

На экране могут появиться некоторые условные обозначения. Они имеют следующее значение.

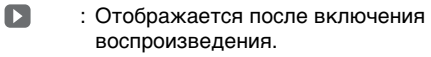

- : Отображается после включения паузы.  $\blacksquare$
- : Отображается при включении ускоренного просмотра в переднем/обратном направлении на текущей скорости (см. стр. 40).
- **(1)** : Отображается при включении замедленного просмотра направлении на текущей скорости (см. стр. 40).
- $\alpha_1$ : Отображается в начале эпизода, записанного с нескольких углов (см. стр. 45).
- : Отображается в начале эпизода, записанного с несколькими языками озвучивания (см. стр. 45).
- :Отображается в начале эпизода, записанного с  $\Box$ несколькими языками субтитров (см. стр. 45).

Вы можете отключить вывод вспомогательных изображений (см. стр. 55).

#### **О функции защиты экрана**

Если на экране телевизора в течении значительного времени отображается неподвижное изображение, экран может "выгореть". Для предотвращения выгорания экрана этот проигрыватель автоматически включает функцию сохранения экрана, если неподвижное изображение, например, экранный дисплей или меню, отображается в течение пяти и более минут.

Когда функция защиты экрана включена, экран

телевизора становится темнее.

Нажатие любой кнопки на проигрывателе или на пульте дистанционного управления отключает функцию защиты экрана.

Вы можете устанавливать функцию защиты экрана на ON (включено) и OFF (выключено) (см. стр. 54).

# **Возобновление воспроизведения после остановки (Возобновление воспроизведения)**

До тех пор, пока диск, просмотр которого Вы прекратили, не удален из проигрывателя, Вы можете продолжить просмотр этого диска с той точки, на которой Вы остановились. Это вызвано тем, что при поставке с фабрики режим возобновления воспроизведения установлен как "ON". Когда режим возобновления воспроизведения установлен как "ON", проигрыватель сохраняет в памяти точку прекращения просмотра.

- При нажатии кнопки проигрыватель прекращает воспроизведение и сохраняет в памяти текущую точку. На экране телевизора появляется [RESUME STOP], а в окне дисплея загорается индикатор [RESUME].
- Когда Вы возобновляете вочпроизведение, на экране ТВ появляется [RESUME PLAY].

### *Совет*

Точка прекращения просмотра не стирается из памяти даже после отключения проигрывателя.

#### **Для просмотра диска с начала**

Нажмите кнопку , когда диск остановлен. Точка остановки сотрется из памяти. Затем нажмите кнопку > (FM MODE).

### **ПРИМЕЧАНИЯ**

- Проигрыватель "помнит" точку прекращения просмотра даже после отключения питания.
- Если Вы откроете держатель дисков, точка прекращения просмотра будет стерта.

### **Переключение режима возобновления просмотра**

Этот проигрыватель имеет три режима возобновления просмотра: ON (включено), OFF (выключено) и DISC RESUME (возобновление просмотра диска).

• Вы можете выбирать режим при помощи меню настройки параметров (см. стр. 55).

#### **Когда режим возобновления просмотра установлен как "OFF"**

Воспроизведение всегда начинается с начала диска.

#### **Когда режим возобновления установлен как "DISC RESUME"** Проигрыватель может сохранять в памяти точки

прекращения просмотра для 30 дисков. Сохранение следующей точки приводит к стиранию точки прекращения просмотра для самого первого диска. Точка остановки не стирается из памяти даже после

отключения проигрывателя или открытия держателя дисков.

### **ПРИМЕЧАНИЯ**

- Если Вы переключите функцию [RESUME] с [DISC RESUME] на [OFF] (отключено) или [ON] (включено), Вы не сможете возобновлять воспроизведение дисков, для которых проигрыватель хранит в памяти точку прекращения просмотра. Тем не менее, если Вы снова установите функцию [RESUME] как [DISC RESUME], Вы сможете возобновлять просмотр таких дисков.
- Если Вы прервете воспроизведение диска, для которого проигрыватель уже хранит в памяти точку последней остановки, в памяти будет сохранена новая точка остановки вместо старой.
- При воспроизведении двусторонних дисков DVD-видео проигрыватель рассматривает каждую сторону как отдельный диск. Таким образом, для возобновления просмотра такого диска Вам следует установить его соответствующей стороной вниз.
- Когда проигрыватель сохраняет в памяти точку остановки диска, он также сохраняет значения параметров звучания, субтитров и угла просмотра.
- Проигрыватель может возобновить воспроизведение не совсем с той точки, в которой оно было остановлено. При использовании дисков SVCD/видео CD с функцией РВС проигрыватель может возобновить воспроизведение с точки, несколько предшествующей или последующей по отношению к реальной точки остановки.

# *Различные способы воспроизведения —XV-N312S*

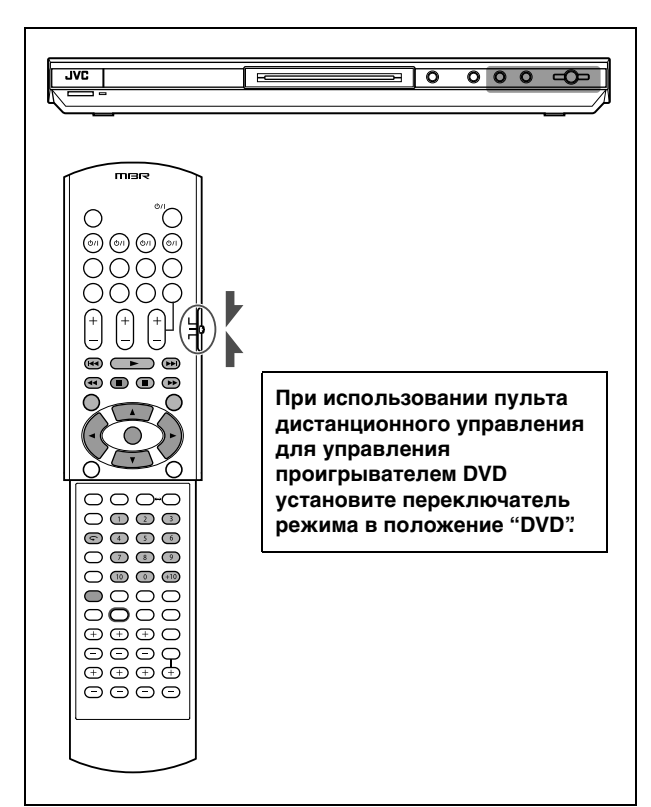

# **Воспроизведение на различной скорости**

# **Быстрое 1,5кратное воспроизведение со звуком**

# **DVD**<br>VIDEO

*Различные способы воспроизведения —XV-N312S*

Различные способы воспроизведения - XV-N312S

### **Во время воспроизведения нажмите кнопку QUICK PLAYBACK на проигрывателе.**

Диск воспроизводится со скоростью, превышающей обычную в 1,5 раза.

Звук при этом не приглушается, и субтитры не отключаются.

### **Для восстановления нормальной скорости воспроизведения**

Нажмите кнопку QUICK PLAYBACK снова.

### **ПРИМЕЧАНИЯ**

- Быстрое 1,5-кратное воспроизведение также может быть включено однократным нажатием кнопки  $\blacktriangleright$  (см. следующий раздел).
- При ускоренном 1,5-кратном воспроизведении цифровой звук выводится в стереофоническом линейном формате РСМ.
- В зависимости от диска при ускоренном 1,5-кратном воспроизведении качество звука может меняться, или звук может быть искажен.
- Если Вы нажмете кнопку QUICK PLAYBACK во время воспроизведения видео CD/SVCD диск будет воспроизводиться с двукратной скоростью, а звук выводиться не будет.

# **Быстрое перемещение вперед или назад с просмотром**

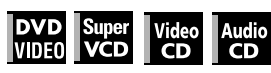

### **Во время воспроизведения нажмите кнопку** ¡ **или** 1 **на пульте дистанционного управления.**

**Для DVD-видео:** Вы можете выбрать 1,5-кратную (двукратную в

обратном направлении), 5-кратную, 20-кратную или 60-кратную скорость. **Для SVCD/видео CD/аудио CD:**

Вы можете выбрать 2-кратную, 5-кратную или 20-кратную скорость.

При нажатии кнопки > (FM MODE) проигрыватель продолжает воспроизведение в обычном режиме.

### **Во время воспроизведения удерживайте нажатой кнопку ▶▶ или**  $\blacktriangleleft$ **4.**

Воспроизведение в переднем или обратном направлении будет осуществляться со скоростью, превышающей обычную в пять раз.

### **ПРИМЕЧАНИЕ**

Во время ускоренного воспроизведения звук приглушается, за исключением воспроизведения аудио CD и дисков DVD-видео на 1,5-кратной скорости.

# **Для покадрового просмотра неподвижного изображения**

# **DVD** Super<br>VIDEO VCD

#### **Когда воспроизведение приостановлено, нажмите кнопку II.**

После каждого нажатия кнопки II неподвижное изображение продвигается на один кадр вперед. При нажатии кнопки > (FM MODE) проигрыватель продолжает воспроизведение в обычном режиме.

# **Замедленное воспроизведение**

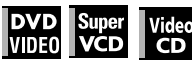

Вы можете просматривать изображение на скорости, меньше обычной в 32 раза, в 16 раз, в 4 или в два раза.

**Во время воспроизведения нажмите кнопку II, затем кнопку ►► (для замедленного воспроизведения в переднем направлении) или кнопку** 1 **(для замедленного воспроизведения в обратном направлении только для дисков DVD-видео).**

При нажатии кнопки  $\blacktriangleright$  (FM MODE) проигрыватель продолжает воспроизведение в обычном режиме.

### **ПРИМЕЧАНИЯ**

- Во время замедленного воспроизведения звук приглушается.
- Замедленное воспроизведение в обратном направлении дисков SVCD и видео CD невозможно.

# **Просмотр предыдущих эпизодов (Функция повтора одним нажатием)**

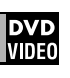

### **Во время воспроизведения диска DVD-видео нажмите кнопку**  $\mathbb{C}$

Проигрыватель вернется на 10 секунд назад.

### **ПРИМЕЧАНИЯ**

- Эта функция работает только в пределах одного раздела,
- хотя перемещение между различными главами возможно.
	- При использовании некоторых дисков DVD-видео эта функция может не работать.

# **Поиск начала эпизода или песни**

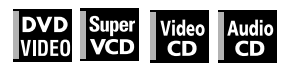

- Для DVD-видео: Во время воспроизведения Вы можете переходить к другим главам или разделам, в зависимости от структуры диска.
- Для SVCD/видео CD: Во время воспроизведения без использования РВС Вы можете переходить к другим фрагментам.
- Для аудио CD: Во время воспроизведения, или когда воспроизведение остановлено, Вы можете пропускать фрагменты.

### Для перехода вперед нажмите кнопку ►►.

### **Для перехода назад дважды нажмите кнопку** 4**.**

### **Использование цифровых кнопок**

- Для DVD-видео/аудио CD: Во время воспроизведения, или когда воспроизведение остановлено
- Для SVCD/видео CD: Во время воспроизведения без использования РВС, или когда воспроизведение остановлено

### **Нажмите цифровые кнопки для выбора желаемого номера.**

Для выбора 5: нажмите кнопку 5. Для выбора 23: нажмите +10, +10, затем 3. Для выбора 40: нажмите +10, +10, +10, затем 10.

Проигрыватель начнет воспроизведение с начала выбранного объекта.

### **ПРИМЕЧАНИЯ**

• Выбираемые объекты различаются в зависимости от типа диска и текущего режима.

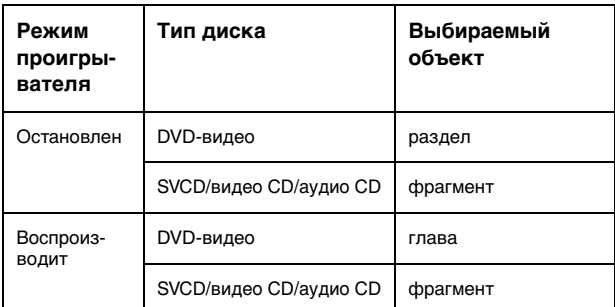

• Если во время воспроизведения диска DVD-видео на экране телевизора отображается меню, для выбора пунктов меню Вы можете использовать цифровые кнопки.

# **Воспроизведение с определенной точки**

# **Поиск желаемого эпизода при помощи меню DVD**

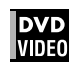

Диски DVD-видео обычно имеют собственные меню, в которых отображается содержимое диска. Эти меню содержат различные пункты, например, названия фильмов, названия песен или информацию о исполнителях. При помощи этих меню Вы можете найти желаемый эпизод.

# *1* **Когда установлен диск DVD-видео, нажмите кнопку TOP MENU или MENU.**

На экране телевизора появится меню.

*2* **Выберите желаемый пункт при помощи кнопок** 5**/**∞**/**2**/**3**, затем нажмите кнопку ENTER или ► (FM MODE).** 

Проигрыватель начнет воспроизведение выбранного эпизода.

### *Советы*

- Некоторые диски DVD-видео могут также иметь другие меню, которые выводятся на экран при нажатии кнопки MENU.
- Для получения информации о меню конкретного диска DVD-видео ознакомьтесь с инструкцией для этого диска.
- При использовании некоторых дисков Вы можете также выбирать пункты, вводя соответствующие числа при помощи цифровых кнопок, что может вызвать автоматическое включение воспроизведения.

### **ПРИМЕЧАНИЕ**

Когда проигрыватель остановлен, кнопка MENU не работает.

# **Поиск желаемого эпизода при помощи меню SVCD/видео CD с РВС**

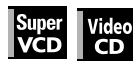

Некоторые диски SVCD/видео CD совместимы с функцией РВС. РВС является аббревиатурой от "Управление Воспроизведением". Некоторые SVCD/видео CD, записанные с РВС, имеют свои собственные меню, например, списки песен на диске. Вы можете также найти желаемый эпизод при помощи меню РВС.

### *1* **Когда воспроизведение диска остановлено, нажмите кнопку** 3 **(FM MODE) или TOP MENU.**

На экране телевизора появится меню диска.

### *2* **Воспользуйтесь цифровыми кнопками для выбора желаемого пункта.**

Для выбора 5: нажмите кнопку 5. Для выбора 23: нажмите кнопку +10, +10, затем 3. Для выбора 40: нажмите кнопку +10, +10, +10, затем 10.

Начнется воспроизведение выбранного пункта. Вы можете вернуться к меню, нажав кнопку RETURN.

#### *Совет*

Когда на экране телевизора отображается [NEXT] или [PREVIOUS], Вы можете воспользоваться кнопкой ► для перехода на следующую страницу, или кнопкой  $\blacktriangleleft$  для возвращения на предыдущую страницу.

### **О функции управления воспроизведением (РВС)**

Некоторые диски SVCD/видео CD поддерживают функцию РВС. Функция РВС позволяет Вам использовать функции с управлением через меню и просматривать высококачественные неподвижные изображения, разрешение которых в четыре раза выше, чем у движущихся изображений.

- Для воспроизведения диска SVCD/видео CD, совместимого с РВС, без использования этой функции, запустите воспроизведение не кнопкой > (FM MODE), а цифровыми кнопками.
- Для повторного включения функции РВС, 1) нажмите кнопку TOP MENU или MENU,
	- или
- 2) нажмите кнопку для прекращения воспроизведения, затем нажмите кнопку > (FM MODE).

Различные способы воспроизведения - XV-N312S *Различные способы воспроизведения —XV-N312S*

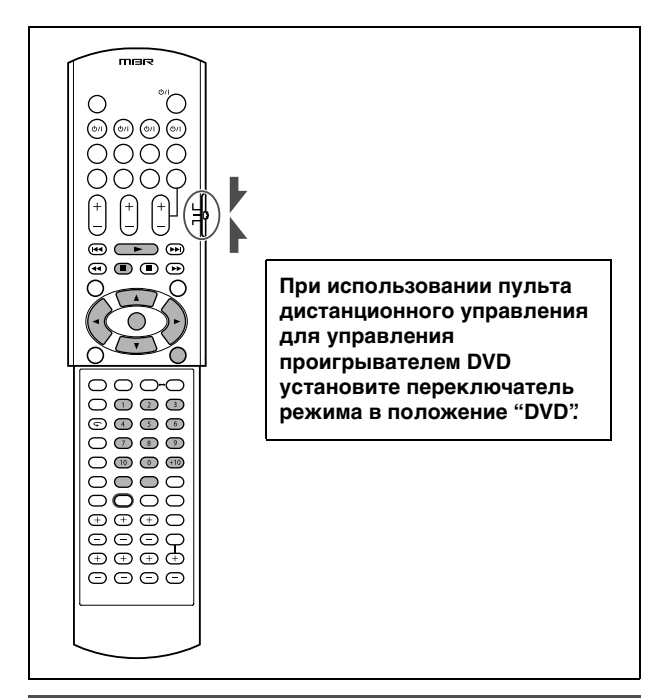

### **Выбор желаемого раздела**

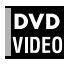

*1* **Во время воспроизведения нажмите кнопк TITLE/GROUP.**

В строке раздела на дисплее появится индикация [--].

### *2* **Выберите желаемый раздел при помощи цифровых кнопок.**

Для выбора 5: нажмите кнопку 5.

Для выбора 23: нажмите кнопку +10, +10, затем 3. Для выбора 40: нажмите кнопку +10, +10, +10, затем 10.

Начнется воспроизведение выбранного раздела.

### **ПРИМЕЧАНИЕ**

При использовании некоторых дисков DVD-видео эта функция может не работать.

# **Поиск желаемой точки в текущем разделе или фрагменте (Поиск по времени)**

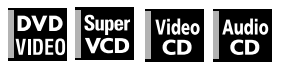

Вы можете начать воспроизведение с желаемой точки, указав время с начала текущего раздела (для DVD-видео) или диска (для SVCD/видео CD/аудио CD).

Для DVD-видео/Аудио CD: Во время воспроизведения или когда воспроизведение остановлено

Для SVCD/видео CD: В любом режиме, за исключением воспроизведения SVCD/видео CD с РВС

*1* **Дважды нажмите кнопку ON SCREEN.** На экране телевизора появится строка меню.

*2* **При помощи кнопок** 2**/**3 **переместите**  указатель  $\sqrt{ }$  на  $\Theta \rightarrow$ , затем нажмите **ENTER.**

Появится меню ввода времени.

#### **Пример индикации на экране для DVD-видео**

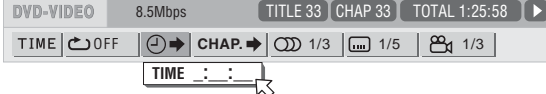

### *3* **Введите желаемое время при помощи цифровых кнопок (0-9).**

Введенное время будет отображено в выпадающем меню.

### **Пример (для DVD-видео)**

Для воспроизведения с точки 2(Ч):34(М):00(С) Нажмите 2, 3 и 4.

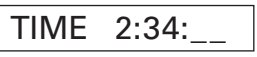

**Пример (для SVCD/видео CD/аудио CD)** Для воспроизведения с точки 23(М):40(С) Нажмите 2, 3 и 4.

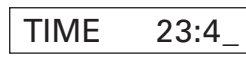

Для ввода замыкающих нулей (последние два нуля в примере выше) Вам не нужно нажимать "0".

#### **Для исправления ошибки**

Последовательно нажимайте кнопку < для перемещения к знаку, который Вы желаете заменить, затем введите желаемую цифру.

### *4* **Нажмите кнопку ENTER.**

Проигрыватель начнет воспроизведение с заданного времени.

#### **Для удаления строки меню**

Нажмите кнопку ON SCREEN.

### *Совет*

В этой функции кнопки "10" и "+10" не используются.

#### **ПРИМЕЧАНИЯ**

- Некоторые диски DVD-видео не содержат информацию о времени, что делает использование функции поиска по времени невозможным.
- Функция поиска по времени не может быть использована во время воспроизведения в запрограммированном и произвольном режимах.

# **Изменения последовательности воспроизведения**

# **Воспроизведение в определенной последовательности (Запрограммированное воспроизведение)**

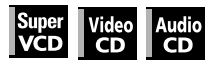

Запрограммировав последовательность воспроизведения, Вы можете воспроизводить до 99 фрагментов в любом порядке. Один фрагмент может входить в программу неоднократно.

- *1* **Когда воспроизведение остановлено, дважды нажмите кнопку ON SCREEN.** На экране телевизора появится строка меню.
- *2* **При помощи кнопок** 2**/**3 **переместите указатель на .** PROG. **Пример индикации на экране при использовании аудио CD**

**TRACK 33** TIME 25:58 **1** 

 $CL$ TIME | O→ | PROG.| RND.|

### *3* **Нажмите кнопку ENTER.**

Появится таблица программирования. В окне дисплея загорится индикатор [PROG].

*Различные способы воспроизведения —XV-N312S*

Различные способы воспроизведения - XV-N312S

### *4* **Воспользуйтесь цифровыми кнопками для ввода номеров фрагментов в желаемой последовательности.**

Для выбора 5 нажмите кнопку 5.

Для выбора 23 нажмите кнопку +10, +10, затем 3. Для выбора 40 нажмите кнопку +10, +10, +10, затем 10.

Общее время программы

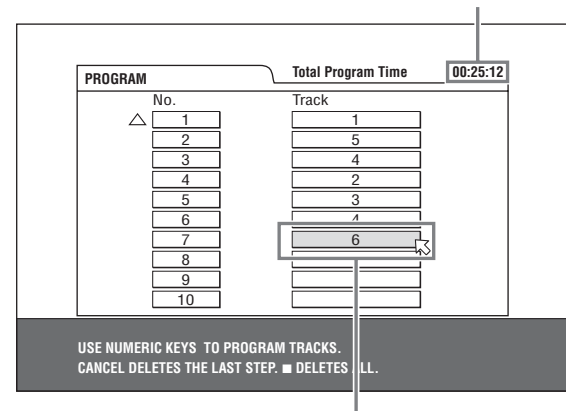

Номер выбранного фрагмента

#### **Для внесения изменений в программу**

Переместите указатель  $\sqrt{ }$  на номер фрагмента, который Вы желаете исправить, при помощи кнопок  $\blacktriangle/\blacktriangledown$ , затем нажмите CANCEL. Фрагмент будет удален, и все следующие за ним фрагменты будут перенумерованы. Нажатие кнопки ■ приводит к удалению всей программы.

### *5* **Нажмите кнопку** 3 **(FM MODE) для запуска воспроизведения программы.**

При использовании аудио CD таблица программы остается на экране телевизора и после включения воспроизведения. (При нажатии кнопки ON SCREEN появляется строка меню.)

После завершения воспроизведения всех запрограммированных фрагментов проигрыватель остановится, и таблица программы появится снова. Заметьте, что программа остается в памяти.

• Во время воспроизведения программы Вы не можете редактировать содержимое программы.

### **Для проверки программы**

Нажмите кнопку ■ во время воспроизведения. Воспроизведение остановится, и на экране появится таблица программы.

Если при воспроизведении аудио CD программа не показывается, Вы можете вызвать ее, выполнив шаги с 1 по 3. Во время воспроизведения SVCD/видео CD Вы можете проверять содержимое программы при помощи строки меню.

### **Для прекращения воспроизведения программы**

Нажмите кнопку  $\blacksquare$ .

### **Для удаления программы**

Когда воспроизведение остановлено, и на экране отображается таблица программы, нажмите кнопку 7.

### **Для выхода из режима запрограммированного воспроизведения**

Нажмите кнопку ON SCREEN после удаления программы.

### **ПРИМЕЧАНИЕ**

Программа стирается из памяти при открытии держателя дисков и при отключении проигрывателя.

# **Воспроизведение фрагментов в произвольной последовательности (Смешанное воспроизведение)**

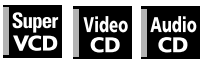

- *1* **Когда воспроизведение остановлено, дважды нажмите кнопку ON SCREEN.** На экране телевизора появится строка меню.
- **2** При помощи кнопок ◀ переместите **указатель на .** RND.

**Пример индикации на экране при использовании аудио CD**

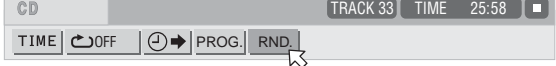

# *3* **Нажмите кнопку ENTER.**

Проигрыватель начнет воспроизведение фрагментов в произвольной последовательности.

При использовании SVCD/видео CD строка меню автоматически убирается.

Во время смешанного воспроизведения в окне дисплея горит индикатор [RND].

После завершения воспроизведения всех фрагментов на диске проигрыватель прекращает воспроизведение и выходит из режима смешанного воспроизведения.

### **Для остановки и выхода из режима смешанного воспроизведения**

Нажмите кнопку ■. Проигрыватель прекратит воспроизведение и выйдет из режима смешанного воспроизведения.

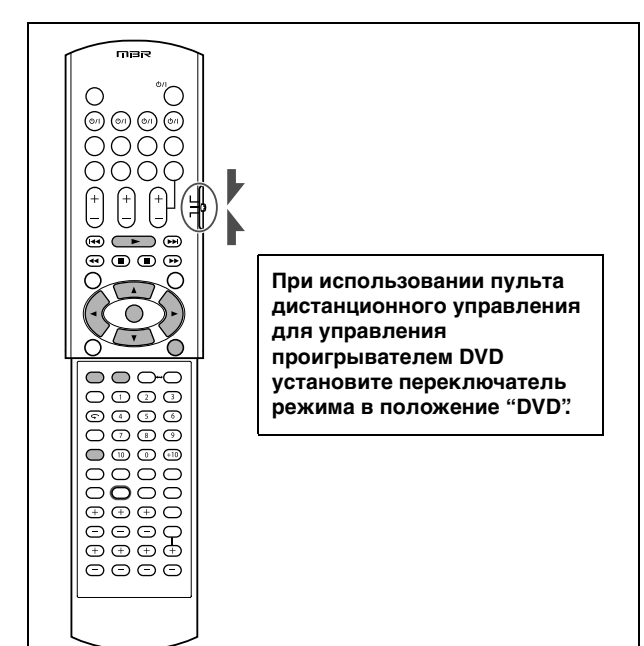

# **Повторное воспроизведение**

# **Повторное воспроизведение текущего эпизода или всех фрагментов**

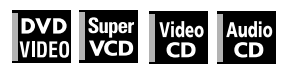

Для дисков DVD-видео: Во время воспроизведения. Для SVCD/видео CD/аудио CD: В любом режиме, за исключением воспроизведения SVCD/видео CD с РВС

- *1* **Дважды нажмите кнопку ON SCREEN.** На экране телевизора появится строка меню.
- **2** При помощи кнопок ◀/▶ переместите **указатель**  $\sqrt{ }$  **на**  $\omega$  **, затем нажмите ENTER.**

Появится всплывающее меню выбора режима повторного воспроизведения.

### **3** Нажмите **∆/▼** для выбора желаемого **режима повторного воспроизведения, затем нажмите ENTER.**

# **Для DVD-видео**

CHAPTER: Повтор текущей главы. TITLE: Повтор текущего раздела. А-В: См. "Повтор желаемого отрезка (Повторное воспроизведение А-В)" на этой странице.

### **Для SVCD/видео CD/аудио CD**

TRACK: Повтор текущего фрагмента.

ALL: Повтор всех фрагментов.

А-В: См. "Повтор желаемого отрезка (Повторное воспроизведение А-В)" на этой странице.

## **4** Нажмите кнопку ► (FM MODE).

Если Вы выбрали режим повторного воспроизведения, когда диск был остановлен, нажмите кнопку > (FM MODE) для запуска повторного воспроизведения.

На дисплее загорится индикатор  $[\bigodot]/[\bigodot]$  1].

### **Для прекращения повторного воспроизведения**

Выберите [OFF] в шаге 3 выше.

### *Совет*

При включении запрограммированного воспроизведения при использовании диска SVCD/видео CD/аудио CD режим повторного воспроизведения переключается в такой же последовательности.

Заметьте, однако, что в режиме [  $\bigodot$  ] проигрыватель повторяет воспроизведение всех запрограммированных фрагментов, а не всех фрагментов на диске.

### **ПРИМЕЧАНИЕ**

Некоторые диски не допускают использование режима повторного воспроизведения.

# **Повтор желаемого отрезка (Повторное**  воспроизведение A-B)

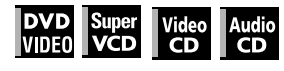

### *Сначала убедитесь в том, что:*

• Проигрыватель осуществляет воспроизведение, за исключением воспроизведения SVCD/видео CD с РВС.

- *1* **Дважды нажмите кнопку ON SCREEN.** На экране телевизора появится строка меню.
- *2* **При помощи кнопок** 2**/**3 **переместите указатель**  $\sqrt{ }$  **на**  $\omega$  **, затем нажмите ENTER.**

Появится меню настройки повторного воспроизведения.

- $\boldsymbol{3}$  Выберите [A-B] при помощи кнопок ▲/▼.
- *4* **Нажмите кнопку ENTER в начале отрезка, который Вы желаете повторить (точка А).** Выпадающее меню исчезнет.

Появится значок повторного воспроизведения  $\bullet$  A-  $\parallel$ .

*5* **Нажмите кнопку ENTER в конце отрезка, который Вы желаете повторить (точка В).**

Появится значок повторного воспроизведения  $\bullet$  А-В |. Проигрыватель вернется к точке "А" и начнет воспроизведение отрезка между точками "А" и "В".  $B$  окне дисплея загорится индикатор  $[\bullet]$ .

### **Для отключения режима повторного**  воспроизведения А-В

Нажмите кнопки  $\blacktriangleleft\blacktriangleright$  для перемещения указателя  $\heartsuit$  на

, затем нажмите ENTER. Режим повторного A-B воспроизведение А-В будет отключен, и воспроизведение продолжится в обычном режиме.

### **ПРИМЕЧАНИЕ**

Точки А и В должны располагаться в одном разделе/фрагменте.

# **Изменение языка, звучания и угла просмотра**

# **Выбор языка субтитров (SUBTITLE)**

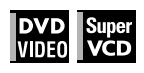

Некоторые диски DVD-видео и SVCD содержат субтитры на различных языках. Вы можете выбрать язык субтитров, отображаемых на экране.

### *Совет*

В начале воспроизведения диска DVD-видео, содержащего субтитры на разных языках, на экране телевизора появляется отметка [ ] (за исключением случаев, когда параметр [ON SCREEN GUIDE] (экранные вспомогательные обозначения) отключен [OFF]).

### *1* **Во время воспроизведения нажмите кнопку SUBTITLE.**

На экране телевизора появится окно выбора субтитров.

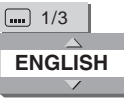

### *2* **Выберите субтитры при помощи кнопок**  5**/**∞ **или SUBTITLE.**

После каждого нажатия кнопки ▲/▼ или SUBTITLE, язык субтитров переключается.

# *3* **Нажмите кнопку ENTER.**

Субтитры будут отображаться на выбранном языке. Окно выбора языка субтитров закроется.

### **ПРИМЕЧАНИЯ**

- Диск SVCD может содержать до четырех языков субтитров. Нажатия кнопок ▲/▼ приводят к переключению языков субтитров независимо от того, записаны субтитры или нет.
- Если Вы в течение нескольких секунд не переключите язык субтитров, окно выбора субтитров закроется.
- Для дисков DVD-видео: Некоторые языки субтитров представлены в появляющемся меню в сокращенном виде. Обратитесь к разделу "Таблица языков и их сокращенных названий" на стр. 59.

# **Изменение языка озвучивания или режима звучания (AUDIO)**

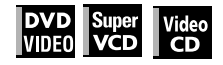

При помощи этой функции Вы можете выбрать язык озвучивания фильма или воспользоваться режимом Караоке с вокалом или без него.

### *Совет*

В начале воспроизведения эпизода, содержащего озвучивание на разных языках, на экране телевизора появляется отметка (O) (за исключением случаев, когда параметр [ON SCREEN GUIDE] (экранные вспомогательные обозначения) отключен [OFF]).

### *1* **Во время воспроизведения нажмите кнопку AUDIO.**

На экране появится окно настройки звучания.

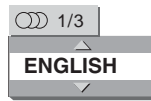

### *2* **Выберите желаемый режим звучания при помощи кнопок** 5**/**∞ **или AUDIO.**

После каждого нажатия кнопок  $\blacktriangle/\blacktriangledown$  или AUDIO, язык озвучивания меняется.

### **Для DVD-видео (пример)**

 $\rightarrow$  1/3 ENGLISH  $\leftrightarrow$  2/3 FRENCH  $\leftrightarrow$  3/3 SPANISH  $\leftrightarrow$ 

### **Для SVCD**

→ ST1 ← ST2 ← L-1← R-1 ← L-2 ← R-2·

### **Для видео CD**

 $\rightarrow$  ST (Стерео) ← → L ← → R ←

## *3* **Нажмите кнопку ENTER.**

Выбранный Вами режим звучания будет включен. Окно настройки звучания закроется.

### **ПРИМЕЧАНИЯ**

- Если Вы в течение нескольких секунд не переключите режим звучания, окно настройки звучания закроется.
- Для дисков DVD-видео: Некоторые языки озвучивания представлены в появляющемся меню в сокращенном виде. Обратитесь к разделу "Таблица языков и их сокращенных названий" на стр. 59.

# Выбор угла просмотра DVD-видео (ANGLE)

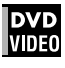

Во время воспроизведения диска DVD-видео, содержащего эпизоды, записанные под разными углами, Вы можете просматривать эти эпизоды с разных углов.

### *Совет*

В начале воспроизведения эпизода, записанного под

несколькими углами, на экране появляется отметка  $\mathbb{C}_1$  (за исключением случаев, когда параметр [ON SCREEN GUIDE] (экранные вспомогательные обозначения) отключен [OFF]).

### *1* **Во время воспроизведения нажмите кнопку ANGLE.**

На экране телевизора появится окно выбора угла просмотра.

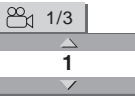

### *2* **Нажимайте кнопки** 5**/**∞ **или ANGLE для выбора желаемого угла просмотра.**

После каждого нажатия кнопок  $\blacktriangle/\blacktriangledown$  или ANGLE, угол просмотра переключается.

# *3* **Нажмите кнопку ENTER.**

Изображение будет показано под выбранным углом. Окно выбора угла просмотра закроется.

### **ПРИМЕЧАНИЯ**

- Если в течение пяти секунд Вы не переключите угол просмотра, окно выбора угла закроется.
- При использовании некоторых дисков DVD-видео эта функция может не работать.

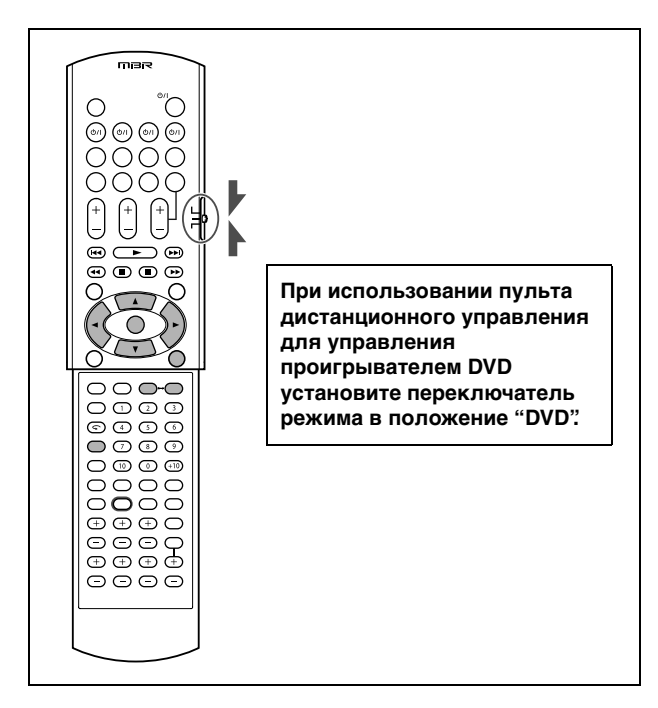

# **Особые эффекты изображения и звука**

### **Увеличение изображения**

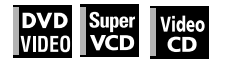

*1* **Во время воспроизведения или в режиме паузы нажмите кнопку ZOOM.**

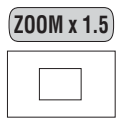

Нажатие кнопки ZOOM приводит к увеличению изображения. В верхнем левом углу экрана на пять секунд появляется информация о текущем коэффициенте увеличения.

После каждого нажатия кнопки ZOOM коэффициент увеличения меняется (1,5-, 2- и 4-кратное).

При просмотре диска DVD-видео на нормальном экране (4:3, Letter Box), на верху и внизу экрана появляются черные полосы.

### *2* **Вы можете перемещать увеличиваемую часть при помощи кнопок** 5**/**∞**/**2**/**3**.**

### **Для возвращения в обычный режим**

Выберите нормальный размер экрана, повторно нажимая ZOOM.

#### **ПРИМЕЧАНИЯ**

- Увеличенное изображение может выглядеть грубым.
- При использовании некоторых дисков DVD-видео эта функция может не работать.

# **Настройка характеристик изображения (VFP)**

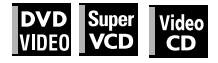

Функция VFP (точная обработка изображения) позволяет Вам настраивать характеристики изображения в соответствии с типом записи, тональностью изображения или личными вкусами.

### *1* **Во время воспроизведения нажмите кнопку VFP.**

На экране телевизора появится окно выбора режима VFP.

### *2* **Выберите желаемое значение при помощи кнопок ∢/⊳.**

После каждого нажатия кнопки режим VFP переключаются следующим образом. Выберите режим, наиболее подходящий к текущей передачи или к условиям просмотра.

DRMAL < DINEMA < DUSER 1 < DUSER 2 <

Выбранный режим

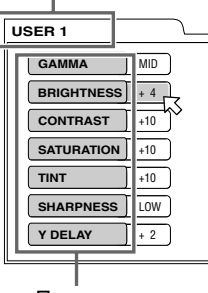

Параметр

[NORMAL]: Для просмотра телевизора в большой комнате.

[CINEMA]: Для просмотра фильмов в затемненном помещении.

[USER 1] [USER 2]: Вы можете настраивать параметры, определяющие характеристики изображения, и сохранять созданные Вами настройки. Ознакомьтесь с приведенной ниже процедурой.

### *3* **Для создания пользовательской настройки выберите редактируемый параметры при помощи кнопок** 5**/**∞ **из следующего списка.**

#### **• GAMMA**

Настройте этот параметр, если нейтральные тона слишком выглядят слишком яркими или темными. Яркость темных и ярких участков при этом не меняется. Диапазон значений: LOW/MID/HIGH (низкий/средний/высокий).

**• BRIGHTNESS**

Настройте этот параметр, если всё изображение выглядит слишком темным или ярким. Диапазон значений: от –16 (наиболее темное) до +16 (наиболее яркое).

#### **• CONTRAST**

Настройте этот параметр, если дальние и ближние участки изображения выглядят неестественно. Диапазон значений: от –12 до +12.

#### **• SATURATION**

Настройте этот параметр, если изображение выглядит слишком белым или слишком черным. Диапазон значений: от –16 (максимально черное) до +16 (максимально белое).

**• TINT**

Настройте этот параметр, если телесный цвет выглядит неестественно. Диапазон значений: от –16 до +16.

**• SHARPNESS**

Настройте этот параметр, если изображение выглядит нечетким. Диапазон значений: LOW/HIGH (низкий/высокий). **• Y DELAY**

Настройте этот параметр, если изображение выглядит разделенным/накладывающимся. Диапазон значений: от –2 до +2.

# *4* **Нажмите кнопку ENTER.**

Появится окно настройки параметров.

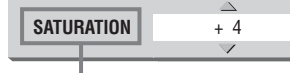

Выбранный параметр

### *5* **Настройте выбранный параметр при помощи кнопок** 5**/**∞**.**

Чем выше значение параметра, тем сильнее эффект, за исключением [GAMMA] и [SHARPNESS].

### *6* **Нажмите кнопку ENTER.**

Повторите пункты 3-6 для настройки других параметров.

*Различные способы воспроизведения —XV-N312S*

Различные способы воспроизведения - XV-N312S

### **Для того, чтобы закрыть окно выбора режима VFP**

Нажмите кнопку VFP.

### **ПРИМЕЧАНИЯ**

- Если в течение 10 секунд Вы не предпринимаете никаких действий, окно настройки VFP закрывается.
- Когда изображение увеличено, функция VFP не работает.

# **Изменение звукового поля (SOUND EFFECT)**

### **DVD**<br>VIDEO **VCD**

При помощи функции звукового эффекта Вы можете изменить звуковое поле (только для аналогового аудио выхода).

### *1* **Во время воспроизведения нажмите кнопку SOUND EFFECT.**

На экране телевизора появится индикация звукового эффекта.

### *2* **Нажмите кнопку SOUND EFFECT для выбора желаемого режима.**

После каждого нажатия кнопки режим звукового эффекта переключается в такой последовательности:

 $\rightarrow$  SOUND EFFECT:1  $\rightarrow$  SOUND EFFECT:2  $\cdot$ OFF < SOUND EFFECT:3

• По мере увеличения значения звуковой эффект усиливается.

### **Для отключения звукового эффекта**

Последовательно нажимайте кнопку SOUND EFFECT до тех пор, пока на экране телевизора не появится [OFF].

### **ПРИМЕЧАНИЕ**

Если в течение нескольких секунд Вы не предпринимаете никаких действий, индикация звукового эффекта исчезает.

# **Функции строки меню**

# **Для отображения строки меню**

*1* **Когда диск установлен, нажмите кнопку ON SCREEN.**

На экране телевизора появится строка состояния для установленного диска.

Для получения информации о строке состояния см. стр. 38.

# *2* **Нажмите кнопку ON SCREEN снова.**

Под строкой состояния появится строка меню для установленного диска.

### **(для DVD-видео)**

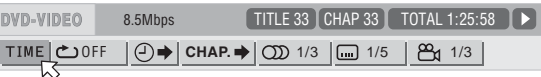

### **(для SVCD)**

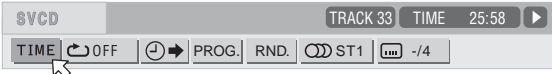

#### **(для видео CD)**

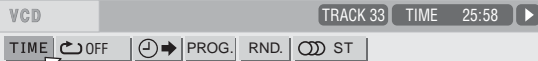

### **(для аудио CD)**

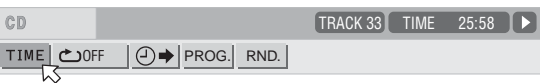

### **Для удаления строки меню и строки состояния**

Нажмите кнопку ON SCREEN.

### **Основная эксплуатационная процедура**

### *1* **Выберите желаемое условное обозначение при помощи кнопок** 2**/**3**.** Выбранное условное обозначение будет отмечено значком  $\heartsuit$ .

### *2* **Нажмите кнопку ENTER.**

При выборе большинства условных обозначений появляются соответствующее выпадающее меню; тем не менее, есть и исключения.

### **ПРИМЕЧАНИЯ**

- Отметка или текст в значке меню для выбранной функции или режима отображается зеленым цветом.
- Некоторые функции не могут быть использованы во время воспроизведения. (При этом Вы не можете переместить указатель  $\heartsuit$  на соответствующий значок.)

# **Функции строки меню для DVDвидео**

### **Выбор режима отображения времени**

Во время воспроизведения Вы можете выбрать режим отображения времени в окне дисплея и в строке состояния.

Нажмите кнопку ENTER для выбора режима отображения времени.

- TOTAL: Время, прошедшее с начала воспроизведения текущего раздела
- T.REM: Оставшееся время воспроизведения текущего раздела
- TIME: Время, прошедшее с начала воспроизведения текущей главы
- REM: Оставшееся время воспроизведения текущей главы

### **Режим повторного воспроизведения**

#### **(См. также стр. 44)**

Выбор режима повторного воспроизведения во время воспроизведения.

- 1. Откройте выпадающее окно.
- 2. Воспользуйтесь кнопками ▲/▼ для выбора режима повторного воспроизведения из следующего списка.
	- CHAPTER:Повторное воспроизведение текущей главы
	- TITLE: Повторное воспроизведение текущего раздела<br>• А-В: Повторное воспроизведение выбранного
	- Повторное воспроизведение выбранного отрезка • OFF: Повторное воспроизведение отключено
- 3. Нажмите кнопку ENTER для включения выбранного
- режима повторного воспроизведения.

### **Поиск по времени (См. также стр. 42)**

Выбор времени, прошедшего с начала текущего раздела, в качестве начальной точки для воспроизведения.

### **Поиск главы CHAP.**

Во время воспроизведения Вы можете выбрать желаемую главу.

- 1. Откройте выпадающее окно.
- 2. Введите номер желаемой главы при помощи цифровых кнопок (от 0 до 9). (Например, для выбора "10", нажмите 1, затем 0.)
- 3. Нажмите кнопку ENTER для запуска воспроизведения с текущей главы.

#### $\mathbf{D}$ **Выбор режима звучания (См. также стр. 45)**

Во время воспроизведения Вы можете выбрать желаемый язык озвучивания или звуковую дорожку.

- 1. Откройте выпадающее окно.
- 2. Воспользуйтесь кнопками ▲/▼ для выбора желаемого языка озвучивания или звуковой дорожки.
- 3. Нажмите кнопку ENTER для запуска воспроизведения с выбранным режимом звучания.

#### **Выбор языка субтитров (См. также стр. 45)**  $\blacksquare$

Во время воспроизведения Вы можете выбрать язык субтитров.

- 1. Откройте выпадающее окно.
- 2. Воспользуйтесь кнопками ▲/▼ для выбора желаемого языка субтитров.
- 3. Нажмите кнопку ENTER для запуска воспроизведения с субтитрами на выбранном языке.

#### **Выбор угла просмотра (См. также стр. 45)** පි

Во время воспроизведения материала, записанного с нескольких камер, Вы можете выбрать желаемый угол просмотра.

- 1. Откройте выпадающее окно.
- 2. Воспользуйтесь кнопками ▲/▼ для выбора угла просмотра.
- 3. Нажмите кнопку ENTER для запуска воспроизведения под выбранным углом.

# **Функции строки меню для SVCD/видео CD/ аудио CD**

### **Выбор режима отображения времени**

Вы можете выбрать режим отображения времени в окне дисплея и в строке состояния.

Нажмите кнопку ENTER для выбора режима отображения времени.

- TIME: Время, прошедшее с начала воспроизведения текущего фрагмента
- REM: Оставшееся время воспроизведения текущего фрагмента (когда воспроизведение остановлено общее время текущего фрагмента)
- TOTAL: Время, прошедшее с начала воспроизведения диска
- T.REM: Оставшееся время воспроизведения диска (когда воспроизведение остановлено - общее время воспроизведения диска)
- **Режим повторного воспроизведения**

### **(См. также стр. 44)**

Выбор режима повторного воспроизведения.

- 1. Откройте выпадающее окно.
- 2. Воспользуйтесь кнопками ▲/▼ для выбора режима повторного воспроизведения из следующего списка.
	- TRACK: Повторное воспроизведение текущего фрагмента
	-
	- ALL: Повторное воспроизведение всех фрагментов
	- А-В: Повторное воспроизведение выбранного отрезка<br>• ОЕЕ: Повторное воспроизвеление отключено Повторное воспроизведение отключено
- 3. Нажмите кнопку ENTER для включения выбранного режима повторного воспроизведения.

# **Поиск по времени (См. также стр. 42)**

Выбор времени, прошедшего с начала диска, в качестве начальной точки для воспроизведения.

### **PROG.** Запрограммированное воспроизведение **(См. также стр. 42)**

Когда воспроизведение остановлено, Вы можете запрограммировать порядок следования фрагментов.

### **Смешанное воспроизведение (См. также стр. 43)** RND.

Когда воспроизведение остановлено, Вы можете включить режим смешанного воспроизведения.

#### **Выбор режима звучания (See also page 45)**  $\mathbf{D}$

Во время воспроизведения диска SVCD/видео CD Вы можете выбрать аудио канал (каналы).

- 1. Откройте выпадающее окно.
- 2. Воспользуйтесь кнопками ▲/▼ для выбора желаемого аудио канала (каналов).
- 3. Нажмите кнопку ENTER для запуска воспроизведения выбранного аудио канала.

#### $\boxed{m}$ **Выбор языка субтитров (См. также стр. 45)**

Во время воспроизведения диска SVCD Вы можете выбрать язык субтитров.

- 1. Откройте выпадающее окно.
- 2. Воспользуйтесь кнопками ▲/▼ для выбора желаемого языка субтитров.
- 3. Нажмите кнопку ENTER для запуска воспроизведения с субтитрами на выбранном языке.

*Различные способы воспроизведения —XV-N312S*

Различные способы воспроизведения - XV-N312S

# *Воспроизведение аудио/видео файлов —XV-N312S*

# **Описание**

Этот проигрыватель может воспроизводить файлы MP3/ JPEG/MPEG-4 (файлы простого профиля/ASF) как с дисков CD-R/RW, записанных пользователем, так и с продающихся компакт-дисков.

Вы можете выбирать и воспроизводить файлы при помощи управляющего дисплея на экране телевизора.

• В связи с характеристиками диска или условиями записи воспроизведение некоторых дисков может оказаться невозможным.

# **Предостережения**

### **О файлах и папках (группах) на дисках и на картах памяти**

- Файлы могут быть сгруппированы по папкам в зависимости от их жанра, альбома и пр. В этом руководстве группы также называются "папками".
- Папка, содержащая один или более файлов, трактуется как группа.
- Этот проигрыватель может считывать и воспроизводить группы с уровнем вложенности до пяти.
- Файлы отображаются на экране Управления в алфавитном порядке их расширений, например: ".asf", ".jpeg" и ".mp3".
- Время, необходимое для считывания содержимого с диска различается в зависимости от типа диска, количества папок (групп) и файлов, и проч.
- Файлы, не находящиеся ни в одной из папок, зачисляются в группу 1.
- Это устройство способно считывать до 999 файлов в группе и до 250 групп на диске. Если в папке содержатся файлы, отличные от MP3/JPEG/MPEG-4, они также учитываются при определении максимального количества файлов (999).

#### Максимум 250 групп на носителе

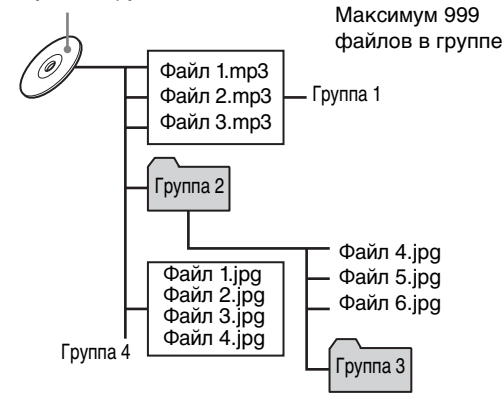

### Замечания о создании Ваших дисков CD-R/CD-RW

- В качестве формата диска выберите "ISO 9660".
- Этот проигрыватель не поддерживает диски, записанные в "пакетном" формате (формат UDF).
- Этот проигрыватель поддерживает до пяти сессий записи.
- В связи с характеристиками носителя или условиями записи воспроизведение некоторых дисков может оказаться невозможным.

# **Замечания о создании файлов/групп**

- Если имя файла содержит хотя бы один двухбайтный знак, проигрыватель не сможет отобразить это имя.
- Имя файла/группы может содержать до 12 знаков.
- Проигрыватель может распознавать только файлы со следующими расширениями (при любой комбинации строчных и заглавных букв):
- Для файлов MP3, ".MP3", ".mp3". - Для файлов JPEG, ".JPG", ".JPEG", ".jpg", ".jpeg".
- Для файлов MPEG-4, "ASF", "asf".
- **Для файлов MP3:**
- Мы рекомендуем Вам записывать материал с частотой дискретизации 44,1 кГц и при скорости передачи данных 128 кб/с.
- Этот проигрыватель не может считывать тэги ID 3.
- Этот проигрыватель не совместим с форматами MP3i и MP3 Pro.

### • Для файлов JPEG:

- Мы рекомендуем Вам записывать материал в формате 640 х 480 пикселей.
- Это устройство поддерживает базисный формат JPEG, а также прогрессивный формат.
- Этот проигрыватель не поддерживает изображения с разрешением более 5120 х 3413 пикселей. Убедитесь в том, что разрешение изображения составляет 5120 х 3413 пикселей или менее.
- Этот проигрыватель не поддерживает изображения прогрессивного формата с разрешением более 2048 х 1536 пикселей.
- В зависимости от типа телевизора края изображения могут быть обрезаны.
- **Для файлов**
- Этот проигрыватель поддерживает файлы MPEG-4 с типом простого профиля и ASF.
- Для просмотра файлов MPEG-4, созданных на цифровой фото/видеокамере запишите их на диск CD-R/RW.
- Размер отображаемого экрана остается таким же, что и был при записи.
- Воспроизведение некоторых файлов может оказаться невозможным в зависимости от характеристик файла, типа фото/видеокамеры и условий записи.
- Воспроизведение некоторых файлов MPEG-4, созданных на персональном компьютере, может оказаться невозможным.

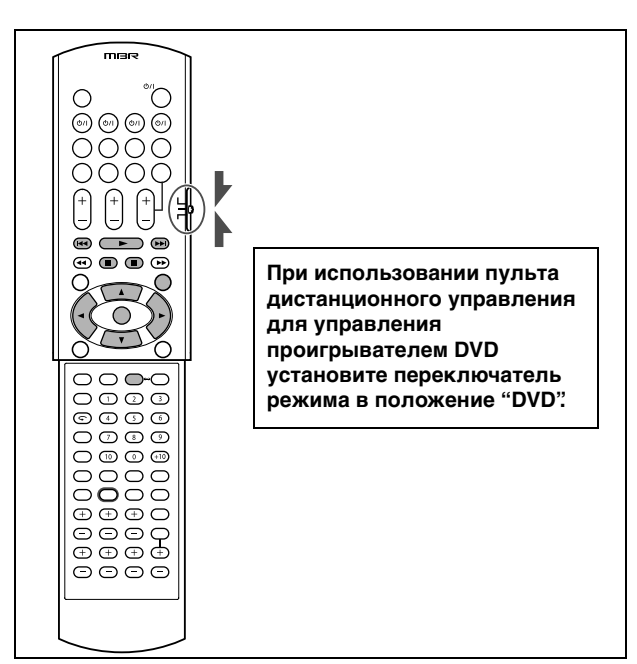

# **Основные операции**

Когда Вы устанавливаете диск с группами и файлами, на экране телевизора автоматически появляется управляющий дисплей, на котором отображается содержимое диска. Вы можете выбрать и начать воспроизведение желаемой группы/ файла на управляющем экране при помощи следующей процедуры.

### *1* **Убедитесь в том, что черная строка курсора расположена в левом столбце (в столбце групп).**

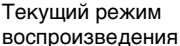

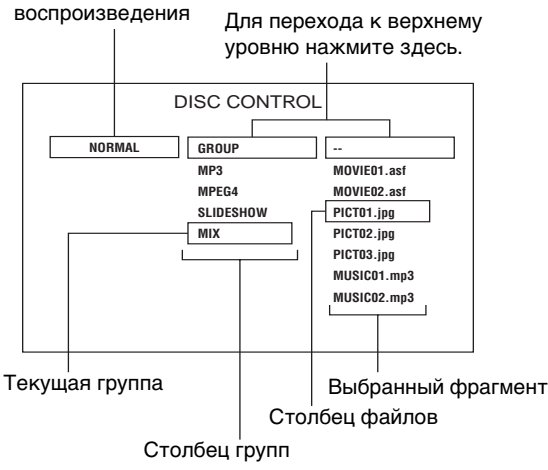

• Если указатель находится в правом столбце, нажмите кнопку 2 для перемещения к левому столбцу.

### *2* **Нажмите кнопку** 5**/**∞ **для перемещения строки выделения на желаемую группу,**  затем нажмите ENTER или  $\blacktriangleright$ .

- В правом столбце появляются файлы, входящие в выбранную группу.
- *3* **Выберите желаемый файл при помощи кнопок** 5**/**∞**, затем нажмите ENTER.**
	- Начнется воспроизведение желаемого файла.  $\bullet$  При нажатии кнопки  $\blacktriangleright$  (FM MODE), включается последовательное воспроизведение, начиная с выбранного файла.
	- Вы можете менять файлы в списке при помощи кнопок  $\blacktriangleright$

# **ПРИМЕЧАНИЯ**

- Вы можете также выбрать желаемый файл при помощи цифровых кнопок.
- Если в течение пяти секунд Вы не предпримите никаких действий, включится функция защиты экрана, и управляющий экран исчезнет.

# **Для приостановки воспроизведения**

## Нажмите кнопк II.

Нажатие кнопки > (FM MODE) приводит к возобновлению воспроизведения.

# **Для увеличения изображения**

Нажмите кнопку ZOOM.

- После каждого нажатия кнопки ZOOM коэффициент увеличения меняется (1,5-, 2- и 4-кратное увеличение для файлов JPEG; 2- и 4-кратное для файлов MPEG-4). (Четырехкратное увеличение файла JPEG возможно только в том случае, если разрешение файла составляет 640 х 480 пикселей или более.)
- При просмотре некоторых файлов MPEG-4 четырехкратное увеличение может не работать.
- Для сдвига увеличиваемого участка во время просмотра ...<br>файла JPEG используйте кнопки ▲/▼/◀/▶. На экране телевизора отображается соответственно [PAN UP], [PAN DOWN], [PAN LEFT] and [PAN RIGHT].

Для отключения функции увеличения выберите нормальный размер последовательными нажатиями кнопки ZOOM.

# **Для разворота/зеркального переворота неподвижного изображения**

Во время просмотра неподвижного изображения:

- Нажатие кнопки > разворачивает изображение на 90 по часовой стрелке.
- Нажатие кнопки < разворачивает изображение на 90 против часовой стрелки.
- Нажатие кнопки  $\blacktriangle$  зеркально переворачивает изображение по вертикали.
- Нажатие кнопки ▼ зеркально переворачивает изображение по горизонтали.
- На экране телевизора отображается сообщение [ROTATING] (вращение).

# **Для прекращения воспроизведения**

### Нажмите кнопку .

На экране телевизора появится управляющий дисплей.

# **ПРИМЕЧАНИЯ**

- В зависимости от структуры информации на диске отображение управляющего дисплея может занять некоторое время.
- В зависимости от условий записи файла время, прошедшее с начала воспроизведения, может указываться неправильно.
- Когда воспроизведение осуществляется в обычном режиме, оно прекращается после завершения всех файлов в группе.
- На экране телевизора отображается следующая информация о воспроизведении:
- [JPEG DATA ERROR] означает, что проигрыватель не может воспроизвести данный файл.
- полет воспротовости данный файл.<br>[JPEG DATA CORRUPTED] означает, что файл содержит ошибку, но проигрыватель может его воспроизвести.
- [NEXT] означает, что проигрыватель переходит к следующему файлу.
- [PREVIOUS] означает, что проигрыватель переходит к предыдущему файлу.
- [SELECT] означает, что файл выбран на экране уменьшенных изображений.

# **Прямой выбор файлов JPEG**

Вы можете выбрать желаемый файл JPEG на экране уменьшенных изображений.

*1* **Нажмите кнопку MENU, когда на управляющем экране выбран файл JPEG.**

На экране телевизора появятся уменьшенные изображения. На одном экране могут разместиться девять уменьшенных изображений. • При выборе группы на управляющем дисплее экран

- уменьшенных изображений не отображается.
- *2* **Выберите желаемое изображение при помощи кнопок** 5**/**∞**/**2**/**3**, затем нажмите ENTER.**

Начнется просмотр выбранного изображения.

• Вы можете переключать уменьшенные изображения нажатиями кнопок  $\blacktriangleleft\blacktriangleleft\blacktriangleright\blacktriangleright$ . На экране отображаются уменьшенные изображения всех файлов JPEG в одной группе, по 9 изображений единовременно.

*Воспроизведение аудио/видео файлов —XV-N312S*

Воспроизведение аудио/видео файлов - XV-N312S

# **Изменение последовательности воспроизведения**

# **Воспроизведение файлов в случайной последовательности (Смешанное воспроизведение)**

- *1* **Когда воспроизведение остановлено, последовательно нажимайте кнопк** 2 **для выбора текущего режима воспроизведения (например, [NORMAL]).**
- *2* **Последовательно нажимайте кнопку ENTER для выбора [RANDOM].**
- *3* **Нажмите кнопку** 3 **для перемещения строки курсора в столбец файлов.**
- **4** Нажмите кнопку ► (FM MODE).

После того, как все файлы в выбранной группе будут воспроизведены в случайной последовательности, воспроизведение прекратится.

### **Для прекращения смешанного воспроизведения**

Нажмите кнопку ■. Заметьте, что режим воспроизведения в произвольной последовательности останется включен.

### **Для отключения смешанного режима воспроизведения**

Выберите [NORMAL] в пункте 2.

# **Воспроизведение в определенной последовательности (Запрограммированное воспроизведение)**

- *1* **Когда воспроизведение остановлено, последовательно нажимайте кнопку** 2 **для выбора текущего режима воспроизведения (например, [NORMAL]).**
- *2* **Последовательно нажимайте кнопку ENTER для выбора [PROGRAM].**
- *3* **Нажмите кнопку** 3 **для перемещения строки курсора в столбец групп, и выберите желаемую группу при помощи кнопок ▲/▼.**
- *4* **Нажмите кнопку ENTER.**
- *5* **Выберите желаемый файл при помощи кнопок ▲/▼.**
- *6* **Нажмите кнопку ENTER.**

Выбранный файл будет внесен в список запрограммированных файлов под заголовком [PROGRAM].

### *7* **Повторите пункты 3-5 для программирования других файлов.**

**Для удаления последнего запрограммированного файла** Нажмите кнопку < для перемещения строки курсора в столбец запрограммированных файлов, затем нажмите CANCEL. Последний запрограммированный файл будет стерт.

*8* **Нажмите кнопку** 3 **(FM MODE) для запуска воспроизведения программы.**

### **Для прекращения воспроизведения программы**

Нажмите кнопку . Заметьте, что режим запрограммированного воспроизведения не отключится.

### **Для выхода из режима запрограммированного воспроизведения**

Выберите [NORMAL] в пункте 2.

### **ПРИМЕЧАНИЕ**

Вы не можете вставлять файлы между уже внесенными в программу файлами.

# **Повторное воспроизведение**

- *1* **Когда воспроизведение остановлено, последовательно нажимайте кнопку** 2 **для выбора текущего режима воспроизведения (например, [NORMAL]).**
- *2* **Последовательно нажимайте кнопку ENTER для выбора желаемого режима повторного воспроизведения.**

REPEAT 1: Повтор текущего файла. REPEAT GROUP: Повтор всех файлов в текущей группе. REPEAT ALL: Повтор всех файлов на диске.

*3* **Нажмите кнопку** 3 **для перемещения строки курсора в столбец файлов.**

# $4$  Нажмите кнопку  $\blacktriangleright$  (FM MODE).

### **Для прекращения повторного воспроизведения**

Нажмите кнопку Заметьте, что режим повторного воспроизведения не отключится.

# **Для выхода из режима повторного воспроизведения**

Выберите [NORMAL] в пункте 2.

# **Воспроизведение в режиме просмотра слайдов**

Проигрыватель может автоматически отображать файлы (неподвижные изображения) один за другим.

### **Нажмите кнопку** 3 **(FM MODE), когда на управляющем экране выбран файл JPEG.**

Демонстрация слайдов начнется с начала диска. • Время, необходимое для отображения, зависит от размера файла.

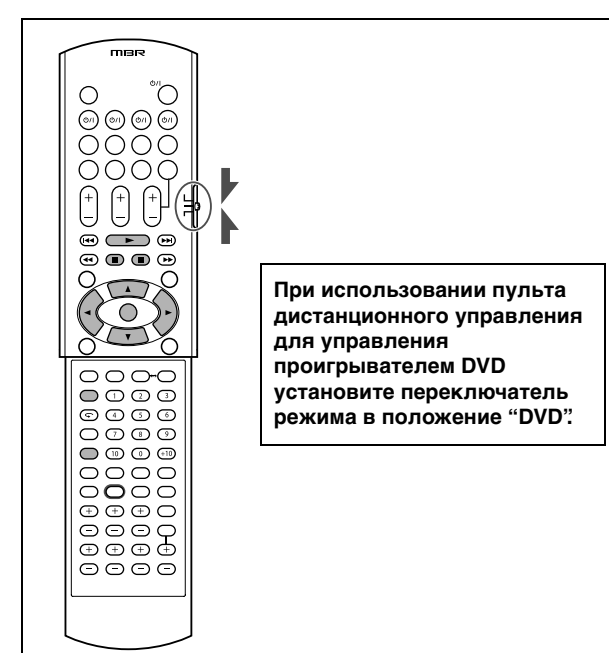

### **Изменение эффектов, накладываемых на неподвижные изображения**

Вы можете выбирать эффекты, используемые при демонстрации слайдов.

• Во время просмотра файлов JPEG прогрессивного формата в режиме демонстрации слайдов Вы не можете переключать накладываемые эффекты.

Нажмите и удерживайте нажатой кнопку SLIDE EFFECT. На экране телевизора появится [SLIDE EFFECT MODE:] и текущий эффект.

• После каждого нажатия кнопки эффект переключается следующим образом:

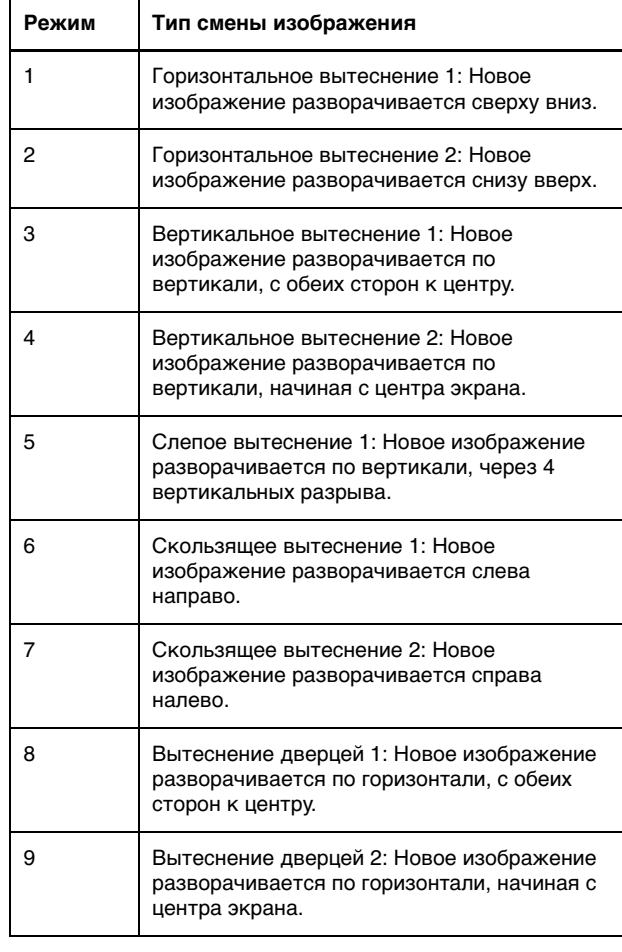

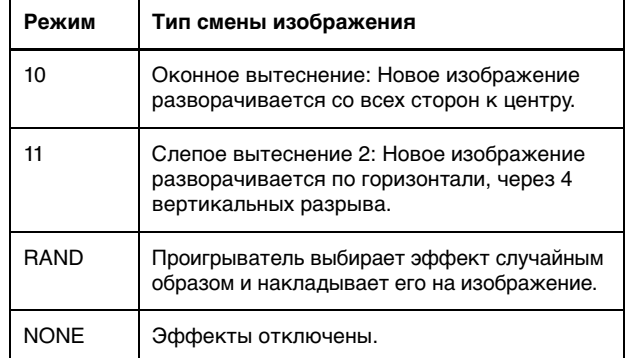

### **Для того, чтобы прервать просмотр слайдов**

Нажмите кнопку .

- На экране телевизора снова появится дисплей управления.
- Нажатие кнопки > (FM MODE) возобновляет демонстрацию слайдов с последнего показанного изображения.

### **Для продолжения просмотра текущего изображения**

Нажмите кнопку  $II$ .

• Нажатие кнопки > (FM MODE) возобновляет демонстрацию слайдов.

### **ПРИМЕЧАНИЕ**

Во время показа слайдов Вы не можете пользоваться функцией уменьшенных изображений.

# **Изменение вступительного экрана**

Вы можете изменить и настроить вступительный экран, включив в него Ваше любимое изображение. См. стр. 55.

*1* **Включите воспроизведение файла JPEG, который Вы желаете включить во вступительный экран.**

Если началась демонстрация слайдов, нажмите кнопку **II** для того, чтобы ее приостановить.

- *2* **Нажмите кнопку SET UP и** 2**/**3 **для вывода меню PICTURE (изображение).**
- *3* **Выберите [BACKGROUND] при помощи кнопок** 5**/**∞**, затем нажмите ENTER.**
- *4* **Выберите [SAVE AS BACKGROUND] при помощи кнопок** 5**/**∞**, затем нажмите ENTER.**
- $\boldsymbol{5}$  Выберите [YES] при помощи кнопок ▲/▼. **затем нажмите ENTER.**

Проигрыватель начнет считывание выбранного файла JPEG, и после завершения этого процесса вступительный экран будет изменен.

• Новое изображение для вступительного экрана записывается вместо старого.

### **Для того, чтобы закрыть меню**

Нажмите кнопку SET UP.

### **Для восстановления исходного вступительного экрана JVC**

Выберите [STANDARD] в пункте 4.

# *Изменение начальных параметров —XV-N312S*

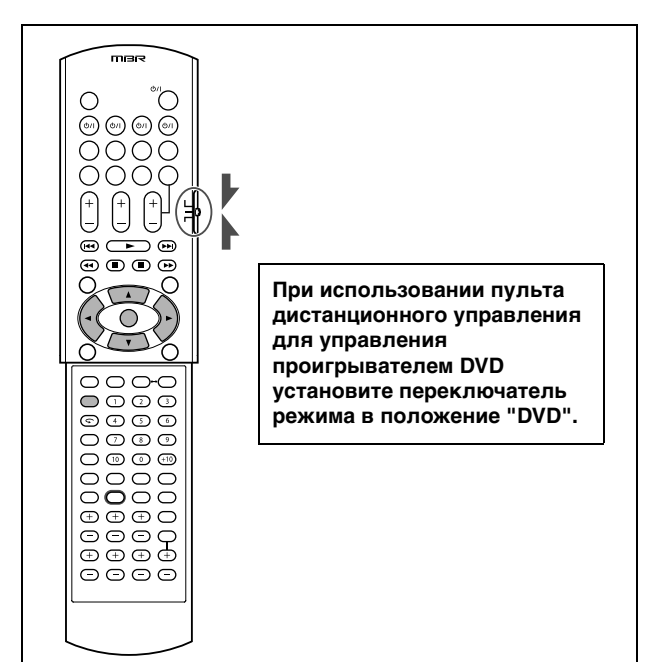

# **Настройка эксплуатационных параметров**

В этом разделе описывается процедура настройки параметров, которые уже настроены при приобретении Вами проигрывателя. Ознакомьтесь с этим разделом, если Вы желаете подключить проигрыватель к широкоэкранному телевизору, или если Вы желаете изменить значения каких-либо других параметров, руководствуясь условиями просмотра и собственным вкусом.

# **Об экране настройки эксплуатационных параметров**

Экран настройки эксплуатационных параметров состоит из дисплеев настройки LANGUAGE (язык), PICTURE (изображение), AUDIO (звук) и OTHERS (прочее), каждый из которых содержит определенный набор настраиваемых параметров.

**LANGUAGE**

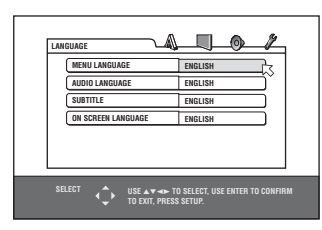

**PICTURE**

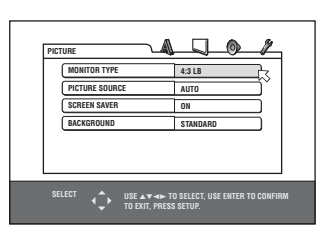

**AUDIO**

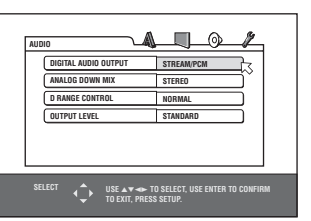

**OTHERS**

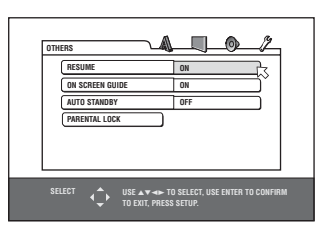

# **Как настраивать параметры**

# *1* **Нажмите кнопку SET UP.**

На экране телевизора появится один из экранов настройки. В верхней правой части экранного дисплея расположены четыре условных обозначения для разных экрана настройки.

 $\mathbb{A}$ : Меню LANGUAGE

 $\Box$ : Меню PICTURE

: Меню AUDIO

 $\mathscr{I}$ : Меню OTHERS

- *2* **Выберите соответствующее условное обозначение при помощи кнопок** 2**/**3**.** На экране телевизора появится соответствующее меню.
- *З* Наведите указатель ⊠ на желаемый **параметр при помощи кнопок** 5**/**∞**.** Цвет выбранного параметра изменится.
- *4* **Нажмите кнопку ENTER.**

Под выбранным пунктом появится выпадающее меню.

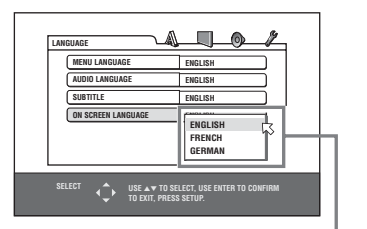

Выбранный пункт

### $\boldsymbol{5}$  Воспользуйтесь кнопками ▲/▼ для **выбора желаемого значения, затем нажмите кнопку ENTER.**

Выбранное значение будет введено. • Для получения более подробной информации ознакомьтесь со следующими параграфами.

**Для того, чтобы закрыть экран настройки**

Нажмите кнопку SET UP.

### **ПРИМЕЧАНИЯ**

- Вы не можете открыть экран настройки, если установлен диск, содержащий файлы MP3/MPEG-4.
- Если экран настройки отображается на широком экране, в некоторых случаях верхняя и нижняя части экрана настройки могут быть обрезаны. В этом случае воспользуйтесь регулятором настройки размера изображения на Вашем телевизоре.

# **Меню LANGUAGE**

### **MENU LANGUAGE**

Вы можете выбрать язык, на котором по умолчанию будет отображаться информация на дисплее, если информация на этом языке записана на диске DVD-видео.

#### **Возможные значения**

#### **ENGLISH, SPANISH, FRENCH, CHINESE, GERMAN, ITALIAN, JAPANESE, код языка от АА до ZU**

- Если диск не содержит меню на выбранном языке, в качестве языка меню будет использован язык, выбираемый по умолчанию.
- Для получения информации о кодах языков обратитесь к разделу "Таблица языков и их сокращенных названий" на стр. 59.
- Вы не можете менять значение этого параметра во время воспроизведения.

### **AUDIO LANGUAGE**

Вы можете выбрать основной язык озвучивания, который будет воспроизводиться, если информация на этом языке записана на диске DVD-видео.

#### **Возможные значения**

#### **ENGLISH, SPANISH, FRENCH, CHINESE, GERMAN, ITALIAN, JAPANESE, код языка от АА до ZU**

- Если диск не содержит озвучивания на выбранном языке, в качестве языка меню будет использован язык, выбираемый по умолчанию.
- Для получения информации о кодах языков обратитесь к разделу "Таблица языков и их сокращенных названий" на стр. 59.
- Вы не можете менять значение этого параметра во время воспроизведения.

### **SUBTITLE**

Вы можете выбрать язык, на котором будут отображаться субтитры, если информация на этом языке записана на диске DVD-видео.

#### **Возможные значения**

### OFF. ENGLISH. SPANISH. FRENCH. CHINESE. GERMAN. **ITALIAN, JAPANESE, код языка от AA до ZU**

- Если диск не содержит субтитров на выбранном языке, в качестве языка меню будет использован язык, выбираемый по умолчанию.
- Для получения информации о кодах языков обратитесь к разделу "Таблица языков и их сокращенных названий" на стр. 59.
- Вы не можете менять значение этого параметра во время воспроизведения.

# **ON SCREEN LANGUAGE**

Вы можете выбрать язык для экранного дисплея.

#### **Возможные значения**

#### **ENGLISH, FRENCH, GERMAN**

• Некоторые сообщения отображаются на английском языке независимо от настройки этого параметра.

# **Меню PICTURE**

# **MONITOR TYPE**

Вы можете выбрать тип отображающего устройства в соответствии с Вашим телевизором при воспроизведении дисков DVD-видео, записанных в широкоэкранном формате.

#### **Возможные значения**

### 16:9, 4:3 LB, 4:3 PS

**[16:9] (Широкоэкранный режим):** выберите этот пункт, если Вы подключили это устройство к широкоэкранному телевизору с коэффициентом сжатия (16:9).

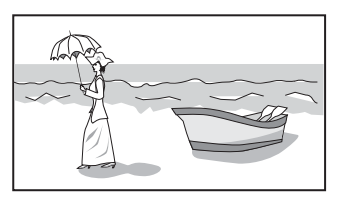

**[4:3 LB] (Преобразование Letter Box)** выберите этот пункт, если Вы подключили проигрыватель к обычному телевизору (4:3). При воспроизведении широкоэкранного изображения, записанного на диске DVD, изображение отображается с полосами в верхней и нижней части экрана.

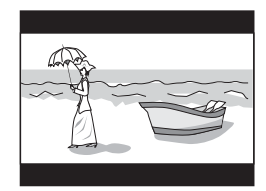

[4:3 PS] (Преобразование Pan Scan): выберите этот пункт, если Вы подключили проигрыватель к обычному телевизору (4:3).

При воспроизведении широкоэкранного изображения, записанного на диске DVD-видео, изображение растягивается по вертикали до размера экрана, а левые и правые края изображения обрезаются.

Заметьте, что в некоторых случаях изображение будет отображаться в режиме 4:3 LB, даже если Вы выбрали режим 4:3 PS.

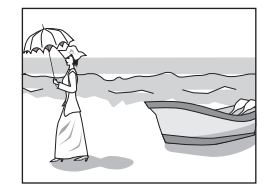

# **PICTURE SOURCE**

Этот параметр служит для выбора метода, при помощи которого было обработано просматриваемое изображение: по полям (видео оригинал) или по кадрам (пленочный оригинал). Правильно настроив этот параметр, Вы можете оптимизировать качество изображения в соответствии с исходным типом носителя.

### **Возможные значения**

### AUTO, FILM, VIDEO(NORMAL), VIDEO(ACTIVE)

- [AUTO]: выберите это значение при просмотре диска, содержащего как видео-, так и пленочные эпизоды. Проигрыватель определяет тип изображения (пленка или видео) текущего диска на основе информации, получаемой от диска. При обычной эксплуатации выбирайте это значение.
- [FILM]: выберите это значение при просмотре диска, записанного с пленки.
- [VIDEO(NORMAL)]: выберите это значение при просмотре диска, на котором записан относительно малоподвижный видео материал.
- [VIDEO(ACTIVE)]: выберите это значение при просмотре диска, на котором записан относительно подвижный видео материал.

### **SCREEN SAVER**

Вы можете установить функцию сохранения экрана ON (включено) или OFF (выключено) (см. стр. 39).

### **Возможные значения**

ON, OFF

Для получения информации об изменении значений обратитесь к разделу "Как настраивать параметры" на стр. 53.

# **BACKGROUND**

При помощи этого меню Вы можете настроить вступительный экран, украсив его Вашими любимыми изображениями.

#### **Возможные значения**

**STANDARD, USER, SAVE AS BACKGROUND**

- [STANDARD]: выберите это значение, если Вы желаете использовать в качестве вступительного экрана исходное изображение JVC (значение по умолчанию).
- [USER]: выберите это значение, если Вы желаете использовать в качестве вступительного экрана Ваше любимое изображение. Это значение вступает в силу после того, как Вы запишите новое изображение.
- [SAVE AS BACKGROUND]: выберите это значение при записи нового изображения. Для получения информации о записи нового изображения обратитесь к разделу "Изменение вступительного экрана" на стр. 52.

# **Меню AUDIO**

### **DIGITAL AUDIO OUTPUT**

При подключении цифрового выхода проигрывателя к внешнему устройству, оборудованному цифровым входом, этот параметр должен быть настроен должным образом. Для получения информации о соответствии между выводимым сигналом и значениями этого параметра обратитесь к разделу "Таблица сигналов цифрового выхода" на стр. 60.

### **Возможные значения**

### PCM ONLY, DOLBY DIGITAL/PCM, STREAM/PCM

- [PCM ONLY]: выберите этот пункт при подключении гнезда DIGITAL OUT этого устройства к линейному цифровому входу PCM внешнего аудио устройства.
- [DOLBY DIGITAL/PCM]: выберите этот пункт при подключении к цифровому входу декодера Dolby Digital, или к усилителю со встроенным декодером Dolby Digital. Когда выбрано это значение, при воспроизведении диска, записанного в мультиканальном формате MPEG, выводится сигнал в линейном формате PCM.
- [STREAM/PCM]: выберите этот пункт при подключении к цифровому входу усилителя со встроенным декодером DTS, Dolby Digital или MPEG Multichannel, или к отдельному подобному устройству, например, к декодеру.
- При использовании некоторых дисков DVD-видео, которые не полностью защищены от копирования, возможен вывод 20- или 24-битного цифрового сигнала.
- При воспроизведении диска DVD-видео или аудио CD с DTS воспользуйтесь декодером DTS для подачи соответствующего сигнала на Ваши динамики.

### **ANALOG DOWN MIX**

Для правильного воспроизведения диска DVD-видео, записанного в пространственном мультиканальном формате, этот должен быть настроен в соответствии с Вашей системой.

### **Возможные значения**

### DOLBY SURROUND. STEREO

- [DOLBY SURROUND]: выберите этот пункт, если Вы прослушиваете мультиканальный пространственный звук, подключив аналоговые выходы проигрывателя AUDIO OUT к декодеру пространственного звука.
- [STEREO]: выберите этот пункт, если Вы прослушиваете обычный двухканальный стереозвук, подключив аналоговые выходы проигрывателя AUDIO OUT к стерео усилителю/ ресиверу или телевизору, а также если Вы дублируете звук с диска DVD-видео на кассету, минидиск и пр.

### **D. RANGE CONTROL**

При просмотре на низкой или средней громкости дисков DVD-видео, записанных в формате Dolby Digital, настройте этот параметр для того, чтобы звук, выводимый через разъемы AUDIO OUT, был более качественным.

#### **Возможные значения**

### WIDE RANGE, NORMAL, TV MODE

[WIDE RANGE]: при выборе этого значения звук выводится с максимально широким динамическим диапазоном, и Вы можете наслаждаться мощным звучанием.

**[NORMAL]:** при обычной эксплуатации выбирайте этот пункт. [TV MODE]: выберите этот режим, если звук, записанный на диске DVD-видео, звучит тише, чем звук телевизионных передач. Это позволит Вам четко слышать звук и на низкой громкости.

### **OUTPUT LEVEL**

Этот параметр позволяет Вам понизить уровень сигнала, выводимого из аналоговых выходов проигрывателя AUDIO OUT.

### **Возможные значения**

#### STANDARD, LOW

• Если звук, выводимый из динамиков, искажен, выберите уровень [LOW].

# **Меню OTHERS**

### **RESUME**

Вы можете выбрать режим функции возобновления воспроизведения.

Для получения информации о функции возобновления воспроизведения см. стр. 39.

# **Возможные значения**

ON, OFF, DISC RESUME

 при выборе этого значения проигрыватель может возобновлять воспроизведение диска с точки, в которой оно было остановлено, если диск все еще находится в держателе.

- [ОFF]: при выборе этого значения функция возобновления воспроизведения отключена.
- [DISC RESUME]: при выборе этого значения проигрыватель может возобновлять воспроизведение до 30 воспроизводимых ранее дисков. Проигрыватель сохраняет в памяти точки остановки для 30 последних дисков, даже если они удалены из держателя дисков.

### **ON SCREEN GUIDE**

Проигрыватель может отображать на экране "вспомогательные изображения" или символы, показывающие, что происходит с диском или с проигрывателем.

Примеры "вспомогательных изображений":  $\mathbb{C}_1$ ,  $\bigcirc$ ),

### **Возможные значения**

#### ON, OFF

**[ON]:** при выборе этого значения вспомогательные изображения включены.

### **AUTO STANDBY**

Когда проигрыватель остановлен более чем на 30 или 60 минут, он автоматически переключается в режим ожидания.

### **Возможные значения**

60, 30, OFF

# **PARENTAL LOCK**

Когда выбрана эта опция, нажатие кнопки ENTER на пульте дистанционного управления приводит к выводу экрана PARENTAL LOCK, показанного ниже. На этом экране Вы можете ограничить просмотр детьми дисков DVD-видео.

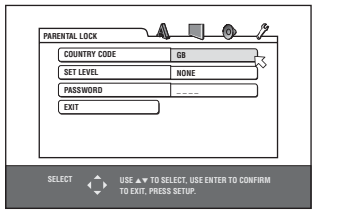

• Для получения информации о настройке функции родительского контроля ознакомьтесь с информацией на стр. 56.

Для получения информации об изменении значений обратитесь к разделу "Как настраивать параметры" на стр. 53.

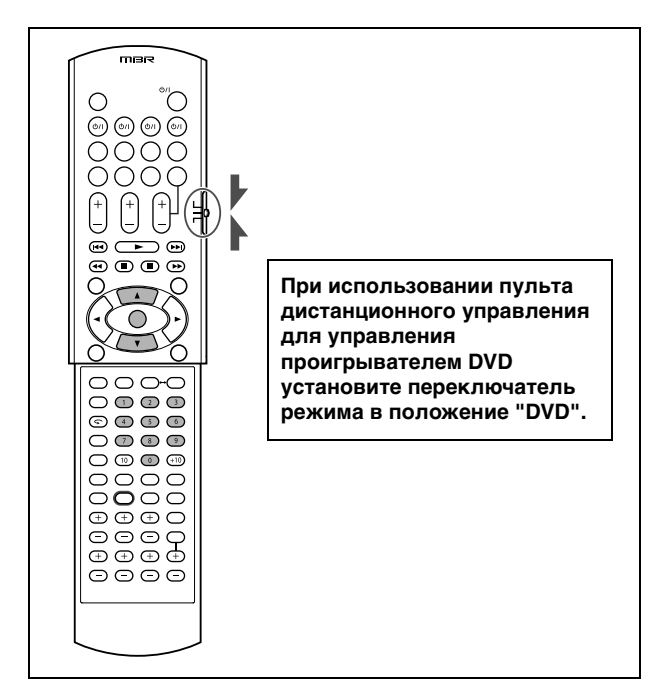

# **Ограничение просмотра для детей**

Эта функция ограничивает воспроизведение дисков DVD-видео, содержащих сцены насилия (и прочие) в соответствии с уровнем, устанавливаемым пользователем. Например, если фильм, содержащий эпизоды насилия, поддерживает функцию родительского контроля, эти эпизоды, которые Вы не желаете показывать детям, будут вырезаны или заменены на другие.

# **Первая настройка функции Родительского Контроля**

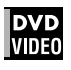

- *1* **Когда проигрыватель остановлен, откройте меню OTHERS.**
- *2* **Воспользуйтесь кнопками** 5**/**∞ **для**  перемещения указателя  $\sqrt{2}$  на [PARENTAL **LOCK], затем нажмите ENTER.**

На экране телевизора появится дисплей функции родительского контроля.

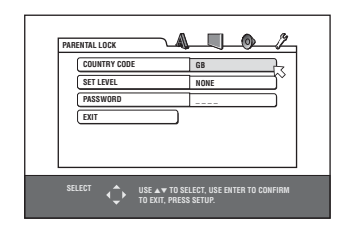

*3* **Когда указатель указывает на [COUNTRY CODE] (код страны), нажмите кнопку ENTER для того, чтобы открыть выпадающее меню.**

### *4* **Выберите код страны при помощи кнопок**  5**/**∞**.**

Выберите код страны, по стандартам которых должен рассматриваться диск DVD-видео. Обратитесь к разделу "Список кодов стран для функции

Родительского Контроля" на стр. 58.

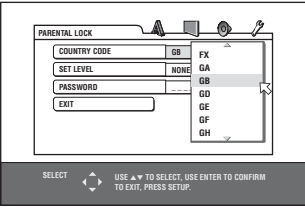

# *5* **Нажмите кнопку ENTER.**

Указатель переместится на [SET LEVEL] (настройка уровня).

### *6* **Нажмите кнопку ENTER для того, чтобы открыть выпадающее меню.**

В выпадающем меню Вы можете выбрать [NONE] (нет) и значения с [8] по [1].

Выбор [NONE] означает, что воспроизведение не будет ограничено. Уровень [1] накладывает наиболее строгие ограничения. Диски, уровень которых превышает установленное значение, не будут воспроизводиться.

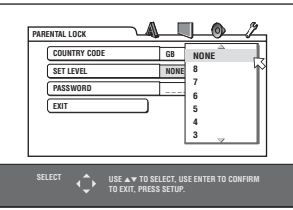

*7* **Выберите желаемый уровень родительского контроля при помощи кнопок** 5**/**∞**, затем нажмите кнопку ENTER.**

Указатель  $\overline{\nwarrow}$  переместится на [PASSWORD] (пароль).

*8* **Воспользуйтесь цифровыми кнопками (0-9) для ввода 4-значного пароля.**

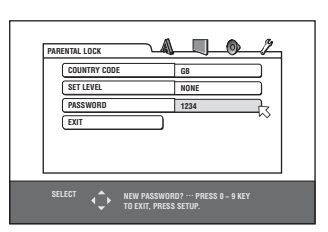

# *9* **Нажмите кнопку ENTER.**

Функция родительского контроля будет установлена. Указатель  $\heartsuit$  переместится на [EXIT] (выход). Повторное

нажатие кнопки ENTER приведет к возвращению в меню [OTHERS] на экране настроек.

### *Совет*

Если Вы желаете изменить пароль в пункте 8, сделайте это до нажатия кнопки ENTER.

# **Изменение значений**

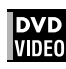

В дальнейшем Вы можете изменить уровень родительского контроля.

- *1* **Когда проигрыватель остановлен, откройте меню OTHERS.**
- *2* **Воспользуйтесь кнопками** 5**/**∞ **для**  перемещения указателя  $\sqrt{ }$  на [PARENTAL **LOCK], затем нажмите ENTER.**

На экране телевизора появится дисплей функции родительского контроля.

*З* Когда указатель ⊠ указывает на **[PASSWORD] (пароль), введите при помощи цифровых кнопок Ваш 4-значный пароль, затем нажмите кнопку ENTER.**

Если Вы ввели пароль правильно, указатель  $\heartsuit$ переместится на [COUNTRY CODE] (код страны). Если Вы ввели неправильный пароль, на экране телевизора появится [WRONG! RETRY...], и Вы не сможете перейти к следующему пункту. Если Вы забыли Ваш пароль, введите "8888". Текущий пароль будет удален, и Вы можете установить новый пароль.

- *4* **Для изменения параметров [COUNTRY CODE] (код страны) и [SET LEVEL] (установить уровень) нажмите кнопку ENTER для того, чтобы открыть соответствующее выпадающее меню, когда указатель**  $\sqrt{2}$  **указывает на соответствующий параметр.**
- *5* **Выберите желаемое значение при помощи кнопок** 5**/**∞**, затем нажмите кнопку ENTER.** Если Вы изменили код страны, Вы должны выбрать уровень родительского контроля заново.
- *Б* Когда указатель  $\boldsymbol{\mathbin{\triangledown}}$  указывает на **[PASSWORD] (пароль), введите при помощи цифровых кнопок 4-значный пароль, затем нажмите кнопку ENTER.**

Пароль, введенный выше, станет новым паролем. Если Вы не желаете менять пароль, введите тот же пароль.

## *7* **Нажмите кнопку ENTER.**

Указатель  $\nabla$  переместится на [EXIT] (выход). Повторное нажатие кнопки ENTER приведет к возвращению в меню [OTHERS] на экране настроек.

### **ПРИМЕЧАНИЕ**

Если Вы ввели неправильный пароль более чем трижды в пункте 3 выше, указатель  $\heartsuit$  переместится на [EXIT] (выход) автоматически, и кнопки ▲/▼ работать не будут.

# **Временное отключение функции родительского контроля**

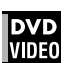

При строгой настройке функции родительского контроля некоторые диски могут вообще не воспроизводиться. При установке такого диска и попытке воспроизведения на экране телевизора появляется следующая информация. Вы можете временно отключить функцию родительского контроля.

**1** Последовательно нажимайте кнопки ▲/▼ **для перемещения указателя на [TEMPORARY RELEASE], затем нажмите ENTER.**

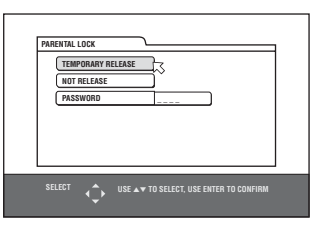

### *2* **Введите Ваш 4-значный пароль при помощи цифровых кнопок (0-9).**

Функция родительского контроля будет отключена, и устройство начнет воспроизведение. Если Вы ввели неправильный пароль, на экране телевизора появится [WRONG! RETRY...]. Введите правильный пароль.

### **ПРИМЕЧАНИЕ**

Если в пункте 2 Вы ввели неправильный пароль более чем трижды, указатель $\boxtimes$  переместится на [NOT RELEASE] автоматически, и кнопки ▲/▼ работать не будут.

# *Дополнительная информация —XV-N312S*

# **Список кодов стран для функции Родительского Контроля**

#### AD Андорра<br>AE Объедин Объединенные Арабские Эмираты AF Афганистан<br>AG Антигуа и Ба Антигуа и Барбуда AI Ангуйла AL Албания<br>AM Армения AM Армения<br>AN Голланд AN Голландские высоты<br>AO Ангола AO Ангола<br>AQ Антарк AQ Антарктика<br>AR Аргентина AR Аргентина<br>AS Американо AS Американские Самоа<br>AT Австрия AT Австрия<br>AU Австрал AU Австралия<br>AW Аруба Аруба AZ Азербайджан<br>ВА Босния и Герц ВА Босния и Герцеговина<br>ВВ Барбалос Барбадос BD Бангладеш<br>BE Бельгия BE Бельгия<br>BF Буркина BF Буркина Фасо<br>BG Болгария Болгария BH Бахрейн<br>Bl Бурунди Бурунди BJ Бенин<br>BM Берму BM Бермудь<br>BN Бруней Д Бруней Дассау BO Боливия BR Бразилия<br>BS Багамы BS Багамы BT Бутан BV Остров Боувэ<br>BW Ботсвана Ботсвана BY Белоруссия BZ Белиз<br>СА Канал Канада CC Кокосовые острова CF Центрально-Африканская республика CG Конго<br>CH Швей CH Швейцария<br>Cl Кот д'Ивуа Кот д'Ивуар CK Острова Кука<br>CL Чили CL Чили<br>CM Каме Камерун CN Китай<br>CO Колум CO Колумбия<br>CR Коста-Рии Коста-Рика CU Куба CV Кабе Вердэ<br>CX Остров Рож Остров Рождества CY Кипр CZ Чешская Республика<br>DE Германия Германия DJ Джибути DK Дания DM Доминика DO Доминиканская Республика DZ Алжир EC Эквадор

*Дополнительная информация —XV-N312S*

Дополнительная информация - XV-N312S

EE Эстония

#### EG Египет EH Западная Сахара

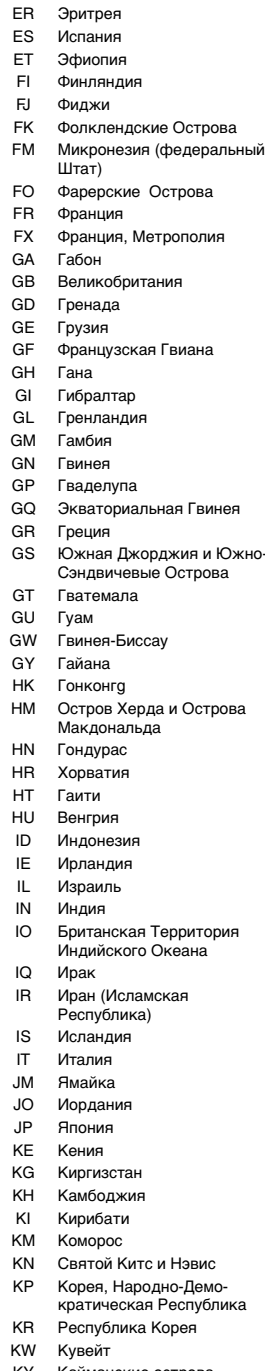

- KY Кайманские острова<br>KZ Казахстан
- Казахстан
- LA Лаосская Народно- Демократическая Республика

LB Ливан<br>LC Свята LC Святая Лучия<br>Ll Лихтенштейн .<br>LK Шри-Ланка LK Шри-Ланка LR Либерия<br>LS Лесото Лесото LT Литва LU Люксембург LV Латвия<br>LY Ливийс Ливийская Арабская Джамахерия MA Марокко MC Монако<br>MD Республ MD Республика Молдова<br>MG Малагаскар MG Мадагаскар<br>MH Маршалловь MH Маршалловы Острова<br>ML Мали ML Мали<br>MM Мьяни Мьянма MN Монголия<br>MO Макао MO Макао<br>MP Северн Северные Марианские Острова MQ Мартиника<br>MB Мавритани Мавритания MS Монсерат<br>MT Мальта MT Мальта<br>MU Маврик Маврикий MV Мальдивы MW Малави<br>MX Мексик MX Мексика<br>MY Малайзи MY Малайзия<br>MZ Мозамбик MZ Мозамбик<br>NA Намибия NA Намибия<br>NC Новая Ка NC Новая Каледония<br>NE Нигер NE Нигер<br>NF Остро Острова Норфолк NG Нигерия<br>NI Никараг NI Никарагуа<br>NL Нидерлан, Нидерланды NO Норвегия<br>NP Непал NP Непал<br>NR Науру Havpy NU Нию<br>NZ Нова Новая Зеландия OM Оман PA Панама PE Перу<br>PF Фран р<br>Французская Полинезия PG Папуа Новая Гвинея PH Филиппины Пакистан PL Польша PM Святой Пьер и Микелон PN Питкайрн PR Пуэрто-Рико PT Португалия<br>PW Палау Палау PY Парагвай QA Катар<br>RE Рекони RE Реюнион<br>RO Румыния Румыния

- RU Российская Федерация<br>RW Руанда
- Руанда
- SA Саудовская Аравия

#### SB Соломоновы Острова<br>SC Сейшелы SC Сейшелы<br>SD Судан SD Судан<br>SE Швеци Швеция SG Сингапур<br>SH Святая E Святая Елена SI Словения SJ Свалборд и Жан Майен<br>SK Словакия SK Словакия<br>SL Сьерра Ле Сьерра Леоне SM Сан Марино<br>SN Сенегал SN Сенегал<br>SO Сомали SO Сомали<br>SB Сурина Суринам ST Сао Том и Принцип SV Сальвадор<br>SY Сирийская Сирийская Арабская Республика SZ Свазиленд<br>TC Туркские и Туркские и Кокосовые Островаs TD Чад TF Французские Южные Территории TG Того TH Таиланд TJ Таджикистан TK Токелау TM Туркменистан TN Тунис TO Тонга TP Восточный Тимор Турция TT Тринидад и Тобаго TV Тувалу TW Тайвань TZ Объединенная Республика Танзания UA Украина UG Уганда<br>UM Минорс UM Минорские близлежащие Острова Соединенных Штатов US США<br>UY Уруге

- UY Уругвай
- UZ Узбекистан
- VA Государство Ватикан<br>VC Святой Винсет и Гренад
- Святой Винсет и Гренадины
- VE Венесуэла
- VG Вирджинские Острова (Великобритания)
- VI Вирджинские Острова (США)
- 
- VN Вьетнам<br>VU Вануату Вануату
- WF Острова Уэльс и Футуна
- WS Самоа<br>YE Йемен
- YE Йемен<br>YT Майот
- YT Майотт<br>YU Югосла
- YU Югославия<br>ZA Южная Arb Южная Африка
- ZM Замбия<br>ZR Заир
- ZR Заир<br>ZW Зимб
- .<br>Зимбабве

# **Таблица языков и их сокращенных названий**

AA Афар FA Персидский KM Камбоджийский OM (Афан) Оромо SU Сунданес AB Абхазский FI Финский KN Каннадский OR Орийя SV Шведский AF Африканский FJ Фиджи KO Корейский (KOR) PA Пенджабский SW Суахили AM Амехарик FO Фарерский KS Кашмири PL Польский IA Тамильский AR Арабский FY Фризиа KU Курдский PS Пашто, Пушту TE Телугу AS Ассамес GA Ирландский KY Киргизский PT Португальский TG Таджикский AY Аймара GD Скотто-гальский LA Латинский QU Кечуа TH Тайский АZ Азербайджанский GL Галиссийский LN Лингалу – на РА<br>ВА Башкирский GN Гуарани – Даосский – Польсский – ВА BA Башкирский GN Гуарани LO Лаосский RN Кирунди TK Туркменский BE Белорусский GU Гужурати LI Литовский RO Румынский IL Тагалог BG Болгарский HA Хауса LV Латвийский, литовский RU Русский TN Сествана BH Бухарский HI Хинди MG Малагский RW Кени-руандский TO Тонга BI Бислам HR Хорватский MI Маори SA Санскрит TR Турецкий BN Бенгали, Бангла НU Венгерский МК Македонский SD<br>ВО Тибетский НҮ Армянский ML Малиалам SG BO Тибетский HY Армянский ML Малиалам SG Санго TT Татарский BR Бретонский IA Интерлингва MN Монгольский SH Сербохорватский TW Туи CA Каталонский IE Интерлингво MO Молдавский SI Сингалес UK Украинский CO Корсиканский IK Инупиак MR Марати SK Словакский UR Урду CS Чешский IN Индонезийский MS Малайский (MAY) SL Словенский UZ Узбекский CY Уэльский IS Исландский MT Мальтийский SM Самоа VI Вьетнамский DA Датский IW Иврит MY Бурмесский SN Шона VO Волапук DZ Бутанский JI Идиш NA Науру SO Сомали WO Волоф EL Греческий JW Яванский NE Непальский SQ Албанский XH Жоса EO Эсперанто KA Грузинский NL Датский SR Сербский YO Йоруба

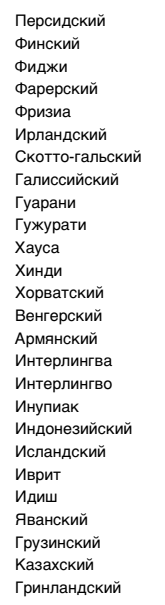

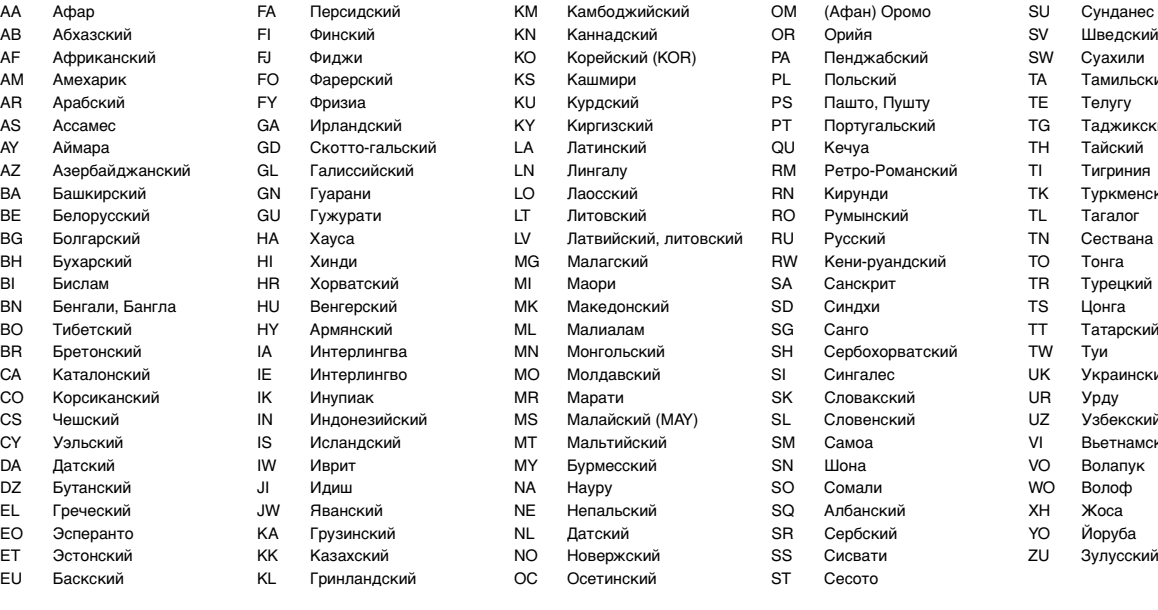

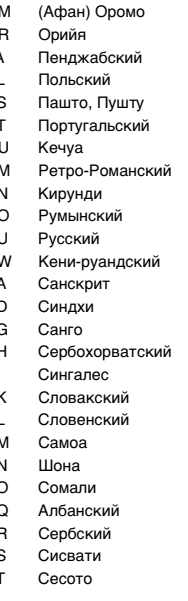

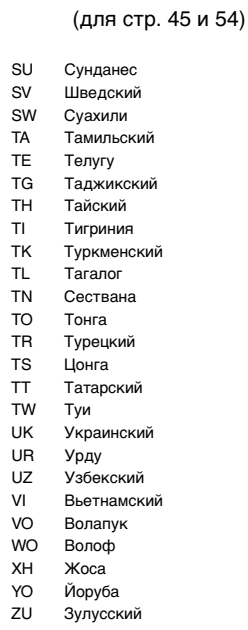

# **Таблица сигналов цифрового выхода**

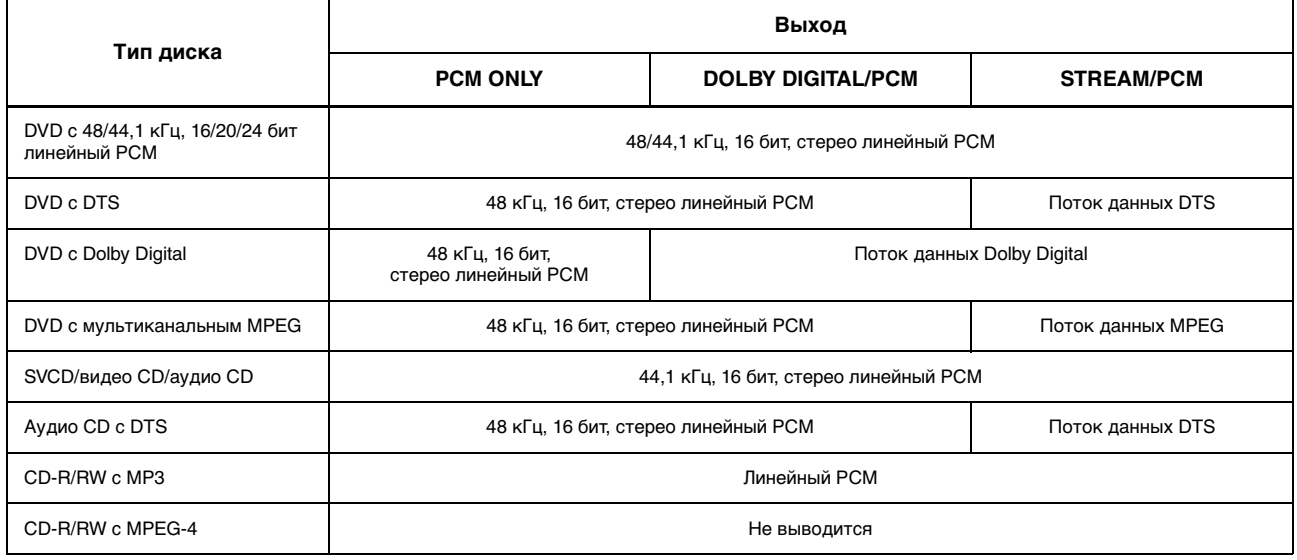

# **Терминологический словарь**

#### **Глава/раздел**

Глава - это самая маленькая единица записи на дисках DVD-видео. Глава - это часть раздела, подобная фрагментам на аудио CD и видео CD.

#### **Динамический диапазон**

Разница между наиболее громкими и наиболее тихими звуками.

#### **Компонентный видео сигнал**

Это система видео сигналов, в которой информация, необходимая для воспроизведения изображения, разделяется на три основных цветовых сигнала и передается по отдельности. Существуют различные типы компонентного сигнала, например, R/G/B и Y/CB(PB)/CR(PR).

#### **Композитный видео сигнал**

Видео сигнал, используемый в большинстве потребительских видео устройствах и содержащий информацию о яркости, цвете и синхронизации.

#### **Коэффициент сжатия**

Соотношение вертикального и горизонтального размеров отображаемого изображения. Соотношение горизонтали к вертикали у обычных телевизоров составляет 4:3.

#### **Линейный звук РСМ**

РСМ означает "Импульсно-кодовая модуляция". Это обычный метод цифрового хранения информации без сжатия, использующийся для записи аудио фрагментов на дисках DVD-видео, аудио CD и пр.

#### **Микширование с понижением**

Внутреннее стереофоническое микширование мультиканального пространственного звука проигрывателем DVD. Сигналы, микшированные с понижением, выводятся через разъемы стереофонического выхода.

#### **Мультиканальный MPEG**

Этот формат расширяет 5.1-канальный звук, записанный на диске, до 7.1-канального. Дальнейшее расширение 5.1-канального звука делает возможным воссоздание акустики кинотеатра у Вас дома.

#### **Поток данных**

Мультиканальная аудио информация (например, 5.1-канальная) в цифровом виде, до ее декодирования по различным каналам.

#### **Прогрессивная развертка**

В режиме прогрессивной развертки все строки изображения отображаются последовательно, как единый кадр. Проигрыватель DVD с прогрессивной разверткой преобразует чересстрочный видео сигнал, записанный на диске DVD в прогрессивный формат для вывода на телевизор с прогрессивной разверткой. При этом разрешение по вертикали значительно увеличивается.

#### **Фрагмент**

Самая маленькая единица записи на SVCD, видео CD и аудио CD.

#### **Чересстрочная развертка**

В обычной видео системе изображение на экране составляется из двух частей с чередующимися строками. В режиме чересстрочной развертки строки второй части изображения накладываются между строками первой части изображения.

#### **ASF**

ASF - это аббревиатура от "Усовершенствованный формат потокового представления данных" и формат сжатия данных для простого профиля, разработанный корпорацией Microsoft. ASF может содержать различные типы данных, таких как изображение, звук и текст.

#### **Dolby Digital (AC3)**

Шести канальная система, состоящая из левого, центрального, правого, левого тылового, правого тылового каналов и канала LFE (низкочастотный эффект, для использования сабвуфером). Вся обработка осуществляется в цифровом виде. Не все диски Dolby Digital содержат информацию всех шести (5.1) каналов.

#### **Dolby Surround/Dolby Pro Logic**

В формате Dolby Surround четыре фронтальных и тыловых канала записываются в два канала с тем, чтобы при последующем воспроизведении можно было бы декодировать сигнал и восстановить исходные четыре канала. Поскольку звук записывается в два канала, он может быть воспроизведен обычным образом на двухканальной стерео системе.

Dolby Pro Logic использует прямые контуры в обработке на стороне декодера (увеличивая уровень отдельных каналов и снижая уровень тихих каналов) для увеличения пространственного эффекта, и добавляет центральный динамик, используемый главным образом для диалогов. Результатом этого является улучшенное разделение каналов.

#### **DTS**

Цифровой формат кодирования пространственного звука, подобно Dolby Digital использующий шесть (5.1) каналов. Для использования DTS требуется декодер, либо в проигрывателе, либо во внешнем ресивере. DTS означает "Системы Цифровых Театров".

Заметьте, что не все диски DTS содержат все шесть (5.1) каналов информации.

#### **JPEG**

Популярный формат сжатия и хранения неподвижных изображений. JPEG означает "Экспертная Группа по Фотографии".

Файлы JPEG бывают трех типов.

- базисный JPEG: используется цифровыми камерами, в сети и пр.
- прогрессивный JPEG: используется в сети
- JPEG "без потерь": старый тип, сейчас используется редко.

### **MP3**

МР3 - это формат сжатия аудио информации, означающий "MPEG-1 Аудио Слой 3". Формат МР3 делает возможным десятикратное сжатие информации.

#### **MPEG-4**

MPEG-4 - это формат сжатия аудио/видео информации, весьма эффективный и более стабильный, чем MPEG-1 и MPEG-2.

#### **PAL (Построчное изменение фазы)**

Цветовая телевизионная система, используемая в Западной Европе.

#### **PBC**

РВС означает "Управление воспроизведением" и является методом управления воспроизведением видео дисков (VCD). Вы можете управлять воспроизведением через систему меню.

#### **RGB**

Сокращение от "Красный, Зеленый и Синий". Цветные мониторы и телевизоры воспроизводят различные оттенки, смешивая эти три цвета.

# *Управление другими устройствами JVC*

**Вы можете использовать полученный в комплекте пульт дистанционного управления не только для управления этим ресивером/проигрывателем DVD, но и для управления другими устройствами JVC.**

- Ознакомьтесь также с инструкциями для Ваших устройств.
- Некоторые видеомагнитофоны JVC могут принимать управляющие сигналы двух типов: дистанционный код "А" и "В". Перед началом эксплуатации этого пульта дистанционного управления убедитесь в том, что код дистанционного управления управляемого видеомагнитофона настроен как "А".
- Наводите пульт дистанционного управления непосредственно на управляемом устройстве, а не на ресивере.

**Установите переключатель режима дистанционного управления в соответствии с управляемым устройством.**

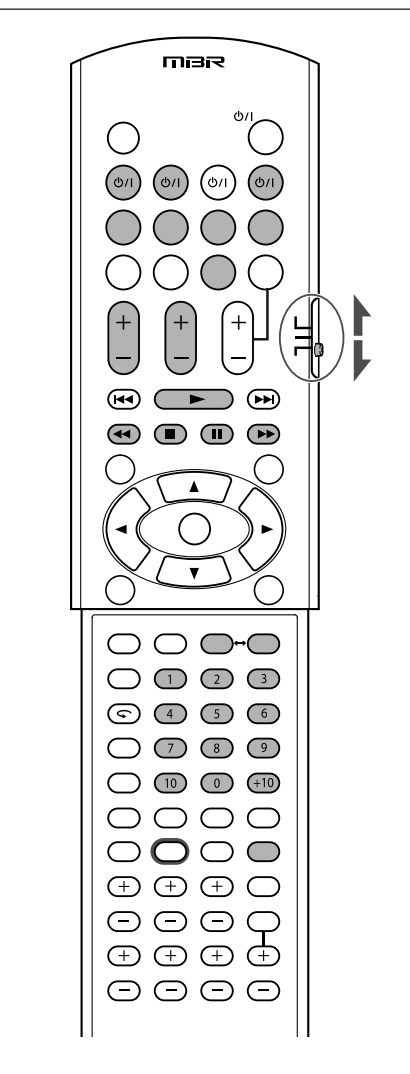

# ■ TB

#### **Установите переключатель режима в положение "AUDIO/TV/VCR/STB".**

Следующие операции Вы можете выполнять всегда:

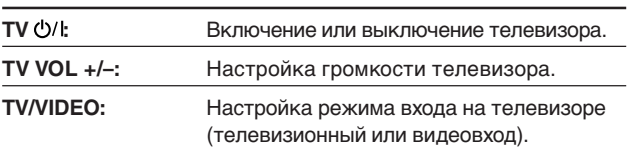

После нажатия кнопки TV Вы можете выполнять следующие операции телевизора.

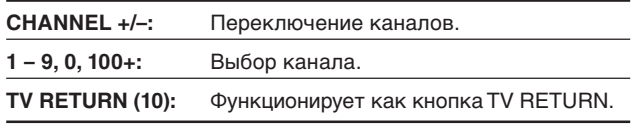

### 7 **Видеомагнитофон**

#### **Установите переключатель режима в положение "AUDIO/TV/VCR/STB".**

Следующие операции Вы можете выполнять всегда:

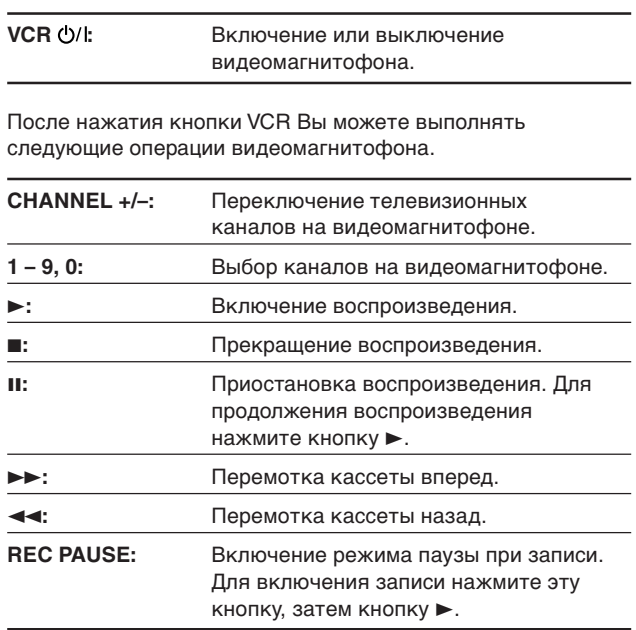

### 7 **Записывающее устройство DVD**

#### **Установите переключатель режима в положение "DVR".**

После переключения режима управления Вы можете управлять следующими функциями записывающего устройства DVD, помимо тех, которые предназначены для проигрывателя DVD (см. стр. 37 – 57).

**Для получения более подробной информацией ознакомьтесь с инструкциями для записывающего устройства DVD.**

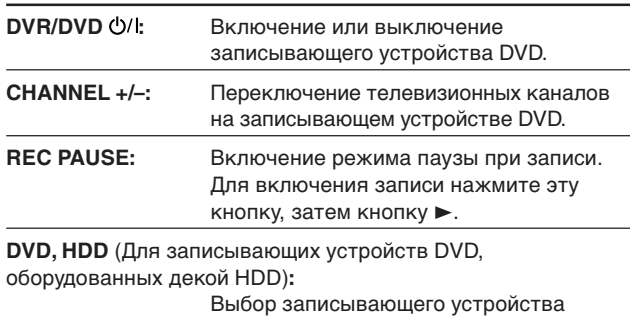

DVD или деки HDD.

# *Управление изделиями других производителей*

**Настроив передаваемые сигналы дистанционного управления, Вы можете управлять устройствами других производителей при помощи этого пульта дистанционного управления.**

- Ознакомьтесь также с инструкциями для устройств, которыми Вы желаете управлять.
- Для управления другими устройствами при помощи этого пульта дистанционного управления Вам следует настроить код производителя видеомагнитофона, телевизора или блока STB.
- После замены батареек в пульте дистанционного управления Вам следует настроить коды производителей заново.

## ❏ **Изменение передаваемых сигналов для управления телевизором**

**Установите переключатель режима в положение "AUDIO/TV/VCR/STB".**

- 1 **Нажмите и удерживайте кнопку TV Ф/I.**
- 2 **Нажмите кнопку TV.**
- 3 **Введите код производителя при помощи цифровых кнопок 1 – 9 и 0.**

См. "Коды производителей телевизоров" в правой колонке.

### 4 Отпустите кнопку TV **Ф/I**.

Для управления телевизором могут быть использованы следующие кнопки:

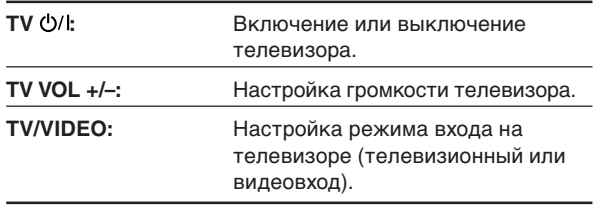

После нажатия кнопки TV Вы можете выполнять следующие операции телевизора.

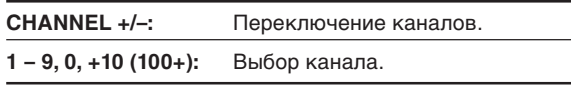

Для получения более подробной информации ознакомьтесь с инструкциями для Вашего телевизора.

### 5 **Попробуйте включить Ваш телевизор** нажатием кнопки TV  $\ddot{\text{O}}$ /l.

Если Ваш телевизор включается и выключается, значит, Вы ввели правильный код.

**Если для Вашего телевизора указано более одного кода, попробуйте каждый из них до тех пор,** пока не найдете нужный.

### **Коды производителей телевизоров**

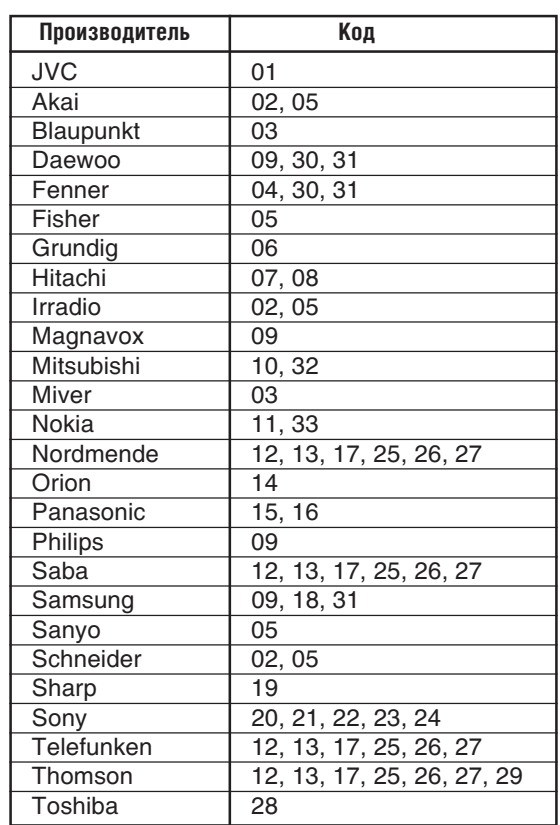

**Значение по умолчанию:** 01

### ❏ **Изменение передаваемых сигналов для управления видеомагнитофоном**

**Установите переключатель режима в положение "AUDIO/TV/VCR/STB".**

- 1 **Нажмите и удерживайте кнопку VCR Ф/I.**
- 2 **Нажмите кнопку VCR.**
- 3 **Введите код производителя при помощи цифровых кнопок 1 – 9 и 0.**

См. "Коды производителей видеомагнитофонов" на стр. 64.

### **4 Отпустите кнопку VCR Ф/I.**

Для управления видеомагнитофоном могут быть использованы следующие кнопки.

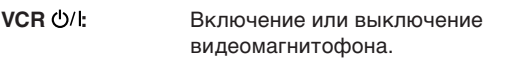

После нажатия кнопки VCR Вы можете выполнять следующие операции видеомагнитофона.

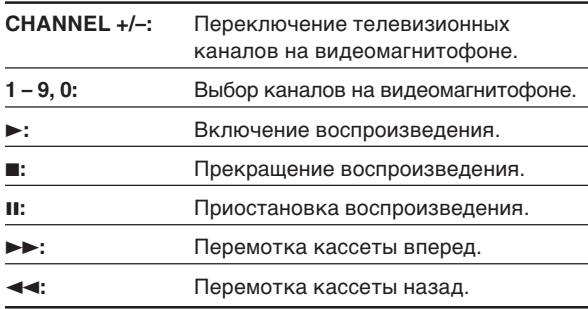

Для получения более подробной информации ознакомьтесь с инструкцией для Вашего видеомагнитофона.

### ПРОДОЛЖЕНИЕ НА СЛЕДУЮЩЕЙ СТРАНИЦЕ

### 5 **Попробуйте включить Ваш видеомагнитофон нажатием кнопки VCR Ф/I.**

Если Ваш видеомагнитофон включается и выключается, значит, Вы ввели правильный код.

#### **Если для Вашего видеомагнитофона указано более одного кода, попробуйте каждый из них до тех пор,** пока

не найдете нужный.

### **Коды производителей видеомагнитофонов**

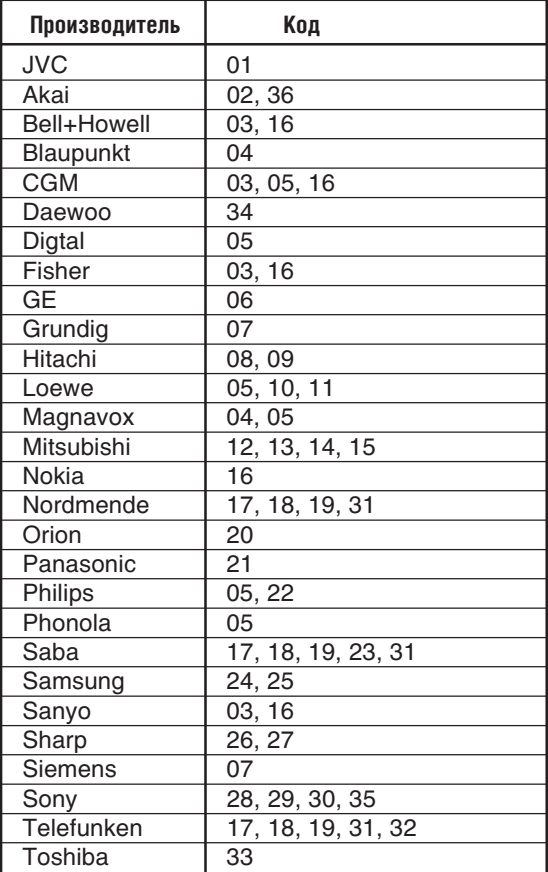

**Значение по умолчанию:** 01

### ❏ **Изменение передаваемых сигналов для управления блоками STB**

**Установите переключатель режима в положение "AUDIO/TV/VCR/STB".**

- 1 **Нажмите и удерживайте кнопку STB Ф/I.**
- 2 **Нажмите кнопку STB CONTROL.**
- 3 **Введите код производителя при помощи цифровых кнопок 1 – 9 и 0.**

См. "Коды производителей блоков STB" в правой колонке.

### 4 Отпустите кнопку STB  $\psi$ /l.

Для управления блоком STB могут быть использованы следующие кнопки.

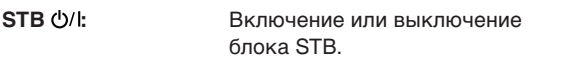

После нажатия кнопки STB Вы можете выполнять следующие операции блока STB.

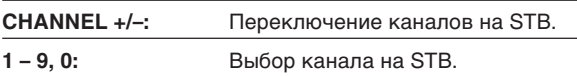

Ознакомьтесь также с инструкцией для Вашего блока STB.

### 5 **Попробуйте включить Ваш блок STB при помощи кнопки STB**  $\psi$ **/l.**

Если Ваш блок STB включается и выключается, значит, Вы ввели правильный код.

**Если для Вашего блока STB указано более одного кода, попробуйте каждый из них до тех пор,** пока не найдете нужный.

### **Коды производителей блоков STB**

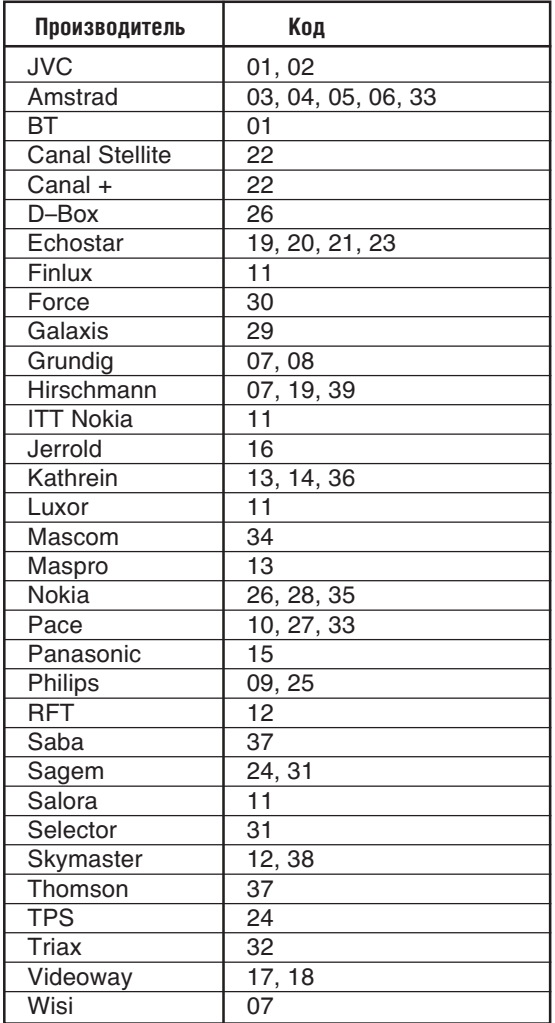

**Значение по умолчанию:** 01

**Коды производителей могут меняться без дополнительного извещения. Если они изменены, этот пульт дистанционного управления не может быть использован для управления устройством.**

# *Выявление неисправностей*

Эта таблица поможет Вам разрешить обычные эксплуатационные проблемы. Если Вы неполадка не устраняется, обратитесь в центр обслуживания JVC.

# Ресивер-RX-E5S

### **Питание**

#### **Питание не включается.**

**• Кабель питания не подключен. Подключите кабель** питания к розетке.

#### **Ресивер отключается (переходит в режим ожидания).**

- **Динамики перегружены по причине высокой громкости.** 1. Прекратите воспроизведение.
	- 2. Включите ресивер снова, затем понизьте громкость.
- $\rightarrow$  **Динамики перегружены по причине короткого** замыкания на разъемах. Проверьте проводку динамиков. Если в проводке динамиков нет замыкания, обратитесь к Вашему дилеру.
- $\rightarrow$  Ресивер перегружен по причине высокого напряжения. Обратитесь к Вашему дилеру после отключения кабеля питания.

#### **На дисплее мигает сообщение "OVER HEAT", затем ресивер отключается.**

 $\rightarrow$  Ресивер перегрелся по причине высокого напряжения или продолжительной эксплуатации. Включите ресивер снова. Если он быстро выключится, обратитесь к Вашему дилеру после отключения кабеля питания.

### **Звук**

#### **Звук не выводится из динамиков.**

- \ Сигнальные кабели динамиков не подключены. После отключения кабеля питания проверьте проводку динамиков и подключите их заново, если это необходимо (см. стр. 7).
- **Неправильное подключения. После отключения** кабеля питания проверьте правильность подключения аудио кабелей (см. стр. 8 – 11).
- **Выбран неправильный источник сигнала. Правильно** выберите источник сигнала.
- $\rightarrow$  **Включена функция приглушения звука. Нажмите** кнопку MUTING для отключения функции приглушения звука (см. стр. 15).
- **Неправильно выбран режим входа (цифровой или** аналоговый). Выберите режим входа (цифровой или аналоговый) правильно.
- **Включена функция прямого вывода на телевизор.** Отключите эту функцию (см. стр. 14).

### **Звук выводится только из одного динамика.**

 $\rightarrow$  Сигнальные кабели динамиков не подключены должным образом. После отключения кабеля питания проверьте проводку динамиков и подключите их заново, если это необходимо (см. стр. 7).

#### **Во время прослушивания в стереофоническом режиме низкочастотный звук звучит слишком громко.**

 $\rightarrow$  Настройте акустическое позиционирование (см. стр. 14).

#### **Звук прерывается внешними помехами, например, разрядами молнии.**

\ При использовании цифрового коаксиального подключения звук может искажаться внешними помехами, например, разрядами молнии, но после этого он автоматически восстанавливается. Это не свидетельствует о неисправности.

### **Пульт дистанционного управления**

### **Пульт дистанционного управления не функционирует должным образом.**

 $\rightarrow$  Неправильно выбран режим дистанционного управления. Перед использованием установите переключатель режима в нужное положение, затем нажмите кнопку выбора источника сигнала или кнопку SOUND.

#### **Пульт дистанционного управления не работает.**

- $\rightarrow$  Перед сенсором дистанционного управления на ресивере имеет место препятствие. Удалите препятствие.
- $\rightarrow$  Разрядились батарейки. Замените батарейки.
- $\rightarrow$  Режим дистанционного управления выбран неправильно. Установите переключатель режима дистанционного управления в соответствующее положение.

### **Кнопки не действуют.**

 $\rightarrow$  Включен режим прямого вывода на телевизор. Отключите этот режим (см. стр. 14).

### **Тюнер**

#### **Во время приема FM наблюдается продолжительное шипение или звон.**

- **Сигнал слишком слабый. Подключите внешнюю** антенну FM или обратитесь к Вашему дилеру.
- $\rightarrow$  Станция слишком далеко. Выберите другую станцию.
- \ Используется неправильная антенна. Проконсультируйтесь с Вашим дилером насчет используемой антенны.
- $\rightarrow$  Антенна не подключена должным образом. Проверьте правильность подключения.

#### **Во время прослушивания радиопередачи FM слышен треск.**

 $\rightarrow$  Автомобили генерируют помехи. Установите антенну подальше от автомобильной дороги.

# **Проигрыватель DVD**  $-XV-<sub>N312S</sub>$

### **Питание**

### **Питание не включается.**

\ Штепсель питания вставлен не до конца. Вставьте его до конца.

### **Эксплуатация**

### **На экране телевизора появляется сообщение "REGION CODE ERROR!".**

\ Код региона установленного диска не соответствует проигрывателю. Проверьте код региона диска, напечатанный на упаковке диска.

#### **Эксплуатация невозможна.**

- $\rightarrow$  **Имел место сбой микрокомпьютера, вызванный** молнией или статическим разрядом. Отключите питание и отсоедините кабель питания, затем подключите кабель питания снова.
- $\rightarrow$  В связи с резким изменением температуры или влажности произошла конденсация влаги. Отключите питание, затем включите его снова через несколько часов.
- **Диск не поддерживает данную операцию, или** установлен диск, воспроизведение которого невозможно. Проверьте и замените диск (см. стр. 36).

### **В окне дисплея появляется сообщение [LOCK], и держатель дисков не открывается.**

 $\rightarrow$  При нажатии кнопки  $\triangle$  в режиме ожидания, когда удерживается нажатой кнопка 7, включается функция фиксации держателя. В этом режиме держатель дисков не открывается и не закрывается. Для отключения этой функции нажмите кнопку ≜ в режиме ожидания, удерживая нажатой кнопку 7.

### **Изображение**

### **На изображении имеют место помехи.**

- $\rightarrow$  **Устройство подключено непосредственно к** видеомагнитофону, и сработала функция защиты от копирования. Подключите устройство таким образом, чтобы сигнал поступал прямо на телевизор.
- $\rightarrow$  При использовании некоторых дисков изображение может быть нечетким, когда параметр [PICTURE SOURCE] (оригинал изображения) установлен как [FILM] (пленка) или [AUTO] (автоматически). Установите параметр [PICTURE SOURCE] как [VIDEO (NORMAL)] (видео: обычное) или [VIDEO (ACTIVE)] (видео: динамичное).

#### **На экране телевизора нет изображения, или экран разделен на две части.**

\ Проигрыватель работает в режиме прогрессивной развертки, хотя он подключен к телевизору через видео разъем или через разъем SCART. Ознакомьтесь с информацией в окне дисплея. Если включен индикатор [Р], это значит, что проигрыватель работает в режиме прогрессивной развертки. Отключите этот режим при помощи кнопки PROGRESSIVE (см. стр. 10).

### **Звук**

#### **При воспроизведении диска DVD-видео звук тише, чем во время телевизионной передачи.**

 $\rightarrow$  Установите параметр [D.RANGE CONTROL] (управление динамическим диапазоном) как [TV MODE] (телевизионный режим) (см. стр. 55).

#### **Выводимый аналоговый звук искажен.**

 $\rightarrow$  Установите параметр [OUTPUT LEVEL] (уровень вывода) как [LOW] (низкий) (см. стр. 55).

### **MP3/JPEG/MPEG4**

### **Звук не выводится или нет изображения.**

- $\rightarrow$  Диск MP3/MPEG-4 записан в пакетном режиме (формат UDF). Воспроизведение такого диска невозможно.
- $\rightarrow$  Проверьте файлы, которые Вы желаете просматривать.

#### **Файлы (фрагменты) воспроизводятся не в том порядке, в котором они записаны.**

\ Этот проигрыватель воспроизводит файлы в алфавитном порядке. Таким образом, порядок их воспроизведения может быть другим.

### **Файлы MPEG-4 не воспроизводятся.**

 $\rightarrow$  Формат файла отличен от ASF.

# *Технические характеристики*

**Дизайн и технические характеристики могут меняться без дополнительного извещения.**

# **RX-E5S**

### **Усилитель**

### **Выходная мощность**

При стереофонической работе:

Фронтальные каналы:

50 Вт на канал, мин. RMS, при работе на 6 Ω, 1 кГц с не более чем 10% общих гармонических искажений (IEC268-3).

При пространственном звучании:

Фронтальные каналы:

50 Вт на канал, мин. RMS, при работе на 6 Ω, 1 кГц, с не более чем 0,8% общих гармонических искажений.

Центральный канал:

50 Вт на канал, мин. RMS, при работе на 6 Ω, 1 кГц с не более чем 0,8% общих гармонических искажений.

Пространственные каналы:

50 Вт на канал, мин. RMS, при работе на 6 Ω, 1 кГц с не более чем 0,8% общих гармонических искажений.

### **Аудио**

Входная аудио чувствительность/Сопротивление: DVR/DVD, VCR, TV, VIDEO:  $170 \text{ MB}(\text{n} - \text{n})/47 \text{ K}\Omega$ Аудио вход (DIGITAL IN)\*: Коаксиальный: DIGITAL IN 1(DVR/DVD): 0,5 В(п-п)/75 Ω Оптический: DIGITAL IN 2(VIDEO): от –21 дБм до –15 дБм (660 нм ±30 нм) \* Соответствует режимам Linear PCM, Dolby Digital и DTS Digital Surround (с частотой дискретизации 32 кГц, 44,1 кГц, 48 кГц). Выходной аудио уровень DVR/DVD, VCR, TV: 170 мВ Соотношение сигнал/шум ('66 IHF/DIN): 80 дБ/62 дБ Частотный диапазон (6  $\Omega$ ): от 20 Гц до 20 кГц (±1 дБ) Усиление низкочастотного звучания: +4 дБ ±1 дБ при 100 Гц Эквализация:

Центральная частота: 63 Гц, 250 Гц, 1 кГц, 4 кГц, 16 кГц Диапазон настройки: ±8 дБ

### **Видео**

Чувствительность видео входа/сопротивление: Композитное видео: DVR/DVD, VCR, TV, VIDEO: 1 В(п-п)/75 Ω S-video: DVR/DVD, VCR: Y (яркость):  $1 B(n-n)/75 \Omega$ С (цветность, вспышка): 0,3 В(п-п)/75 Ω RGB: DVR/DVD, VCR:  $0.7 B(n-n)/75 \Omega$ Компонентный: DVR/DVD: Y (яркость): 1 В(п-п)/75  $\Omega$ PB, PR: 0,7 Β(π-π)/75 Ω Уровень видео выхода/Сопротивление: Композитное видео: DVR/DVD, VCR, TV: 1 В(п-п)/75 Ω S-video: TV: Y (яркость):  $1 B(n-n)/75 \Omega$ С (цветность, вспышка): 0,3 В(п-п)/75 Ω RGB: TV: 0,7 Β(π-π)/75 Ω Компонентный: MONITOR OUT: Y (яркость):  $1 B(n-n)/75 \Omega$ PB, PR: 0,7 Β(π-π)/75 Ω Синхронизация: Отрицательная

# **Тюнер FM (IHF)**

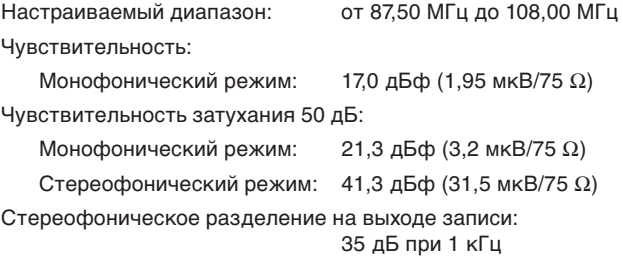

# **Тюнер AM (MW)**

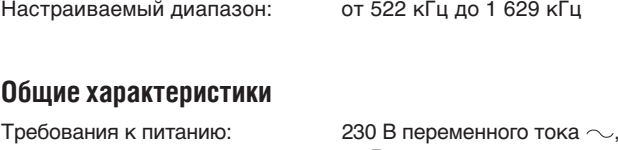

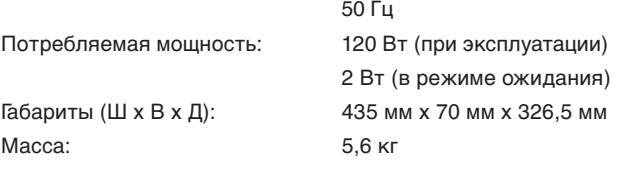

# **XV-N312S**

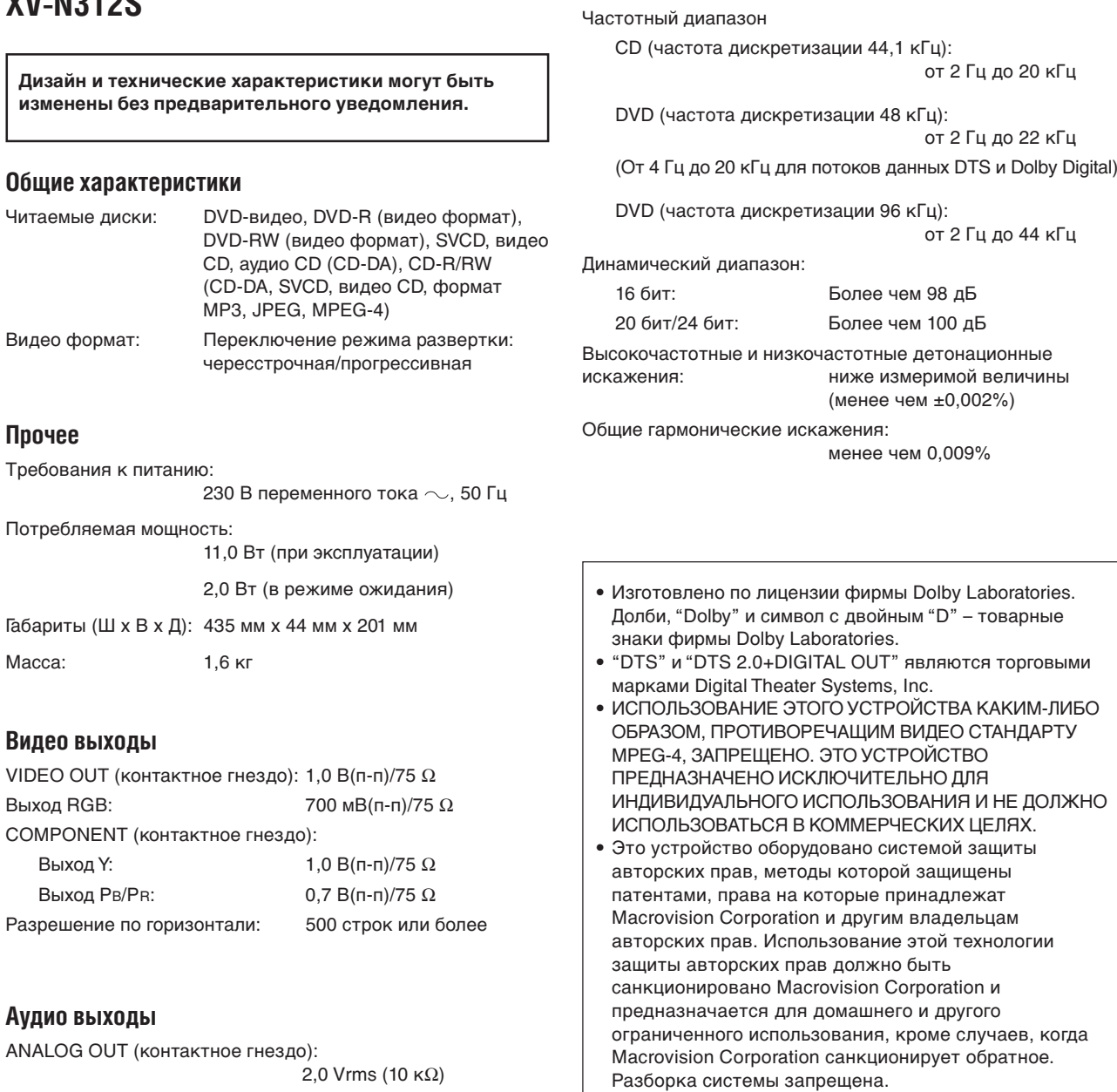

**Характеристики звучания**

Технические характеристики *Технические характеристики*

DIGITAL OUT (COAXIAL): 0,5 Β(π-π) (выход 75 Ω)
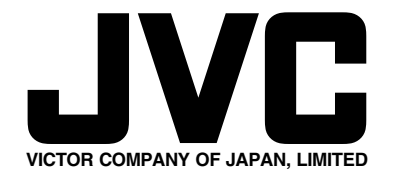

0204MWMCAPJEIN

Download from Www.Somanuals.com. All Manuals Search And Download.

Free Manuals Download Website [http://myh66.com](http://myh66.com/) [http://usermanuals.us](http://usermanuals.us/) [http://www.somanuals.com](http://www.somanuals.com/) [http://www.4manuals.cc](http://www.4manuals.cc/) [http://www.manual-lib.com](http://www.manual-lib.com/) [http://www.404manual.com](http://www.404manual.com/) [http://www.luxmanual.com](http://www.luxmanual.com/) [http://aubethermostatmanual.com](http://aubethermostatmanual.com/) Golf course search by state [http://golfingnear.com](http://www.golfingnear.com/)

Email search by domain

[http://emailbydomain.com](http://emailbydomain.com/) Auto manuals search

[http://auto.somanuals.com](http://auto.somanuals.com/) TV manuals search

[http://tv.somanuals.com](http://tv.somanuals.com/)